### **REPUBLIQUE ALGERIENNE DEMOCRATIQUE ET POPULAIRE**

### **MINISTERE DE L'ENSEIGNEMENT SUPERIEUR ET DE LA RECHERCHE SCIENTIFIQUE**

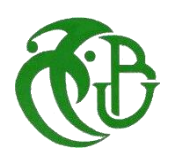

## **UNIVERSITE DE BLIDA 01**

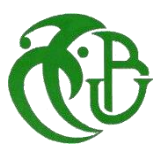

# **MEMOIRE DE FIN D'ETUDES**

**Pour l'obtention du diplôme Master en Mécanique**

**Option : Fabrication mécanique et productique**

**THEME :**

# **Travail expérimentale et simulation**

# **D'une aile d'avion**

Réalisé par : SALEMKOUR MOHAMED EL AMINE

REBADJ OUSSAMA

- MR\_MIMOUNI OUSSAMA Encadreur - DR\_SALHI MAROUNE Co-Encadreur

- MR\_LAKHDARI MAHFOUD Co-Encadreur

# *Remerciement*

*Nous remercions avant tout, Dieu tout puissant qui nous a donné la volonté et le courage pour accomplir ce travail.*

*Nous sommes sur le point de finir avec ces lignes pour dire merci et nous nous rendons compte qu'elles n'expriment pas tout à fait pleinement tous les mercis que nous voulons dire... En fin, voici quelques mots pour tous ceux qui ont contribué à la réalisation de ce travail.*

*Nous tenons à exprimer en tout premier lieu notre gratitude et nos sincères remerciements à notre encadreur MR\_MIMOUNI OUSSAMA et DR\_SALHI MAROUANE et MR\_LAKHDARI MAHFOUD pour avoir dirigé ce travail, pour les nombreuses discussions que nous avons eu, les bons conseils qu'il nous a attribués. Merci de nous avoir encadrés, soutenus et si bien orientés tout au long de ce travail.*

*On ne manquerait jamais de dire un grand merci à tous les officiers de Centre de Recherche et Développement, et à tous les enseignants qui ont contribué à notre formation universitaire durant les 5 ans d'études.*

*Nous prions dieu, de leurs accorder longue vie et bonne santé.*

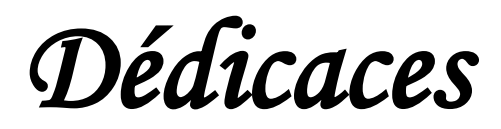

*En témoignage d'amour et de respect à tous ceux nous sont chers, nous dédions ce modeste travail à :*

*Nos grandes familles ;*

*Nos enseignants de tous les niveaux scolaires ;*

*Ainsi qu'à tous ceux qui nous ont aidé, soutenu et conseillé tout au long des épreuves qui ont donné lumière à ce travail, et plus particulièrement monsieur le directeur du Centre de Recherche et Développement Mécanique Aéronautique. .*

*Merci à tous*

#### **Résumé**

Le travail consiste à étudier le concept principal de l'aérodynamique et les différentes forces qui influencent l'avion en vol ainsi que la réalisation d'une maquette d'aile-modèle clark-Y à l'aide de matériaux composites. Notre attention sera principalement portée sur le problème de résonance dans ce contexte, sur l'obtention des fréquences propres et sur la visualisation de la déformation modale qui correspond à chaque fréquence. Nous ferons une analyse expérimentale avec les instruments de mesure (marteau d'impact) ainsi qu'une analyse numérique. Finalement nous discuterons des résultats obtenus dans le dernier chapitre.

#### **Abstract**

The work consists in studying the main concept of aerodynamics and the different forces that influence the aircraft in flight as well as the realization of a Clark-Y model wing using composite materials. Our attention will be mainly focused on the resonance problem in this context, on obtaining the natural frequencies and on visualizing the modal deformation corresponding to each frequency. We will make an experimental analysis with measuring instruments (impact hammer) as well as a numerical analysis. Finally, we will discuss the results obtained in the last chapter.

#### ملخص

هاذا العمل يتمحور حول دراسة المفهوم الرئيسي للديناميكا الهوائية والقوى المختلفة التي تؤثر على الطائرة أثناء التحليق باإلضافة إلى تحقيق نموذج جناح كالرك باستخدام مواد مركبة. سينصب اهتمامنا بشكل أساسي على مشكلة الرنين في هذا السياق ، وعلى الحصول على الترددات الطبيعية وعلى تصور التشوه النمطي المقابل لكل تردد. سنقوم بإجراء تحليل تجريبي باستخدام أدوات القياس (مطرقة التأثير ) وكذلك التحليل الرقمي في الأخير ، سنناقش النتائج التي تم الحصول عليها في الفصل الأخبر .

# **TABLE DES MATIERES**

<span id="page-4-0"></span>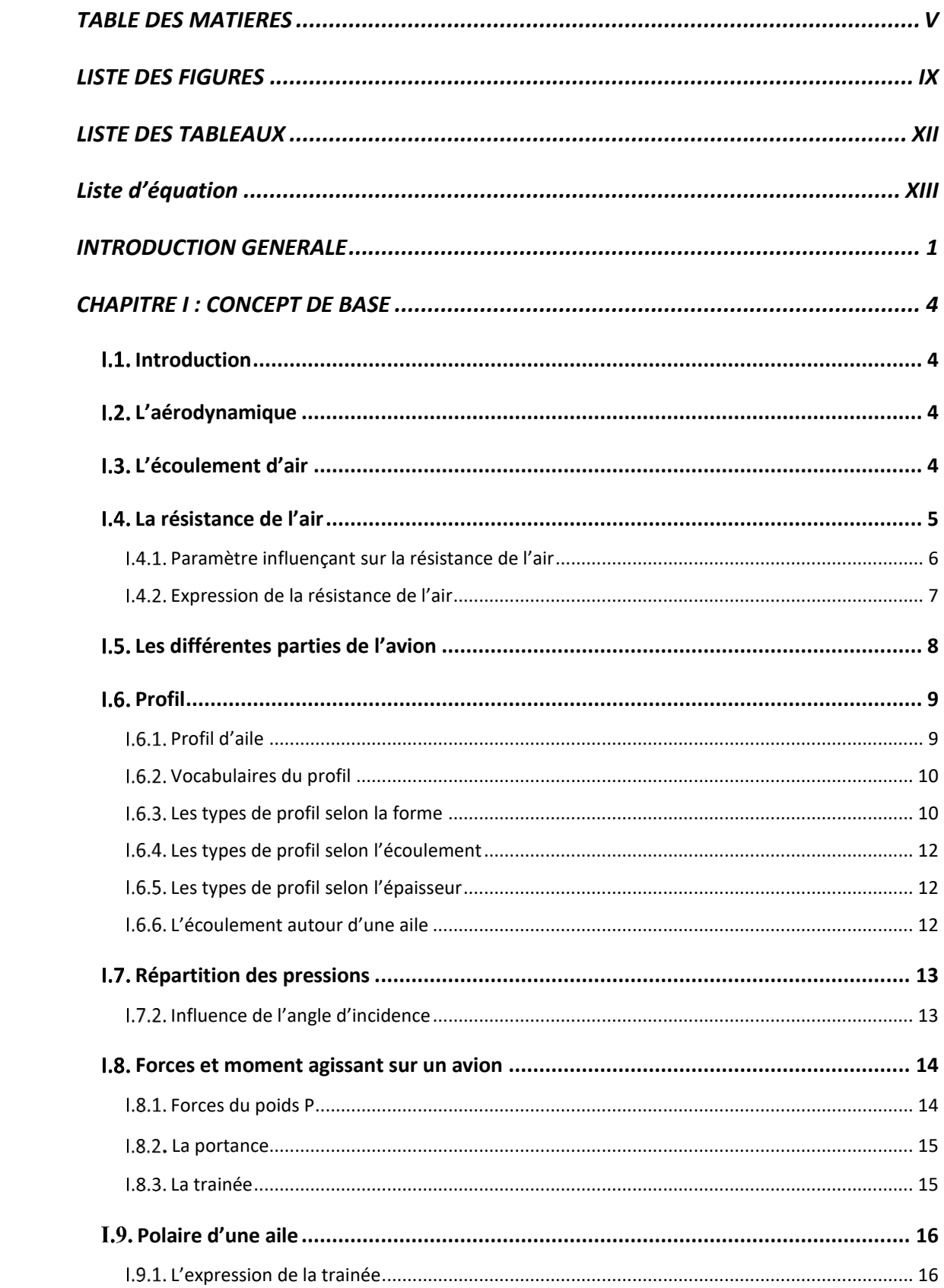

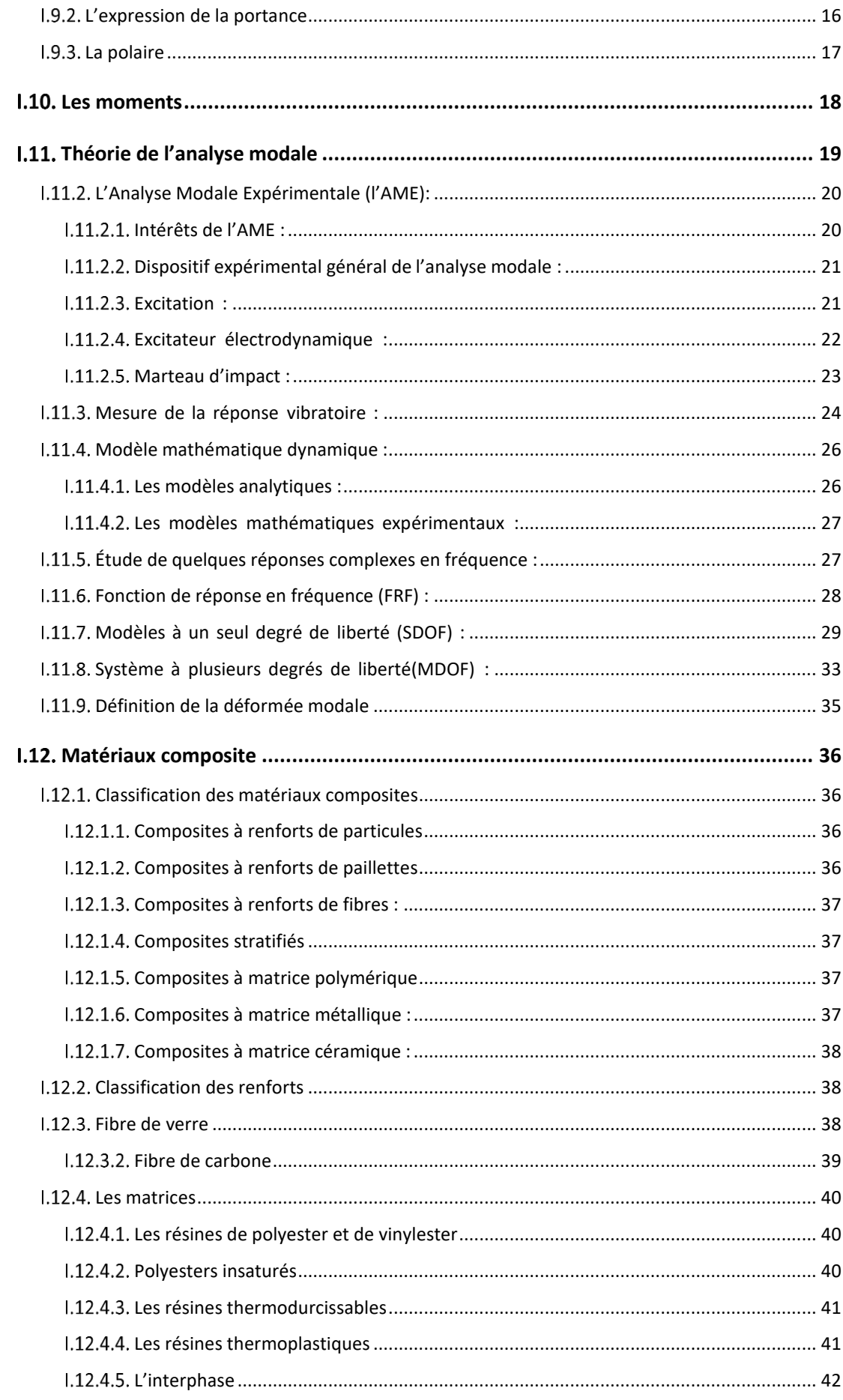

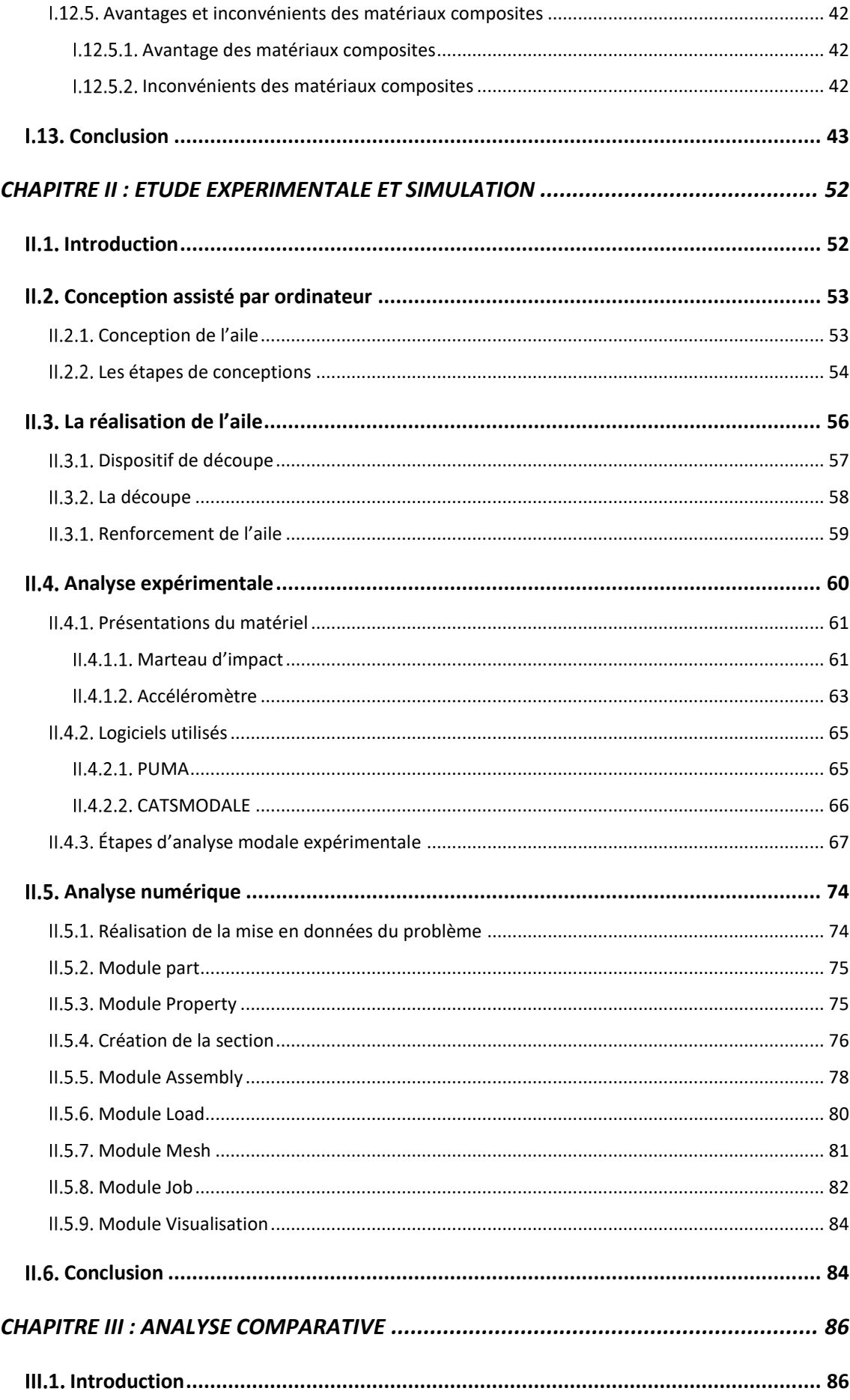

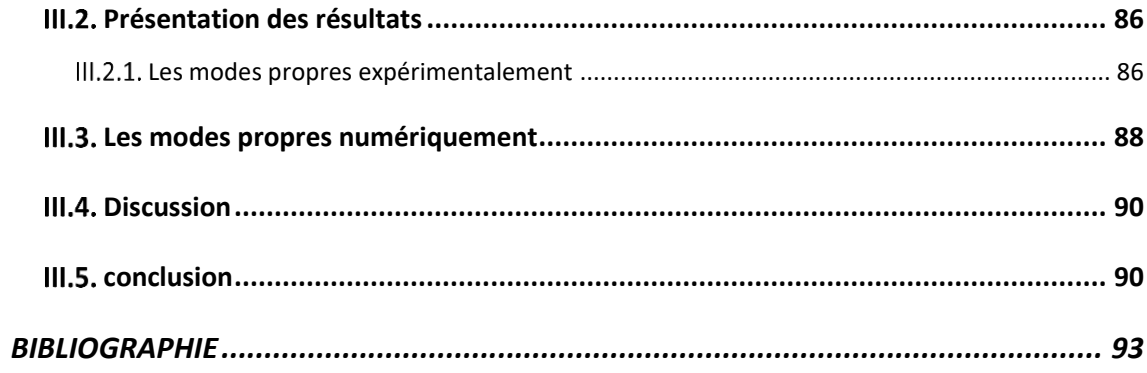

## **LISTE DES FIGURES**

<span id="page-8-0"></span>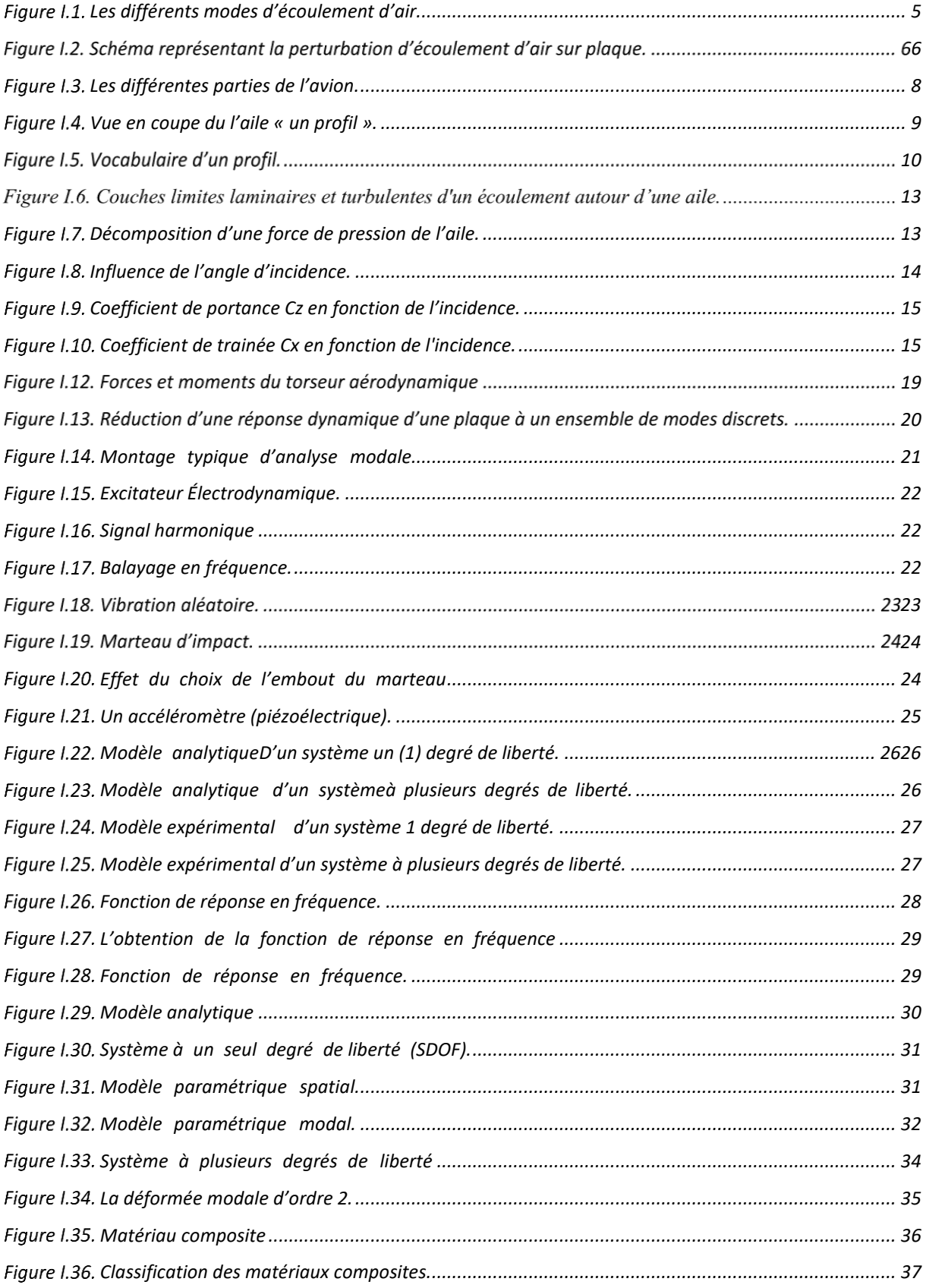

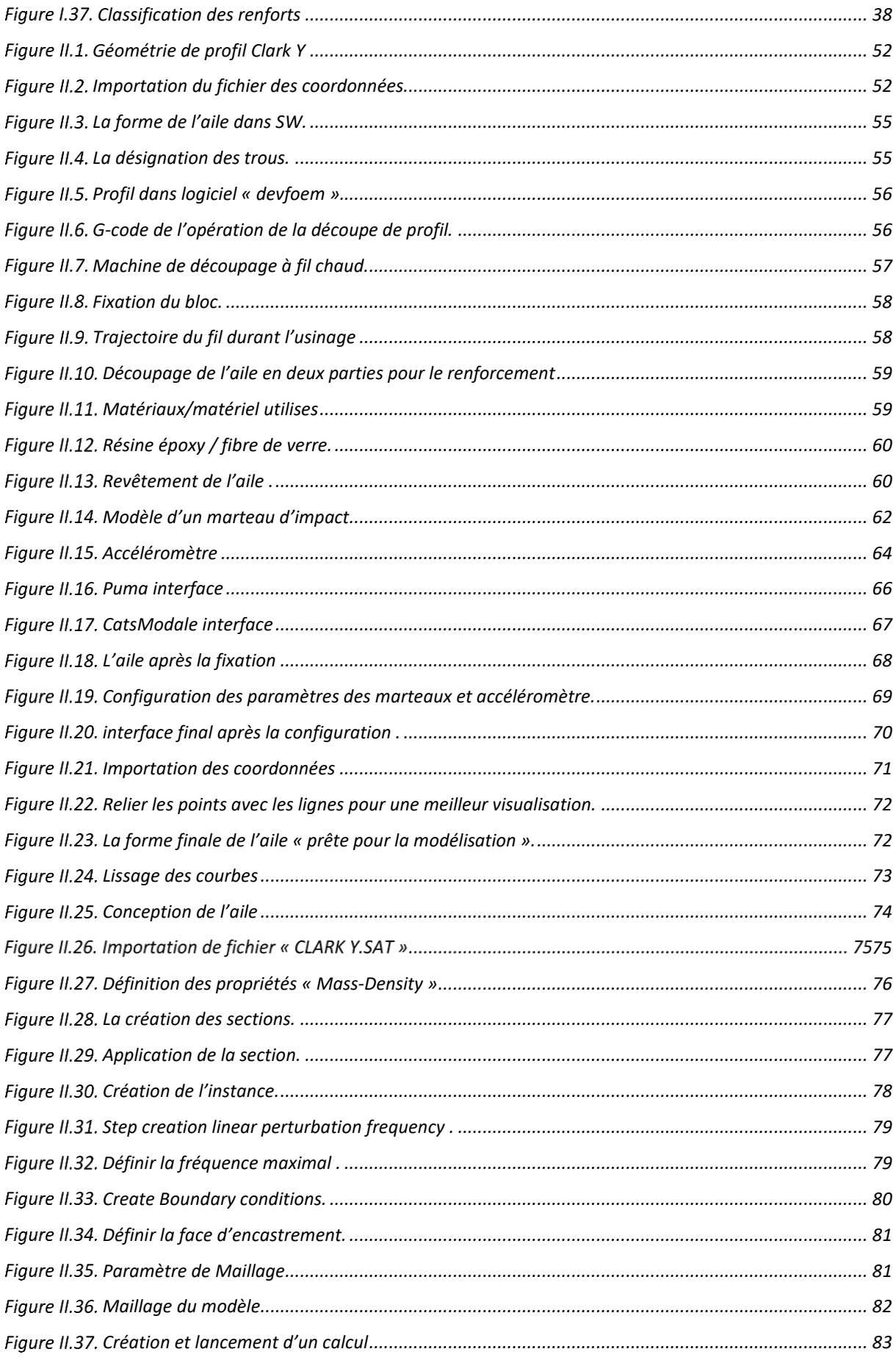

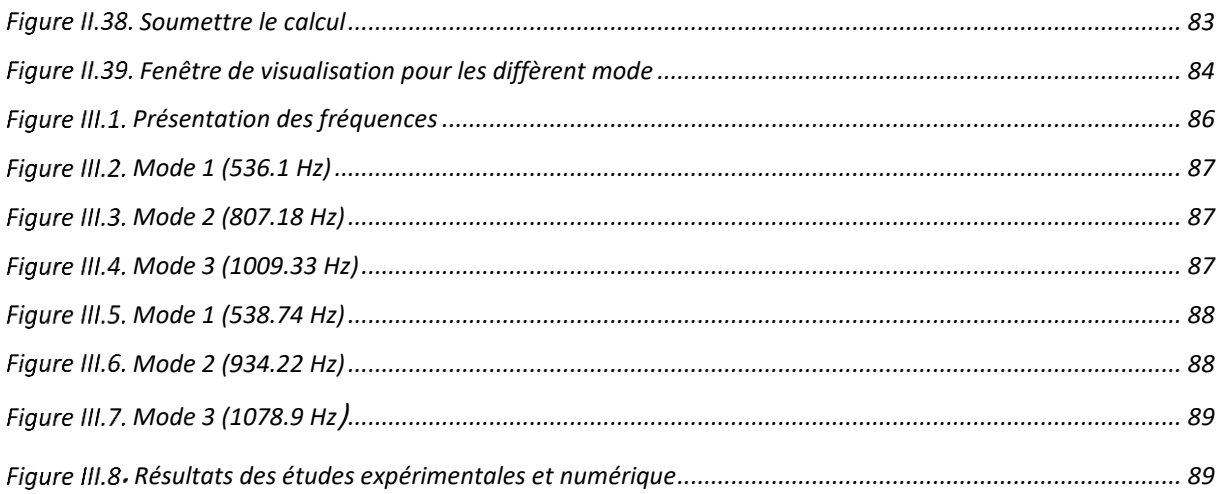

## **LISTE DES TABLEAUX**

<span id="page-11-0"></span>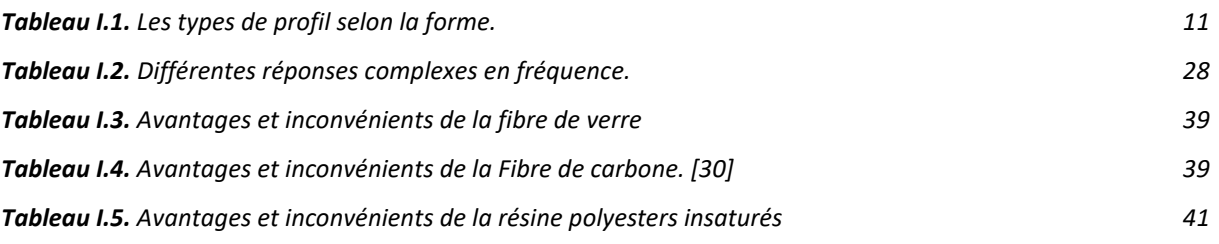

# <span id="page-12-0"></span>**Liste d'équation**

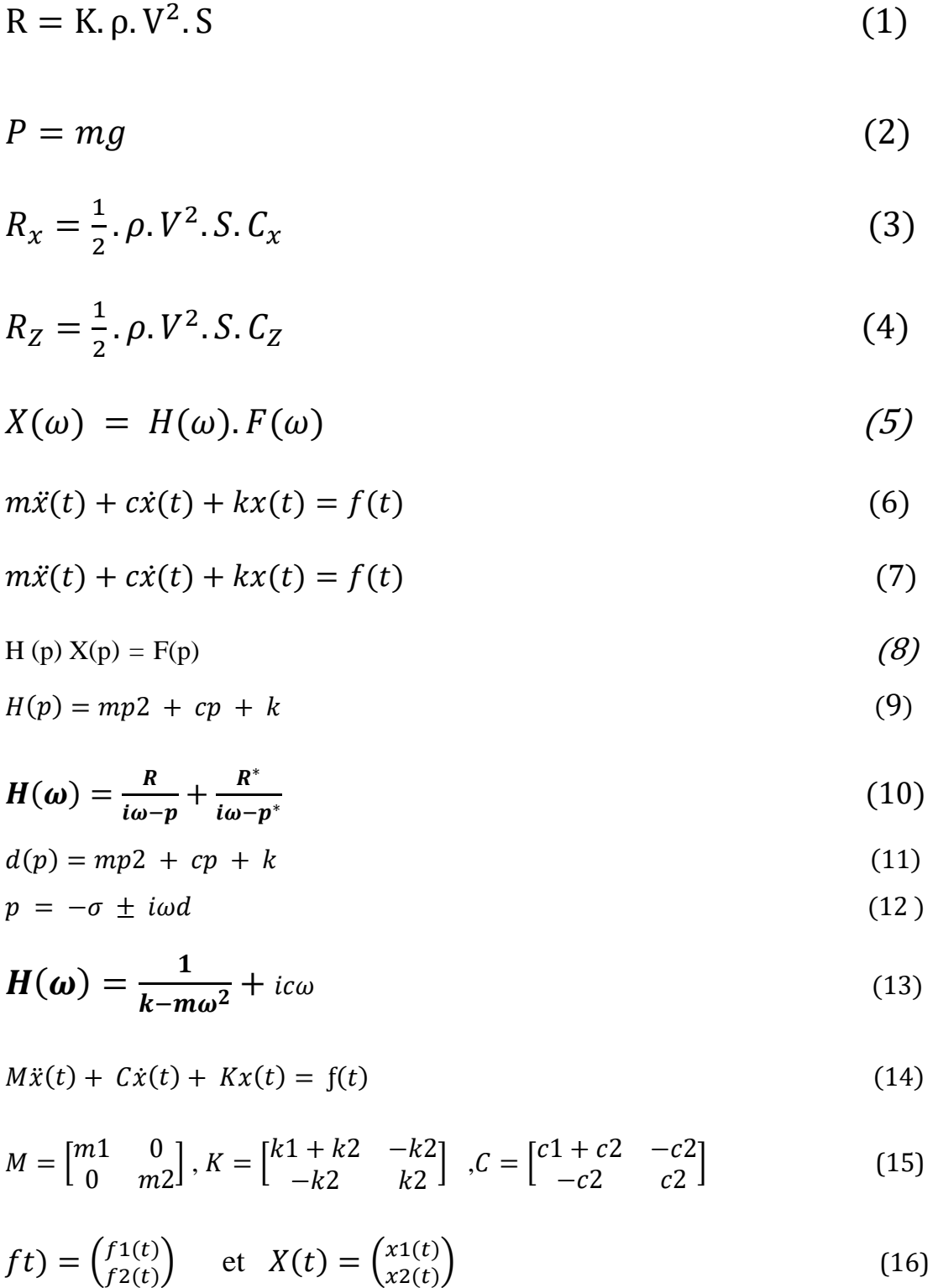

$$
Z(p)X(p) = F(p) \tag{17}
$$

 $x2(t)$ 

$$
Z(p) = Mp2 + Cp + K \tag{18}
$$

$$
H(p) = [Mp2 + Cp + K]-1 = \frac{N(p)}{d(p)}
$$
 (19)

$$
H(p) = \sum_{m=1}^{Nm} \frac{Rm}{p - pm} + \frac{R*m}{p - p*m}
$$
 (20)

$$
H(\omega d) \cong \frac{R}{\sigma} \tag{21}
$$

#### **Nomenclature**

- a: Accélération [m/s2]
- B : Envergure [m]
- C : Longueur de la corde [cm]
- Cz : Coefficient de portance
- Cx : Coefficient de traînée
- D : Trainée aérodynamique [N]
- e : Epaisseur relative (maximale sur la profondeur du profil) [m]
- f : Finesse g : Force de gravité. [N]
- h : Epaisseur maximale de l`intrados a l`extrados [m]
- m : Masse [Kg] P0 : Portance [N]
- p: Polaire Pa : Pression d'arrêt. [Pa]
- P : Poids [N] Fx : Force de trainée [N]
- Fz : Force de portance [N]
- S : Surface de la voilure [m2]
- T : Traînée [N] Ti : Force d'inverseurs de poussées [N]
- V : Vitesse [m/s]
- Vo : vitesse initiale de l`avion [m/s]
- V1 : Vitesse de vol [m/s] [N]
- ρ : Masse volumique [kg/m3]
- ⍴a : Masse volumique de l'air à la température d'essai. [kg/m3]
- λ : Allongement [mm]
- μ: Viscosité dynamique [kg/m.s]
- $\vartheta$ : Viscosité cinématique [m2/s]
- µ : Coefficient de frottement
- ∝ : Angle d'attaque
- A: Angle de calage
- $-\varphi$ : Angle de flèche
- ω : pulsation

# **INTRODUCTION GENERALE**

#### **INTRODUCTION GENERALE**

<span id="page-17-0"></span>Quand *Wilbur et Orville Wright* réussissent pour la première fois à faire décoller un avion en 1903, la construction aéronautique est encore une activité réservée aux aventuriers. La contribution limitée, mais spectaculaire, de l'aviation militaire pendant la première guerre mondiale a facilité le passage de l'aéronautique du stade artisanal à celui de la production en série. Les avions d'après la grande Guerre, ont permis aux exploitants d'entrer dans le domaine commercial, notamment la poste aérienne et le cargo express. Ils n'étaient pas pressurisés, étaient mal chauffés et incapables de voler au-dessus des nuages. Malgré ces inconvénients, le transport de passagers s'est accru, mais c'était encore un luxe réservé à une minorité. Pendant la seconde guerre mondiale, les progrès technologiques considérables et l'utilisation massive de la force aérienne ont favorisé le développement fulgurant des industries aérospatiales qui avaient survécu à la guerre aux États-Unis, au Royaume-Uni et en Union Soviétique. Depuis les missiles tactiques et stratégiques, les satellites de reconnaissance et de navigation et les aéronefs pilotés ont pris une importance toujours croissante.

A l'origine, la cellule était en bois et en toile, avant d'être faite de composants métalliques. Les alliages d'aluminium sont souvent utilisés pour leur résistance et leur faible poids. On fait largement appel également à des alliages de béryllium, de titane et de magnésium, en particulier pour les avions à hautes performances. Les nouveaux matériaux composites (réseaux de fibres entrelacées) sont des substituts solides et durables des composants métalliques. Par rapport aux métaux actuellement utilisés, ils ont une résistance générale égale ou supérieure, un poids réduit et une résistance accrue à la chaleur. De plus, dans le domaine de l'aviation militaire, ils permettent de réduire considérablement la signature radar de l'appareil. Les résines époxy sont les composites les plus utilisés dans l'aéronautique. On recourt aux résines polyimides lorsqu'une grande résistance à la chaleur est requise. D'autres résines sont également employées, telles que les résines phénoliques, les polyesters et les silicones.

Le premier chapitre traite des généralités sur les différentes notions de l'aérodynamique, contient aussi, une présentation générale sur les profil d'aile, ces différents types et ces caractéristiques. Une recherche dans le domaine de l'analyse modale expérimentale, le but de ce dernier avec toutes les méthodes d'analyse et le matériel nécessaire. Il est complété par une étude minimalisée sur les matériaux composites, et les éléments qui les constituent.

Dans le deuxième chapitre, on présente les différentes étapes de conception d'un profil d'aile à l'aide de programme de « SOLIDWORKS » et Les étapes de réalisation au moyen de la machine CNC de découpage par fil à chaud du polystyrène. Toutes les étapes de l'analyse expérimentale, avec une description de l'utilisation de chaque appareil, les deux logiciels utilisés (PUMA, CATSMODALE). Ce chapitre se termine par une étude d'analyse numérique au moyen d'un logiciels de simulation « ANSYS, ABAQUS ».

Le dernier chapitre est consacré à une étude comparative entre les résultats de travail expérimentale (les paramètres modaux) et les résultats de l'étude numérique.

Ce travail se termine par une conclusion générale qui résume les résultats principaux de comparaison, et décriée l'importance de cette étude dans le domaine aéronautique.

# **CHAPITRE I: CONCEPT DE BASE**

## <span id="page-20-0"></span>**CONCEPT DE BASE CHPITRE I CHAPITRE I : CONCEPT DE BASE**

#### <span id="page-20-1"></span>**Introduction**

Ce chapitre est consacré à l'étude générale des différentes notions de l'aérodynamique (écoulement d'air, écoulement autour d'un profil, résistance de l'air, les profils d'aile…), les types des profils avec ses caractéristiques géométriques, et bien aussi toutes les forces générées par ce dernier. On présente aussi une recherche sur l'analyse modale expérimentale, on commençant par le principe de l'étude, et terminer par les différentes étapes et méthodes pour avoir des meilleurs résultats. en fin, il sera complété par une description sommaire sur les matériaux composites.

#### <span id="page-20-2"></span>**L'aérodynamique**

L'aérodynamique est l'étude des phénomènes qui se créent autour d'un mobile (aéronef) en déplacement dans l'air. Il convient donc, d'examiner en premier lieu le milieu dans lequel les aéronefs évoluent, puis de déterminer quels sont les critères applicables à ces aéronefs pour qu'ils aient la forme la plus appropriée au vol. **[1]**

#### <span id="page-20-3"></span>**L'écoulement d'air**

Le vol de l'avion résulte des interactions qui se produisent entre des surfaces portantes (ailes) et la masse d'air, dans laquelle ces dernières se déplacent à grande vitesse. Pendant le vol, c'est l'avion quise déplace dansl'air, mais un observateur placé dans l'avion, peut considérer qu'il voit l'aile immobile et que c'est l'air qui se déplace.

« Écoulement » est le terme générique définissant le déplacement de l'air. On appelle « filet d'air », une suite de particules d'air suivant la même trajectoire,formant ainsi un fil continu que l'on dessinera dans les schémas sous forme d'un trait fin. On distingue en général trois types d'écoulement classés les comportements de l'écoulement d'air :

➢ **L'écoulement laminaire** : les particules d'air suivent toutes des trajectoires rectilignes parallèles entre elles. On peut imaginer que l'air est constitué de lames superposées glissant parfaitement les unes sur les autres ;

- ➢ **L'écoulement turbulent** : Les particules d'air suivent des trajectoires quasiment parallèles entre elles, mais qui ne sont plus rectilignes, tout en se déplaçant globalement dans la même direction avec la même vitesse d'ensemble ;
- ➢ **L'écoulement tourbillonnaire** L'ensemble de l'écoulement est très désordonné et bien que globalement tout l'écoulement d'air se déplace dans la même direction, certaines particules peuvent remonter le courant et formes ainsi des tourbillons.

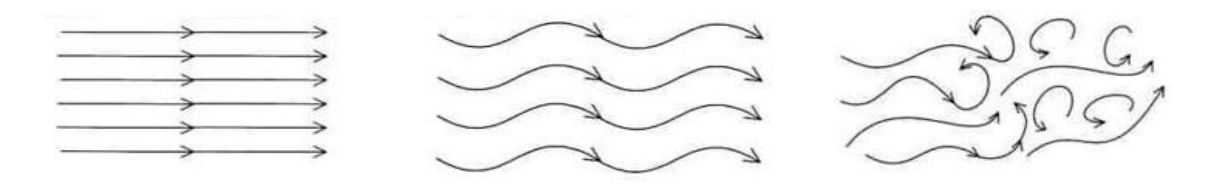

Écoulement laminaire Écoulement turbulent Écoulement tourbillonnaire

Figure I.1. Les différents modes d'écoulement d'air.

<span id="page-21-1"></span>Au voisinage d'une surface solide, la vitesse de l'écoulement ralentit au fur et à mesure que, l'on s'approche pour finalement s'annuler au contact de celle-ci. Cette couche d'air freinée s'appelle la couche limite. Ce phénomène est causé par la viscosité de l'air : le mouvement des particules d'air est freiné par leur frottement les unes contre les autres et tout au long de la surface. **[2]**

#### <span id="page-21-0"></span>**La résistance de l'air**

Prenons en main une plaque plane. En la tenant bien verticale, déplaçons-la horizontalement à une vitesse donnée dans de l'air calme : on ressent alors une certaine force qui tend à s'opposer au déplacement. Cette force est due à la résistance de l'air.

Pour la mettre en évidence, considérons une plaque plane perpendiculaire à un écoulement d'air laminaire se déplaçant à une vitesse constante et observons comment elle perturbe cet écoulement (schéma ci-contre).

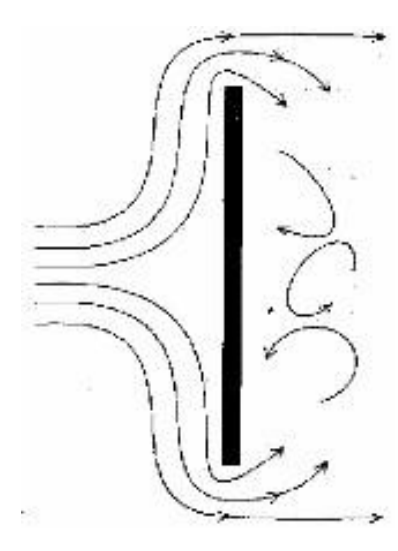

Figure I.2. Schéma représentant la perturbation d'écoulement d'air sur plaque.

<span id="page-22-1"></span>À l'avant de la plaque, l'air va exercer une forte pression, tandis qu'à l'arrière se forme un « vide » relatif qui tend à aspirer la plaque et qui entraîne l'écoulement dans un régime tourbillonnaire sous l'effet de cette dépression.

Dans ces conditions, la plaque est soumise à une force horizontale, qui est la résistance de l'air. En installant un dynamomètre relié à la plaque, on peut étudier les différents facteurs qui la font varier. **[3]**

#### <span id="page-22-0"></span>**Paramètre influençant sur la résistance de l'air**

- **Aire** Si on double l'aire de la plaque plane, la force mesurée par le dynamomètre double également. La résistance de l'air est donc proportionnelle à la surface de la plaque ;
- **Vitesse** En augmentant la vitesse de l'écoulement, la force exercée par l'air augmente elle aussi. Une série de mesures permettra de mettre en évidence que la résistance de l'air est proportionnelle au carré de la vitesse ;
- **Masse volumique** Si l'on monte en altitude, la densité de l'air diminue : on peut considérer qu'il y a moins de particules d'air dans un même volume, et si le nombre de particules d'air diminue, la résistance de l'air va diminuer aussi. On en déduit que la résistance de l'air est proportionnelle à la masse volumique de l'air ;
- **Forme du corps** Dans un premier temps, plaçons un disque plat perpendiculaire à l'écoulement : on a vu auparavant que l'écoulement avait de la difficulté à

Contourner l'obstacle, et qu'il se créait une forte pression à l'avant (amont) ainsi qu'une zone tourbillonnaire dépressionnaire à l'arrière (aval). On peut essayer de modifier la forme du corps pour faciliter la déviation des filets d'air : en complétant le disque par une demi-sphère face à l'écoulement, on constate que l'air contourne facilement l'avant de la demi-sphère, mais qu'à l'arrière subsiste toujours la zone tourbillonnaire. Si l'on complète cette demi-sphère pour former une sphère complète, la zone tourbillonnaire est fortement diminuée, mais n'est pas complétement résorbée. Pour réussir à combler cette zone tourbillonnaire en aval, on déforme légèrement la sphère pour obtenir un corps ayant sensiblement la forme d'un œuf. Les filets d'air se rejoignent à l'arrière sans présenter de tourbillons. On constate alors que la résistance de l'air est nettement plus faible que dans le cas du disque initial. Le corps obtenu est un corps fuselé dont la résistance aérodynamique est peu élevée ; environ huit fois moindre que celle du disque initial. **[3]**

#### <span id="page-23-0"></span>**Expression de la résistance de l'air**

On a vu que la résistance de l'air est proportionnelle à la surface présentée perpendiculairement à l'écoulement, au carré de la vitesse de l'écoulement, à la masse volumique de l'air, et dépendait de la forme du corps. En conséquence, on peut l'écrire sous la forme.

$$
R = K. \rho. V^2. S \tag{1}
$$

La forme d'un aéronef sera soigneusement étudiée en vue de réduire au maximum la résistance de l'air. [3]

- -R : résistance de l'air en N ;
- -K : coefficient qui tient compte de la forme du corps et de son état de surface ;
- $-\rho$ : masse volumique de l'air en kg.m<sup>-3</sup>;
- $-V$  : vitesse en m.s<sup>-1;</sup>
- $-S$ : surface de la voilure m<sup>2.</sup>

## <span id="page-24-0"></span>**Les différentes parties de l'avion**

L'étude de l'aéronautique requiert une connaissance générale de la structure d'un avion**. [4]**

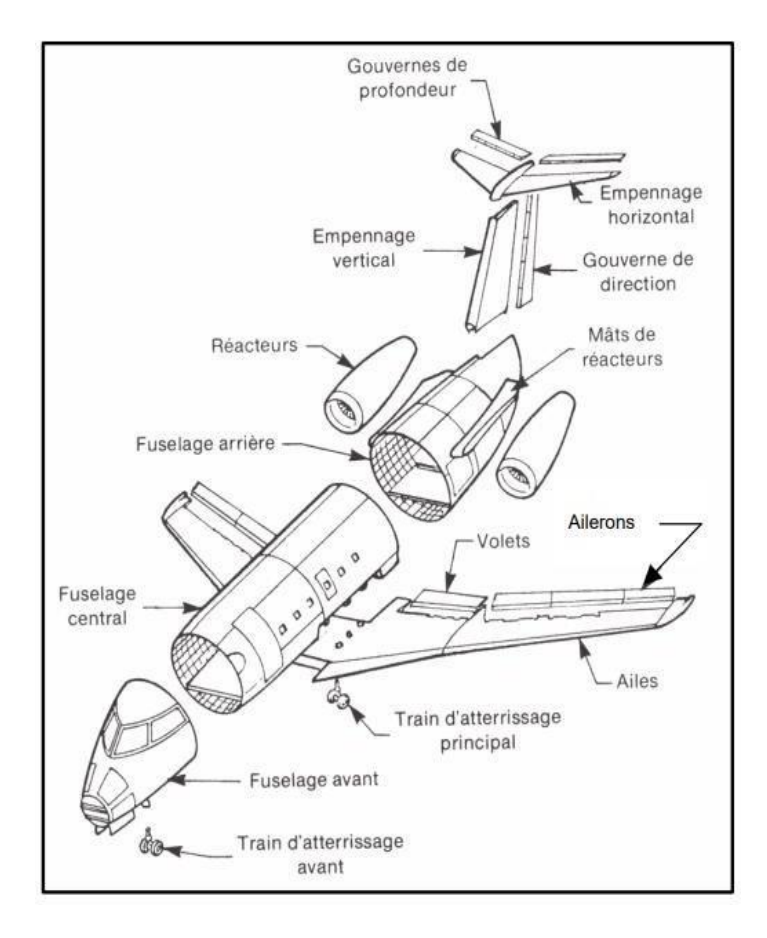

Figure I.3. Les différentes parties de l'avion.

<span id="page-24-1"></span>L'avion est constitué des éléments majeurs suivants :

- ➢ Le fuselage avant ;
- ➢ Le fuselage central (une ou plusieurs parties selon la taille de l'appareil) ;
- ➢ Le fuselage arrière ;
- ➢ La pointe arrière du fuselage arrière ;
- $\triangleright$  Les ailes ;
- ➢ L'empennage vertical ;
- ➢ L'empennage horizontal ;
- ➢ Les moteurs et attaches de moteurs ;
- ➢ Les becs (hypersustentateurs), montés à l'avant des bords d'attaque des ailes ;
- ➢ Les volets ;
- ➢ Les ailerons ;
- ➢ La gouverne de direction (montée sur l'empennage vertical) ;
- ➢ Les gouvernes de profondeur (montées sur l'empennage horizontal) ;

- $\triangleright$  Les trains d'atterrissage avant et principal ;
- ➢ Les différents carénages ;
- ➢ Les portes (porte pour passagers, porte d'urgence, porte de visite, porte de La soute à bagages) ;
- ➢ Les aérofreins .

#### <span id="page-25-0"></span>I.6. Profil

Le profil d'un élément aérodynamique est le contour de cet élément dans influide en mouvement relatif dans le cas d'une aile d'Avion d'une pale d'hélice oude rotor ; le profil est le contour de la coupe transversale ou section qui est constante ou variable d'un bout à l'autre de l'élément**. [5]**

#### <span id="page-25-1"></span>**Profil d'aile**

La conception et le choix d'un profil est l'un des aspects les plus importants dans la conception aéronautique on déterminants la frome la taille de l'aile et les stabilisateurs, on peut dimensionner l'aéronef tout entier, l'étude aérodynamique des profil d'ailles se fait habituellement par le calcul (en 2D à allongement infini ou en 3D) et soufflerie avec un allongement fini. **[6]**

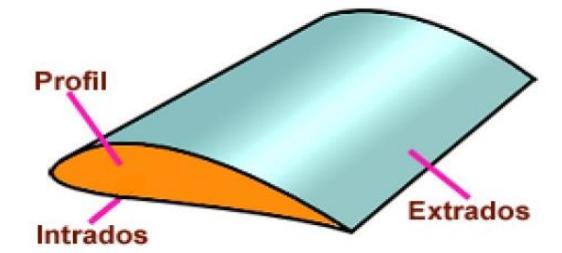

<span id="page-25-2"></span>Figure I.4. Vue en coupe du l'aile « un profil ».

#### <span id="page-26-0"></span>**Vocabulaires du profil**

Parmi les choses les plus importantes à connaitre pour catégoriser les types de profil c'est les différents vocabulaires employés :

- ➢ **L'aile** possède un vocabulaire précis qui nous permet de comprendre son fonctionnement ;
- ➢ Bord **d'attaque BA** c'est la partie la plus avant du profil ;
- ➢ **Bord de fuit BF** c'est la partie la plus arrière du profil ;
- ➢ **Extrados** c'est la ligne joignant le bord d'attaque au bord de fuit par le dessus ;
- ➢ **Intrados** c'est la ligne joignant le bord d'attaque au bord de fuit par le dessous ;
- ➢ **Corde (du profil)** c'est le segment qui joint le bord d'attaque au bord de fuit ;
- $\triangleright$  **Incidence** c'est l'angle  $\alpha$  que forme la corde avec le vent relatif (trajectoire) ;
- ➢ **Épaisseur (d'un profil)** c'est la distance maximale entre l'extradoset l'intrados ;
- ➢ **Corde moyenne ligne** équidistante entre l'extrados et l'intrados Épaisseur relative rapport (e/AB) donne en % il permet de construire des profils de tailles différentes avec les mêmes référence les coefficients CX et CZ dépendant en partie de l'épaisseur courbure de rapport f/AB, permet de déterminer si le profil est plus oumoins creux les coefficients Cx et Cz dépendant également de la cambrure.

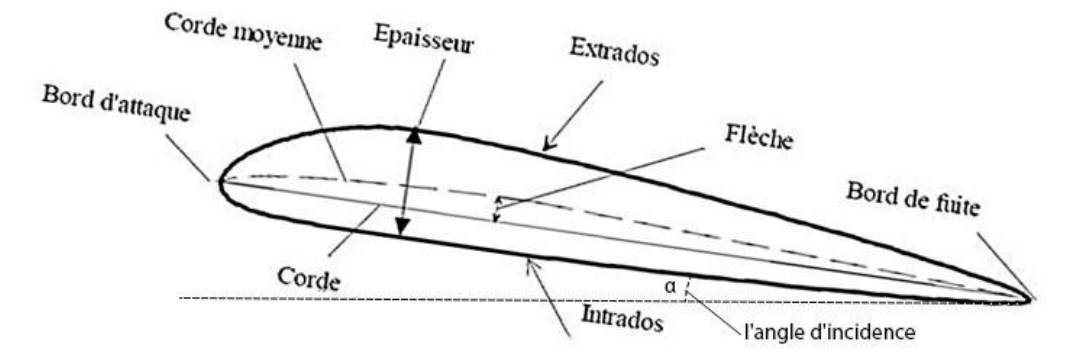

<span id="page-26-2"></span>Figure I.5. Vocabulaire d'un profil.

#### <span id="page-26-1"></span>**Les types de profil selon la forme**

En peut classer les profils d'aile selon la forme :

➢ **Profil biconvexe symétrique** l'intrados et l'extrados convexe sont des lignes symétriques par rapport à la corde de référence, qui est rectiligne et confondue avec ligne moyenne ce qui donne une flèche et une courbure relative nulles ces profils sont utilisés pour les empennages verticaux et horizontaux et caractérisés par une portance nulle a incidence nulle ;

- ➢ **Profil biconvexe dissymétrique** la courbe de l'extrados est plus accentuée que celle de l'intrados, il est très employé pour les ailes ;
- ➢ **Profil plan convexe** l'extrados est convexe or l'intrados est plan ;
- ➢ **Plan creux** l'intrados est creux alors que l'extrados et convexe ces profilés sont très porteurs mais génèrent une trainée importante il est utilisé pour les aubes des turbines des compresseurs et les planeurs ;
- ➢ **Profil double courbures** la ligne moyenne coupe la corde de profil il est construit de deux profils creux, le dernier est inverse par rapport à l'autre contrairement aux autres profils qui nécessitent un empennage horizontal pour la stabilité longitudinal, la seconde courbure de la ligne moyenne confère à ces profils des qualités de stabilité d'où le qualificatif d'auto stable. [7]

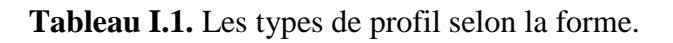

<span id="page-27-0"></span>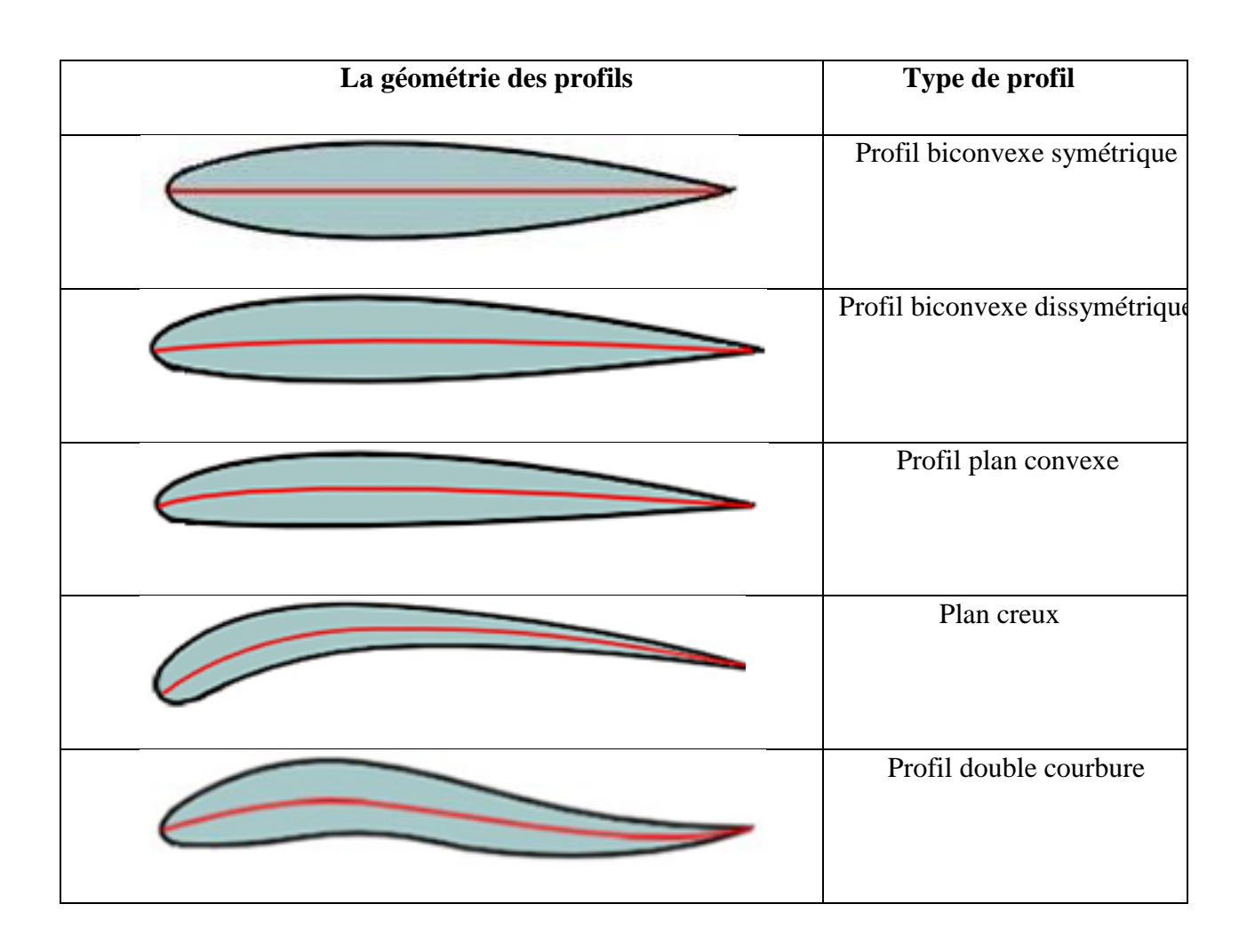

#### <span id="page-28-0"></span>**Les types de profil selon l'écoulement**

En peut classer les profils d'ailes selon l'écoulement

- ➢ **Profil subsonique** ses caractéristiques sont
	- Épaisseur relative de 12% à 18% de la corde;
	- Bord d'attaque arrondi.
- ➢ **Profil transsonique** il est caractérisé par
	- Épaisseur relative moyenne ;
	- Bord d'attaque faible Rayon.
- ➢ **Profil Supersonique** ses caractéristiques sont
	- Épaisseur relative faible ;
	- Bord d'attaque pointu ;
	- Bord de fuite parfois tronque.

#### <span id="page-28-1"></span>**Les types de profil selon l'épaisseur**

On peut classer les profils d'aile selon l'épaisseur

- ➢ **Les profil mince** si *e/l*< 6% qui sont utilisés pour les grandes vitesses les profils semi épais si 6%<*e/l*<12% ;
- ➢ **Les profil épais** si *e/l* >12% ;
- $\triangleright$  **Les profils supersoniques Concorde**  $e = 3\%$  à l'encastrement est 1,82% à l'extrémité. [8]

#### <span id="page-28-2"></span>**L'écoulement autour d'une aile**

Des expériences faites en soufflerie ont permis de déterminer, de façon précise, les phénomènes de l'écoulement de l'air autour d'un profil, par la mesure des pressions et des vitesses. La couche limite joue un rôle important car elle conditionne directement la résistance de frottement de l'aile. Cette couche limite peut être laminaire ou turbulente. Dans la plupart des cas, elle commence par être laminaire sur la surface voisine du bord d'attaque puis devient turbulente à partir d'un point appelé point de transition. Ce point de transition n'a pas une position fixe, aussi existe-t-il, en réalité, une zone de transition dont les limites dépendent, en grande partie, de la turbulence de l'atmosphère. Sous certaines conditions, les filets fluides peuvent se séparer de la paroi et le phénomène du décollement apparait. [9]

## **CONCEPT DE BASE CHPITRE I** Zone de transition Couche limite turbulente Couche Eventuellement limite décollement laminaire Couche limite turbulente Transition

Figure I.6. Couches limites laminaires et turbulentes d'un écoulement autour d'une aile.

#### <span id="page-29-0"></span>**Répartition des pressions**

Il existe toujours un écart entre pressions théoriques et réelles au voisinage du bord de fuite où l'épaisseur couche limite produit une modification du profil, transformant le contour fermé en un contour ouvert. Les répartitions de pressions mettent bien en évidence le mécanisme de la portance, en montrant l'évolution des zones de surpression et de dépression, quand l'angle d'attaque varie. On notera que pour un profil symétrique  $CZ = 0$  ( $\alpha = 0$ ) est réalisé par l'équilibre de deux zones de dépression; quand α croit, les dépressions se développent sur l'extrados et des surpressions prennent naissance sur l'intrados. Les dépressions diminuent lorsque le régime avec le décollement est établi. [10]

<span id="page-29-2"></span>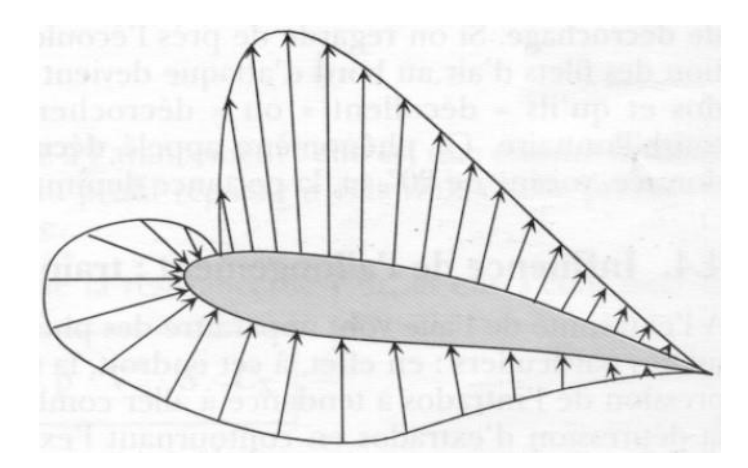

Figure I.7. Décomposition d'une force de pression de l'aile.

#### <span id="page-29-3"></span><span id="page-29-1"></span>**Influence de l'angle d'incidence**

L'angle d'incidence est l'angle formé entre la corde du profil et le vent relatif. Il est noté α. Lorsqu'un corps se trouve dans un flux d'air, celui-ci "s'ouvre" devant pour le contourner de tous les côtés, et se "referme" derrière. L'endroit où le flux d'air "s'ouvre", et celui où le flux d'air se

"referme" s'appellent les lignes de séparation qui se trouvent juste devant les points d'arrêt. Au point d'arrêt lui-même, appelé également point de stagnation, la vitesse du flux est égale à zéro.

Lorsqu'un profil aérodynamique tel une aile se trouve dans un flux d'air avec un angle d'incidence approprié, il se crée une différence entre les sommes de vitesse des particules d'air s'écoulant le long de l'extrados et de l'intrados.

Cette différence appelée circulation est à l'origine de la portance aérodynamique. La somme des vitesses d'écoulements est plus grande sur l'extrados que sur l'intrados.

Une augmentation de l'incidence accroit la circulation donc la portance, jusqu'à la position où la dépression sur l'extrados diminue brutalement suite au décollement des filets d'air et l'aile "décroche". [11]

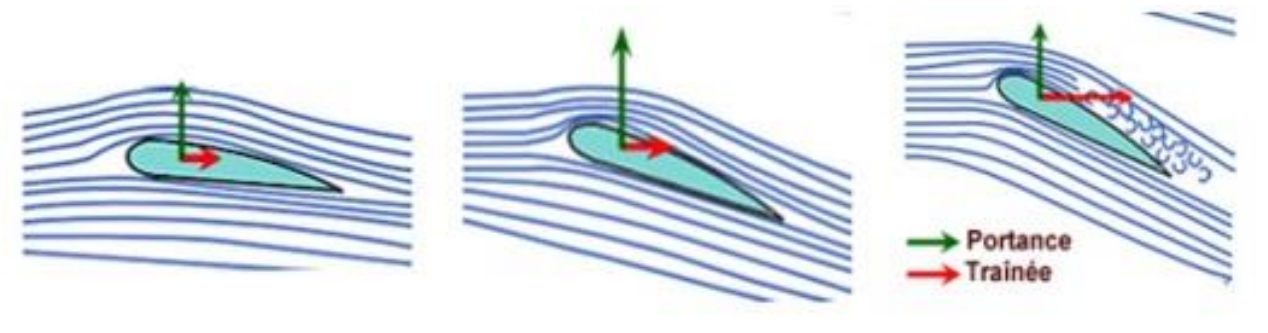

Angle d'attaque faible Angle d'attaque fort Angle de décrochage

Figure I.8. Influence de l'angle d'incidence.

#### <span id="page-30-2"></span><span id="page-30-0"></span>**Forces et moment agissant sur un avion**

Les forces et les moments ont une grande importance dans l'aéronautique, les efforts et les moments agissant sur un avion sont.

#### <span id="page-30-1"></span>**Forces du poids P**

Tout objet possède un poids, la terre possède un champ de gravite selon la loi de newton alors il existe une force extérieur appliquée sur cet objet, cette force a une composante suivant le champ de gravité (dirigée vers le centre de la terre) et une amplitude égale a :

$$
P = mg \tag{2}
$$

M= la mass

 $G=$  graviter

Par conséquence cette force agit verticalement sur l'Avion. [12]

#### <span id="page-31-0"></span>**La portance**

La portance est définie comme étant la résultante des forces exercées par le fluide dans une direction normale à la vitesse de l'écoulement. Elle est la partie utile de la résultante. Dès que celle-ci est égale ou supérieure au poids de l'avion, celui-ci peut se maintenir en équilibre dans l'air. C'est cette composante de la résultante aérodynamique qui maintient l'avion en l'air, la portance est la combinaison d'une surpression (sur l'intrados) et d'une dépression (sur l'extrados) [13.14].

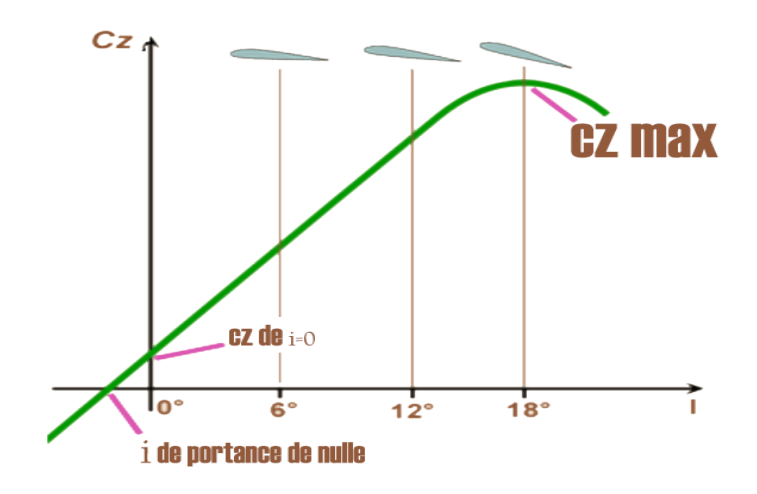

Figure I.9. Coefficient de portance Cz en fonction de l'incidence.

#### <span id="page-31-2"></span><span id="page-31-1"></span>**La trainée**

La traînée par contre, est définie comme la résultante des forces exercées par le fluide dans la direction de la vitesse de l'écoulement. C'est la partie nuisible de cette résultante, il faut savoir que plus cette traînée sera faible, plus l'avion avancera facilement.

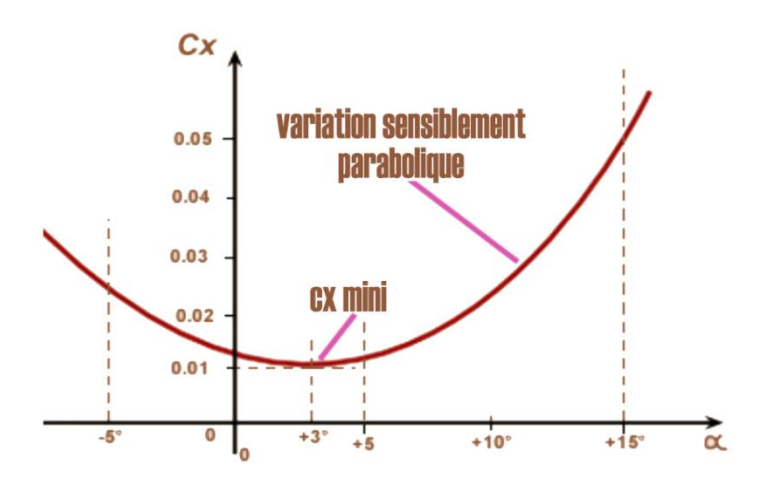

<span id="page-31-3"></span>Figure I.10. Coefficient de trainée Cx en fonction de l'incidence.

#### <span id="page-32-0"></span>**Polaire d'une aile**

Par définition, la polaire est la courbe reliant les points dont l'abscisse est le  $c_x$  et dont l'ordonnée est le  $c_z$ , pour l'ensemble des valeurs d'angle d'attaque (ou angle d'incidence).

#### <span id="page-32-1"></span>**L'expression de la trainée**

Elle est proportionnelle aux mêmes paramètres que la résistance de l'air, et elles'écrit sous la forme.

$$
R_x = \frac{1}{2} \cdot \rho. V^2. S. C_x \tag{3}
$$

- C<sup>x</sup> : coefficient sans unité appelé **coefficient de trainée.**

En comparant cette relation avec celle de la résistance de l'air, on voit apparaître le coefficient  $\frac{1}{2}$ . Ce coefficient est introduit afin de mettre en évidence  $1/2$ .  $P$ , qui correspond à la pression dynamique.

Le coefficient de traînée prend en compte les caractéristiques de l'aile (forme, épaisseur, envergure, etc.). Pour une aile donnée, la valeur du coefficient de traînée varie en fonction de l'angle d'attaque, tel qu'illustré sur la figure.

En vol, des dispositifs de contrôle permettent d'augmenter fortement la traînée : ce sont les aérofreins. [15]

#### <span id="page-32-2"></span>**L'expression de la portance**

La portance est la composante verticale de la résultante aérodynamique. On l'exprime par la relation :

$$
R_Z = \frac{1}{2} \cdot \rho \cdot V^2 \cdot S \cdot C_Z \tag{4}
$$

- C<sup>z</sup> : coefficient sans unité appelé **coefficient portance.**
- Rz : la résultante

Des précédentes équations, on peut tirer quelques constats. D'abord, si la masse volumique de l'air circulant autour de l'aile varie, la portance et la traînée varient. En particulier, il n'y a pas de portance dans le vide ! Ensuite, si la vitesse de l'écoulement varie, la portance et la traînée varient comme l'énergie cinétique moyenne des molécules gazeuses, c'est-à- dire comme le carré de la vitesse. En particulier, il n'y a pas de portance à vitesse nulle.

Comme pour la traînée, le coefficient de portance  $c_z$  prend en compte les caractéristiques de l'aile (forme, épaisseur, envergure, etc.). Pour une aile donnée, la valeur du coefficient de portance varie en fonction de l'angle d'attaque.

Cette fois, on constate que le coefficient de portance augmente proportionnellement à l'angle d'attaque, jusqu'à ce que celui-ci atteigne l'angle de décrochage. À ce moment précis, le coefficient de portance chute brutalement (l'avion perd de l'altitude).

On peut considérer que le coefficient  $c<sub>z</sub>$  traduit l'aptitude d'une surface portante à 'transformer en portance, les pressions exercées sur elle par les filets d'air qui la contournent, tandis que le coefficient  $c<sub>x</sub>$  est le coefficient de 'défaut inévitable résiduel' de cette Transformation. Dans le cas d'un parachute, ce dernier traduit bien sûr une qualité plutôt qu'un défaut. [15]

Pour augmenter la portance pendant les phases de décollage et d'atterrissage, on utilise des dispositifs de contrôle appelés hypersustentateurs,

#### <span id="page-33-0"></span>**La polaire**

Plaçons un profil d'aile en soufflerie où l'écoulement se déplace à vitesse constante, et faisons varier l'angle d'attaque. On mesure alors expérimentalement les valeurs de la traînée et de la portance pour chaque angle. On reporte ensuite sur un même graphique les valeurs du  $c<sub>z</sub>$ (représentées sur L'axe des ordonnées) et les valeurs du  $c_x$  (représentées sur l'axe des abscisses) pour un ensemble de valeurs d'angle d'attaque.

Lorsque l'aile sera fixée à l'avion, vont s'ajouter des traînées supplémentaires dues au fuselage, aux empennages, aux moteurs, etc. La polaire de l'avion complet sera donc déduite de la polaire de l'aile. Évidemment, la conception de tous ces éléments sera effectuée de façon à réduire la trainée parasite. [15]

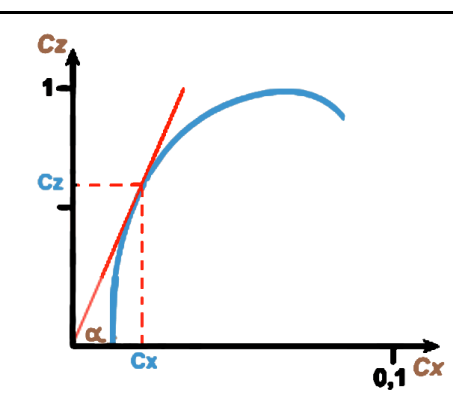

Figure I.11. Polaire d'une aile;

#### <span id="page-34-0"></span>**Les moments**

La stabilité est essentiellement définie comme la capacité d'un aéronef à revenir à l'état de vol stable initial après une petite perturbation. La stabilité permet aux aéronefs de corriger les conditions qui agissent sur lui, comme les turbulences ou les commandes de vol et de réduire au minimum la charge de travail du pilote. [16]

Les axes de l'aéronef sont des lignes imaginaires qui traversent l'aéronef :

- **axe longitudinal** s'étend du nez à la queue, à travers le fuselage
- **axe latéral** s'étend de l'extrémité d'une aile à l'extrémité de l'autre aile
- **axe vertical** passe par le centre du fuselage, du haut vers le bas

D'après ces axes on peut désigner les différents composants de du moment M

- $\triangleright$  **Mx** projection de M selon l'axe  $X_a$  moment de roulis
- ➢ **M<sup>z</sup>** projection de M selon l'axe Z<sup>a</sup> moments de lacet
- $\triangleright$  **M**<sub>y</sub> projection de M selon l'axe Y<sub>a</sub> moment de tangage

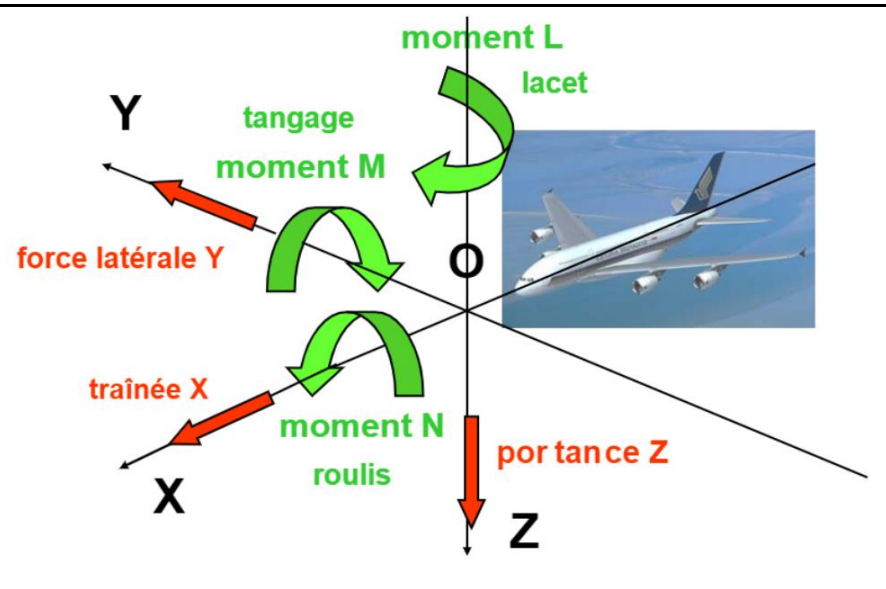

<span id="page-35-1"></span>Figure I.12. Forces et moments du torseur aérodynamique

#### <span id="page-35-0"></span>**Théorie de l'analyse modale**

La recherche constante de l'amélioration de la qualité dans tous les domaines où intervient la mécanique a conduit les concepteurs à utiliser l'analyse modale expérimentale comme un outil privilégié pour accéder à une meilleure connaissance du comportementdynamique des structures. C'est pourquoi ces techniques ont largement dépassé le cadre de l'aéronautique pour s'intéresser aux structures dans le domaine du transport (véhicules automobiles, ferroviaires, bateaux…), aux ouvrages de génie civil (ponts, tours aéro- réfrigérantes,) et plus généralement à tous les matériels susceptibles d'être soumis à une vibration sévère. Toute une méthodologie s'est ainsi développée en aval de l'analyse modale concernant par exemple la sous-structuration dynamique ou le recalage des modèles de calcul par éléments finis par rapport à la structure réelle.

En un mot, nous pourrions dire que l'analyse modale est un processus par lequel nous pouvons décrire une structure en termes de ses caractéristiques naturelles qui sont les paramètres modaux : la fréquence modale, l'amortissement et la déformée modale.

Et d'autre part, l'analyse modale est le procédé qui permet de définir tous les paramètres modaux suffisants pour formuler un modèle mathématique dynamique. L'analyse modale peut être faite par des techniques expérimentales ou analytiques.

Une propriété importante des modes de vibration est que toute réponse dynamique forcée ou libre d'une structure peut être réduite à un ensemble de modes discrets.[17]
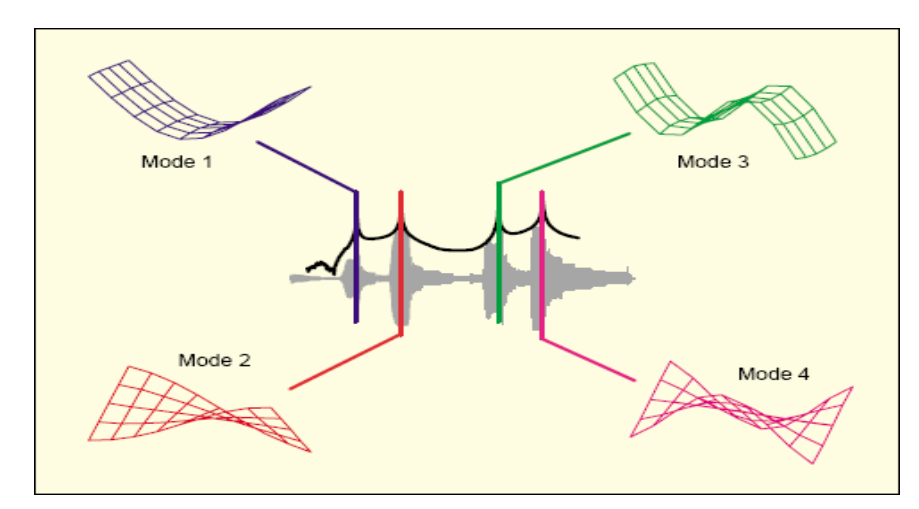

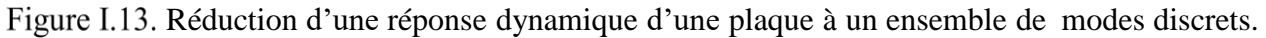

# **L'Analyse Modale Expérimentale (l'AME):**

Constitue aujourd'hui un outil de conception indispensable. Elle permet d'appréhender correctement le comportement dynamique d'une Structure (caractérisation dynamique d'une structure), d'en optimiser le prototype et d'aboutir ainsi à un produit final tout à fait performant. La connaissance des paramètres structuraux est essentielle à la résolution de plusieurs problèmes de vibration. La réalisation d'un essai d'analyse modale nécessite la mesure de la Fonction de Réponse en Fréquence (FRF) qui est le quotient de la réponse de la structure sur l'excitation de celle-ci en plusieurs endroits sur la structure.

### **I.11.2.1.** Intérêts de l'AME :

L'Analyse Modale Expérimentale permet de réaliser plusieurs tâches essentielles en dynamique des structures. Dans le processus de conception de systèmes dynamiques et de structures vibrantes, on doit faire appel dans la modélisation (en utilisant la méthode des éléments finis par exemple) à des hypothèses de travail (conditions aux frontières, caractéristiques des matériaux, amortissement, etc.) alors que le prototype n'est même pas disponible. La plupart des calculs dynamiques débutent par la détermination analytique des paramètres modaux. Une fois le prototype fabriqué, il faudra par conséquent vérifier la validité de ces hypothèses, le moyen d'effectuer cette tâche est de réaliser une analyse modale expérimentale. L'analyse modale expérimentale permet la détermination des fréquences naturelles, des modes de déformation et des rapports d'amortissement. Sa détermination expérimentale devient par conséquent très importante et permet de vérifier la validité du modèle mathématique proposé. L'étape

expérimentale est nécessaire pour déterminer l'amortissement, puisqu'il n'existe pas de modèle analytique réel pour prédire sa valeur.

L'analyse modale expérimentale permet également de créer un modèle semi - analytique empirique à partir de données expérimentales et ainsi éviter des calculs pénibles lorsque le système est trop complexe. L'AME permet en outre de déterminer le nombre de degrés de liberté du modèle dans une gamme de fréquences d'intérêt.

Enfin, l'AME permet de vérifier l'intégrité structurale des structures dans un processus de surveillance (maintenance des rotors). [18]

### **Dispositif expérimental général de l'analyse modale :**

La chaîne de mesure consiste en :

- Une source d'excitation (marteau d'impact ou vibrateur) qui fournit une force mesuréeet contrôlée à l'aide d'un capteur de force,
- Un capteur (accéléromètre, vibromètre) qui convertit un mouvement mécanique en signal électrique ;
- Des conditionneurs de signal (amplificateur de charge) et un analyseur FFT à 2 canaux minimum qui fournit l'information fréquentielle du signal. [17]

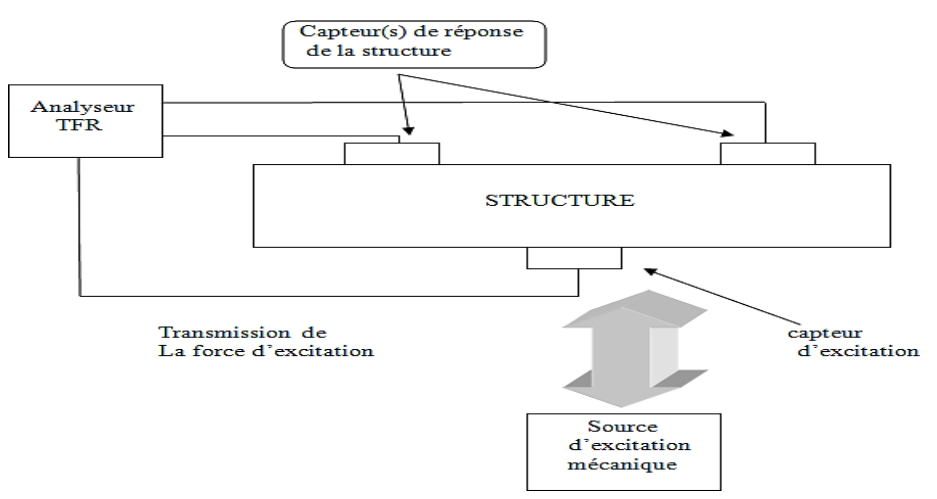

Figure I.14. Montage typique d'analyse modale.

### **Excitation :**

L'excitation est assurée à l'aide de générateurs de vibrations. Un vibrateur présent l'avantage de pouvoir entretenir l'énergie de perturbation, mais nécessite la conception d'une structure d'attache (fixation) qui peut fausser les résultats. En outre, un vibrateur est souvent limité à des fréquences comprises entre 3 et 2000 Hz.

Les vibrateurs les plus couramment utilisés sont les suivants :

# **Excitateur électrodynamique :**

Un excitateur électrodynamique est montré à la figure 1.14. La circulation d'un courant d'intensité I dans une bobine placée dans un champ magnétique crée une force proportionnelle à l'induction. Un excitateur électrodynamique est capable de générer des forces de l'ordre de 10 000 N dans une gamme de fréquences de 3 à 2000 Hz.

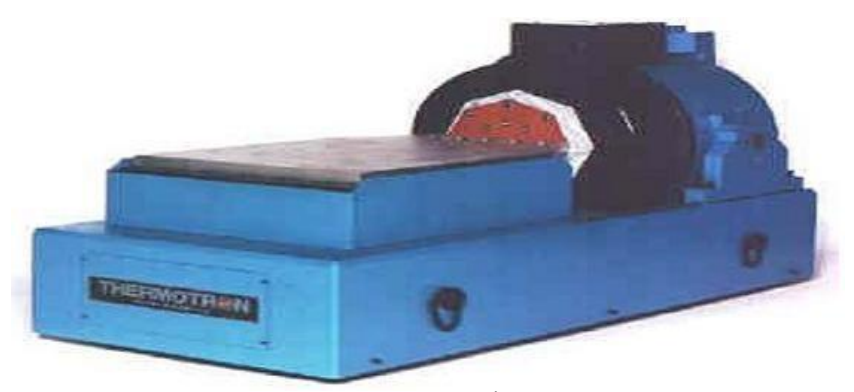

Figure I.15. Excitateur Électrodynamique.

À l'aide de ces excitateurs, la vibration peut être générée de multiples façons.

# **a) Excitation harmonique :**

Le vibrateur permet soit de générer des vibrations harmoniques (figure.I.15), soit d'effectuer des balayages en fréquence à l'aide de vibrations harmoniques (figure I.16)

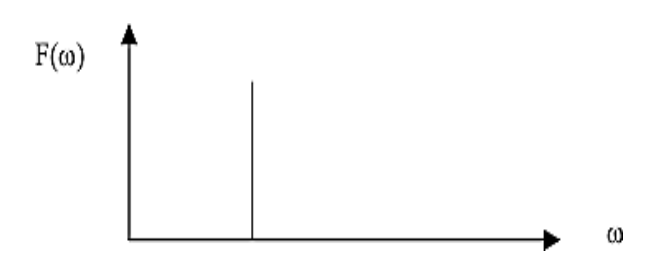

Figure I.16. Signal harmonique

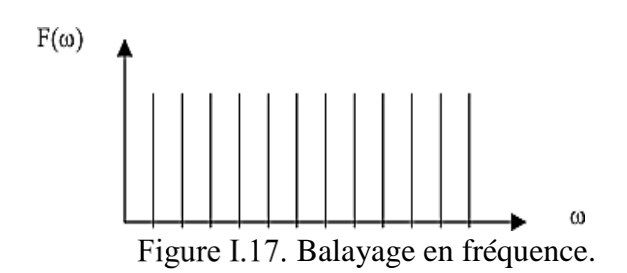

L'excitation sinusoïdale sera toujours celle qui donne le meilleur rapport signal/bruit dans le cas où le niveau de force requis est à la limite des possibilités du système d'excitation.

# **b) Excitation par une force aléatoire connue :**

Le principe est le même que le précédent, à cette différence près qu'on ne fait pas varier progressivement la fréquence. La force appliquée est aléatoire. Son spectre contient une énergie dans une bande de fréquence, et la réponse obtenue dans cette bande sera la même que si on avait fait varier progressivement la fréquence.

L'avantage de cette méthode, c'est qu'on obtient rapidement une vision de tous les modes vibratoires de la structure. Toutefois, ce n'est pas la réponse de la structure qui est intéressante, mais la fonction de transfert. Il faut donc traiter les signaux de forces et de vibrations pour la calculer à chaque instant.[18]

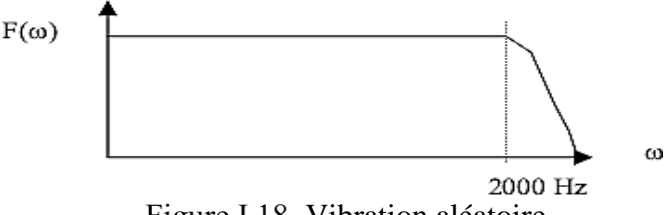

Figure I.18. Vibration aléatoire.

#### **c) Excitation par choc :**

L'excitation par choc peut être assimilée à une excitation aléatoire, car le spectre d'une impulsion est plat et couvre une large gamme de fréquences. Un impact théorique de Dirac est une impulsion de durée nulle, d'amplitude infinie et excite toutes les fréquences. [18]

#### **Marteau d'impact :**

Un marteau d'impact est constitué d'une masse, d'un capteur de force, et d'un embout plus ou moins dur selon les fréquences que l'on veut exciter. Lorsqu'on utilise un marteau d'impact, la force (crête) d'impact est proportionnelle à la masse du marteau et à la vitesse d'impact. Un marteau d'impact (figure 1.19) a la particularité d'exciter une large gamme de fréquences. C'est un outil plus rapide et plus facile à mettre en œuvre que le vibrateur, mais il peut manquer d'énergie de perturbation, selon sa grosseur, pour exciter convenablement une structure. La limite de ωc est baissée en augmentant la masse du marteau et elle est augmentée en augmentant la rigidité de l'embout du marteau. On pourra donc agir sur la forme du spectre (par exemple, en interposant entre le marteau et la structure en matériau élastique) pour adapter le type de choc aux fréquences que l'on recherche. [18]

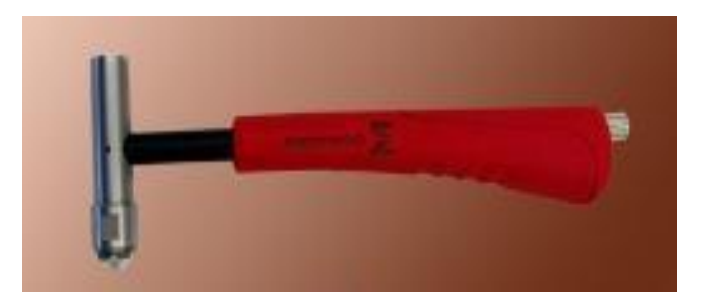

Figure I.19. Marteau d'impact.

#### • **Effet de l'embout du marteau :**

La durée de l'impulsion est contrôlée par la masse et la rigidité du marteau et de son embout ainsi que de celle de la structure. Lorsqu'on frappe sur une structure rigide, la dureté de l'embout commande la forme du spectre et la gamme opérationnelle en fréquence (figure I.20). Plus l'embout du marteau sera dur, plus la gamme opérationnelle sera grande, mais moins la réponse sera sensible à la force. Plus l'embout du marteau sera mou, plus la gamme opérationnelle sera faible, mais plus la réponse sera sensible à la force.[18]

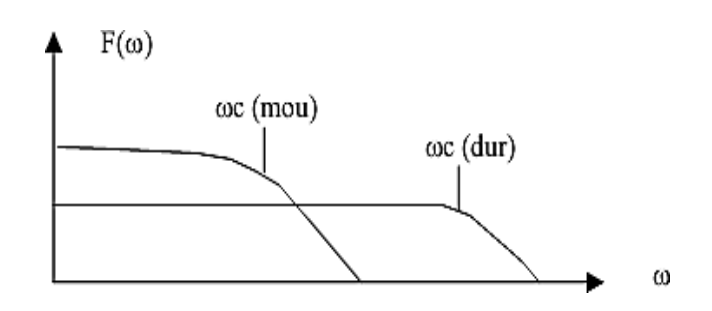

Figure I.20. Effet du choix de l'embout du marteau

#### **Mesure de la réponse vibratoire :**

Un accéléromètre est un capteur qui est fixé directement sur la structure dont on veut mesurer les vibrations. Comme il vibre avec la structure, il ne mesure pas le mouvement absolu y(t)de la structure (tel que désiré), mais un mouvement relatif z(t) qu'il faudra interpréter pour en extraire l'information sur le mouvement absolu. [19]

Pour mesurer la réponse vibratoire, on peut mesurer au choix le déplacement, la vitesse ou l'accélération. Le meilleur choix pour le capteur est l'accéléromètre piézoélectrique, pour les

raisons suivantes.

Il offre :

- Une bonne linéarité ;
- Un poids réduit (qui peut être inférieur à 1 gramme) ;
- Une grande gamme dynamique (160 dB);
- Une gamme de fréquences étendue (de 0,2 Hz à plus de 10 KHz pour une linéarité meilleure que 5 %) ;
- Une construction solide et une conception simple (certains types de capteur supportent des chocs supérieurs à 20 000 g) ;
- Une grande résistance à l'environnement ;
- Une faible sensibilité transversale ;
- Une méthode de montage simple.

Les paramètres de vitesse et de déplacement peuvent être obtenus en intégrant des signaux

d'accélération dans l'amplificateur de charge ou en traitant les signaux sur l'analyseur.[20]

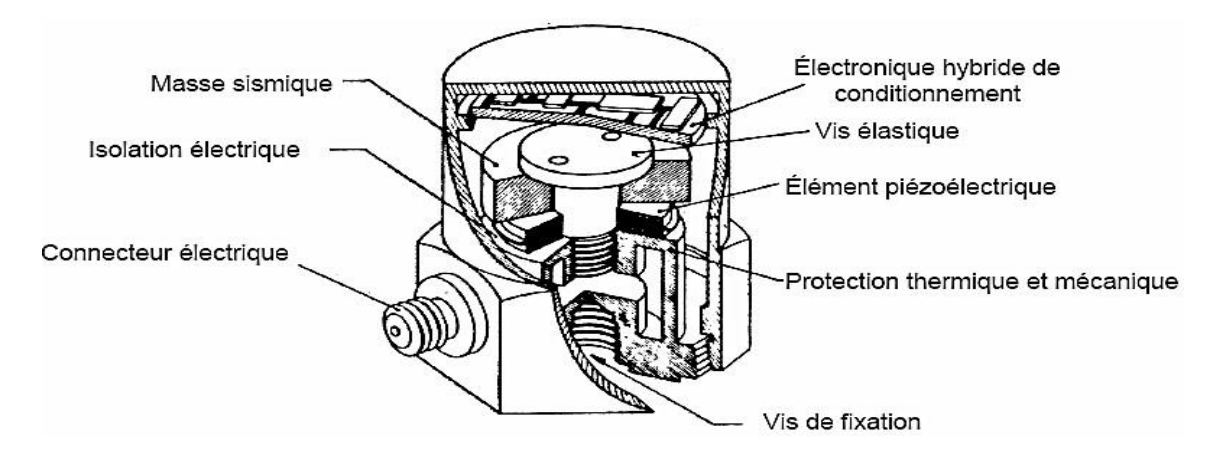

Figure I.21. Un accéléromètre (piézoélectrique).

# **Modèle mathématique dynamique :**

Les modèles mathématiques sont nécessaires pour les raisons suivantes :

Comprendre et expliquer comment les structures se comportent sous l'influence descharges dynamiques ;

Utiliser la technique de réduction de données et les techniques de lissage des courbes (curve fitting) ;

Simuler ou prévoir la réponse produite par des forces extérieures ;

Simuler les changements de caractéristiques dynamiques, dus à des modifications dela structure.[20]

# **Les modèles analytiques :**

Généralement ces modèles mathématiques sont utilisés pour simplifier l'étude d'un système mécanique complexe. À travers le remplacement de leurs composants par des simpleséléments mécaniques (masse, ressort …) et de traduise sa dynamique sous forme des équations différentielles faciles à résoudre. [20]

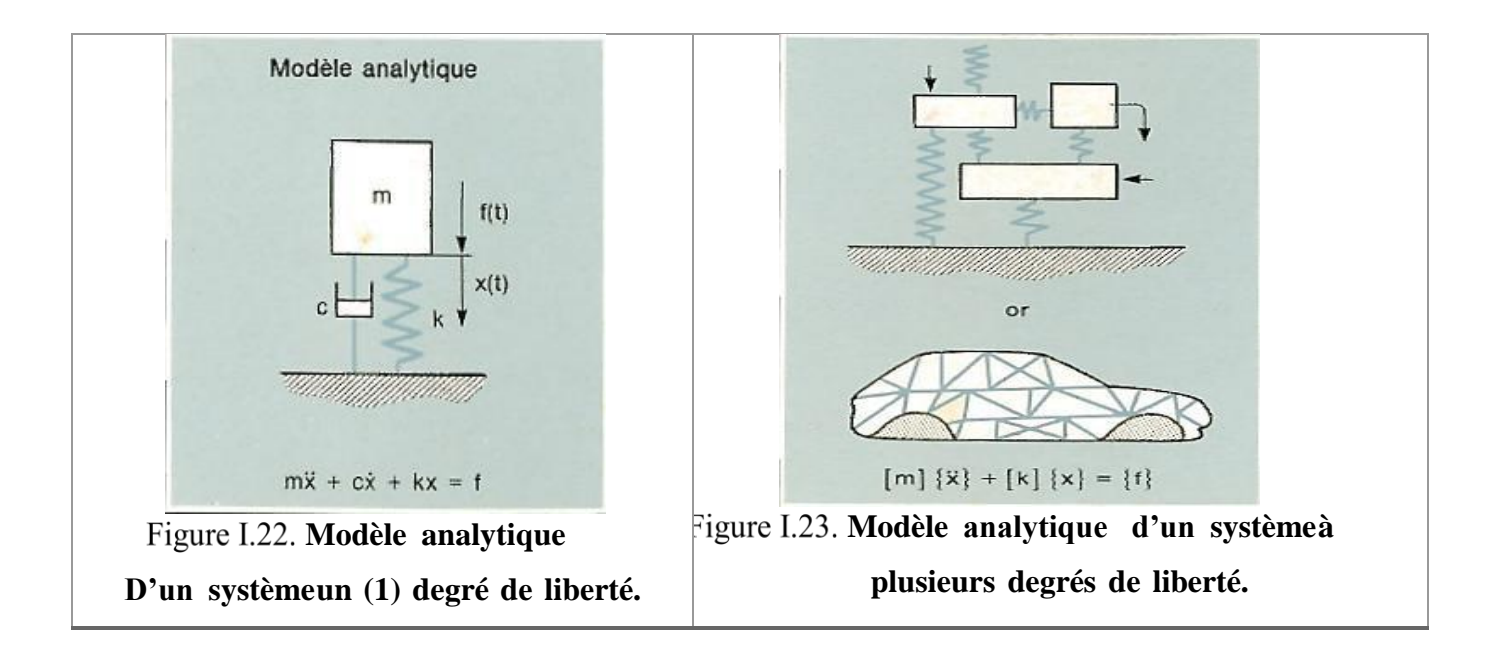

#### **Les modèles mathématiques expérimentaux :**

Les modèles mathématiques expérimentaux peuvent être construits à partir de données modales, représentant le système dans les conditions de mesure. Ce modèle est souvent appelé « méthode d'analyse modale ».[20]

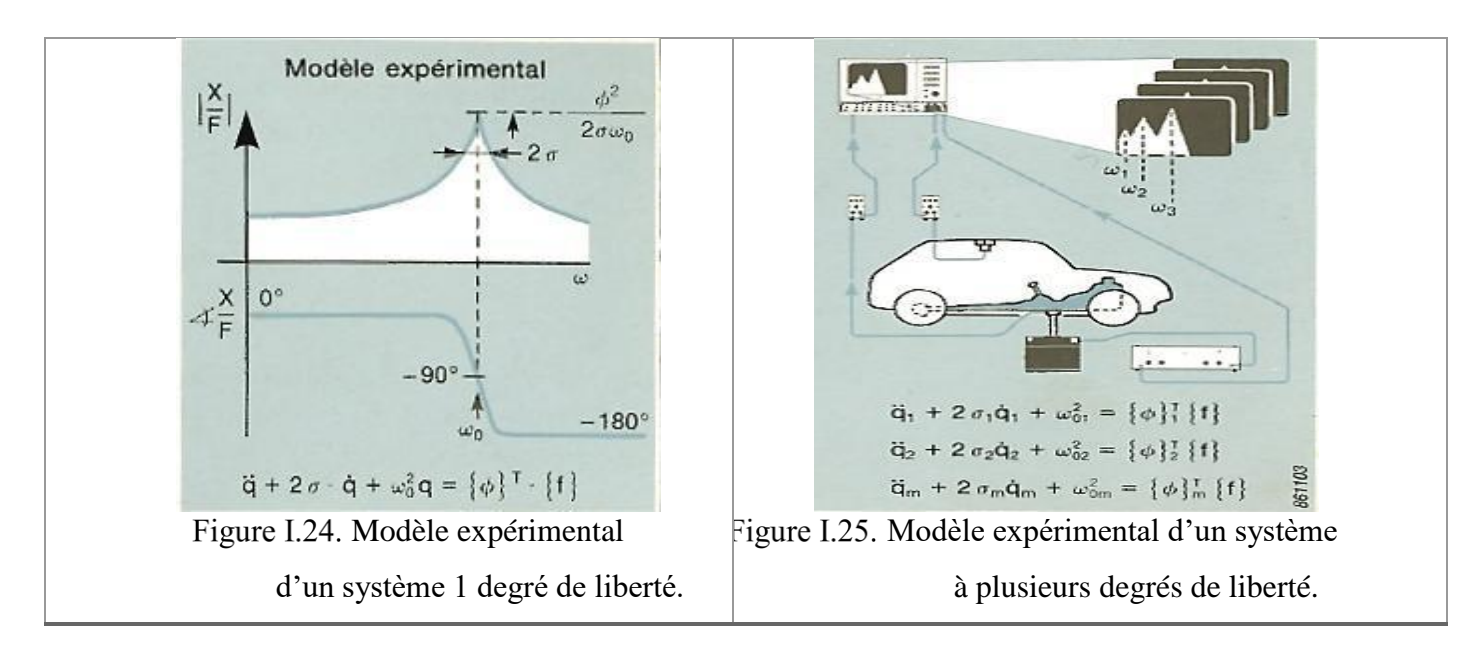

Les modes sont les propriétés inhérentes d'une structure, et sont déterminés par les propriétés matérielles (la masse, amortissement et rigidité) et les conditions de limites de la structure. Chaque mode est défini par une fréquence (modale ou résonnante) amortissement modal et une forme modale. Si les propriétés de matériau ou les conditions aux limites d'une structure changent, les modes changeront. Par exemple, si la masse est ajoutée à une structure, elle vibrera différemment. [20]

#### **Étude de quelques réponses complexes en fréquence :**

Pour caractériser un système mécanique linéaire, il est commode d'utiliser les réponses complexes en fréquence. Les principales sont indiquées dans le tableau ci-dessous, bien que les divers auteurs n'utilisent pas les mêmes dénominations ; il règne même une certaine anarchie dans la littérature.

Les plus fréquemment rencontrées sont l'impédance et son inverse la mobilité, la réceptance et l'inertance, car elles permettent d'obtenir aisément les caractéristiques dynamiques du système, en particulier les fréquences de résonance et d'antirésonance, le coefficient d'amortissement, etc. [21]

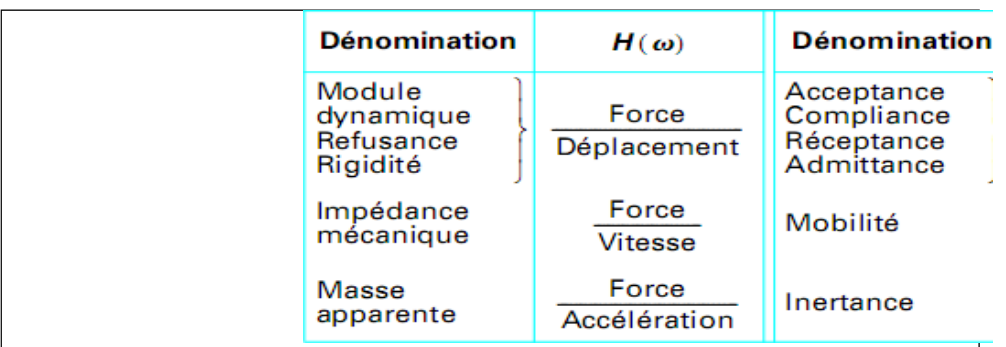

**Tableau I.2.** Différentes réponses complexes en fréquence.

Dans notre étude expérimentale, nous allons nous intéresser à l'inertance.

# **Fonction de réponse en fréquence (FRF) :**

Un modèle très efficace de système linéaire est un modèle du domaine fréquentielqui exprime les spectres d'entrée, pondérés par une fonction de description du système.

$$
X(\omega) = H(\omega).F(\omega) \tag{5}
$$

Cette fonction  $H(\omega)$  est appelée Fonction de Réponse en Fréquence (FRF), et elle est définie comme :

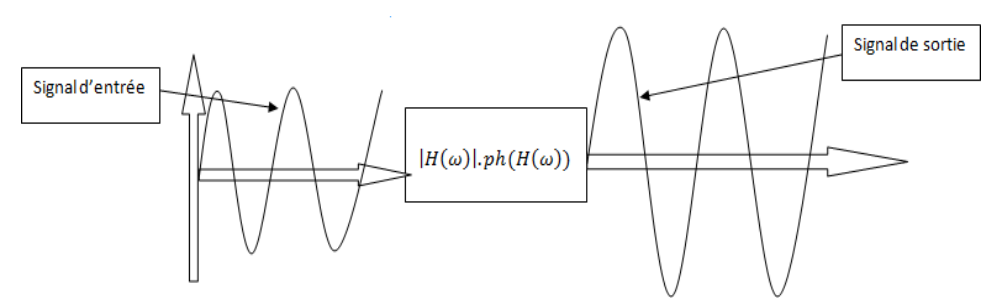

Figure I.26. Fonction de réponse en fréquence.

Elle représente le rapport complexe entre la sortie et l'entrée en fonction de la fréquence ω.

 $H(\omega)$  est un nombre complexe d'amplitude  $|H(\omega)|$  et de phase $\varphi(\omega)$ . [22]

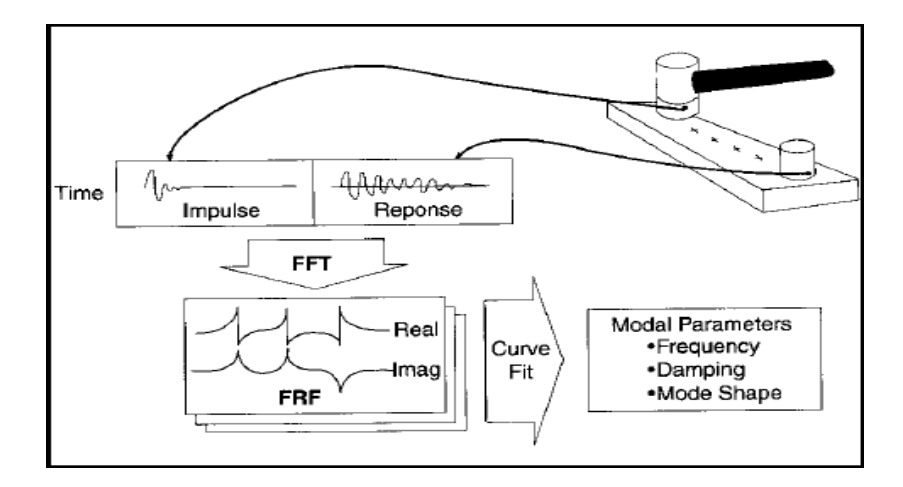

Figure I.27. L'obtention de la fonction de réponse en fréquence

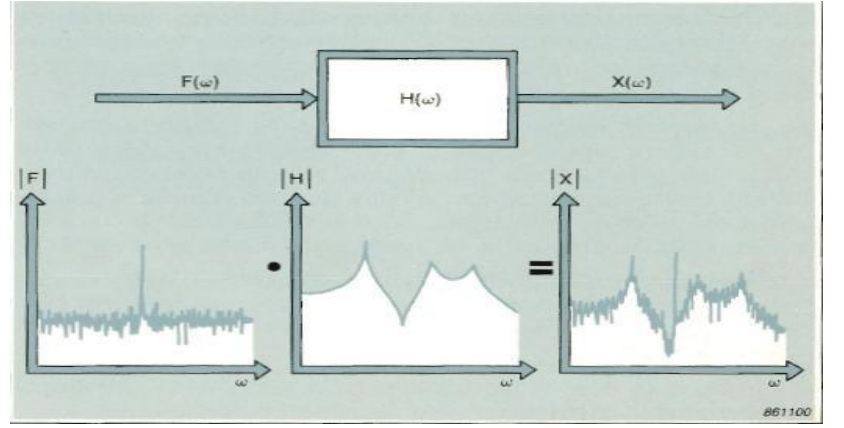

Figure I.28. Fonction de réponse en fréquence.

L'interprétation physique de la FRF est qu'une force d'entrée sinusoïdale, de même fréquence ω, produit un mouvement de sortie sinusoïdal de même fréquence. L'amplitude de sortie sera multipliée par $|H(\omega)|$ , et la phase, entre la sortie et l'entrée, sera décalée de  $\varphi(\omega)$ . [23]

### **Modèles à un seul degré de liberté (SDOF) :**

Un modèle analytique : Le modèle mathématique peut être construit dans le domaine physique. Il s'agit d'un système abstrait consistant en une masse ponctuelle (m), supportée par un ressort linéaire sans masse (k) et reliée à un amortisseur visqueux linéaire (c). La masse est contrainte à ne se déplacer que dans une seule direction (x).

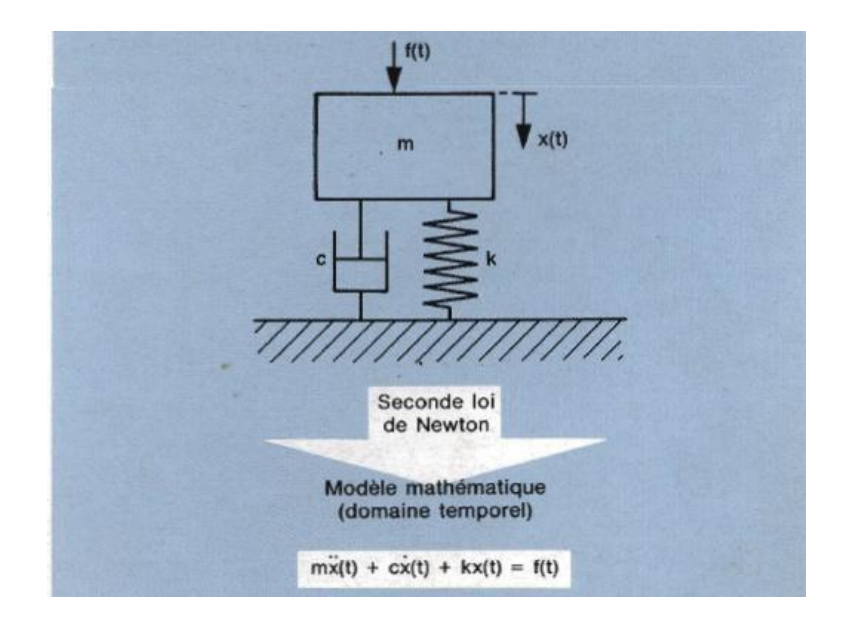

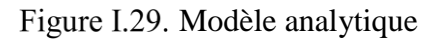

Un modèle mathématique : dans le domaine temporel peut-être obtenu en appliquant la seconde loi de Newton au modèle analytique. En égalisant les forces internes (inertie, amortissement et élasticité) aux forces externes (excitation), nous obtenons le modèle :

$$
m\ddot{x}(t) + c\dot{x}(t) + kx(t) = f(t)
$$
\n(6)

Qui est une équation différentielle du second ordre. On peut obtenir dans le domaine fréquentiel un modèle qui est mathématiquement plus maniable.

Un système à un seul degré de liberté est décrit par l'équation suivante :

$$
m\ddot{x}(t) + c\dot{x}(t) + kx(t) = f(t)
$$
\n<sup>(7)</sup>

Avec m la masse, c le coefficient d'amortissement et k la rigidité. Cette équation signifie que la somme de toutes les forces agissant sur la masse m devrait être égale à zéro avec f(t) par force extérieurement appliquée.

Avec m $\ddot{x}$  (t) la force d'inertie, c $\dot{x}$  (t) la force d'amortissement (viscosité) et k $x(t)$  la force de rigidité.la variable  $x(t)$  représente la position de la masse m en respectant la condition d'équilibre, c.-à-d. la position de la masse ou  $f(t)=0$ . la transformation au domaine de Laplace donne :

$$
H(p)X(p) = F(p)
$$
\n
$$
A \text{vec } H(p)
$$
\n
$$
H(p) = mp2 + cp + k
$$
\n(9)

#### **CONCEPT DE BASE CHPITRE I** Magnitude  $\mathbf{c}=\mathbf{0}$  $f(t)$

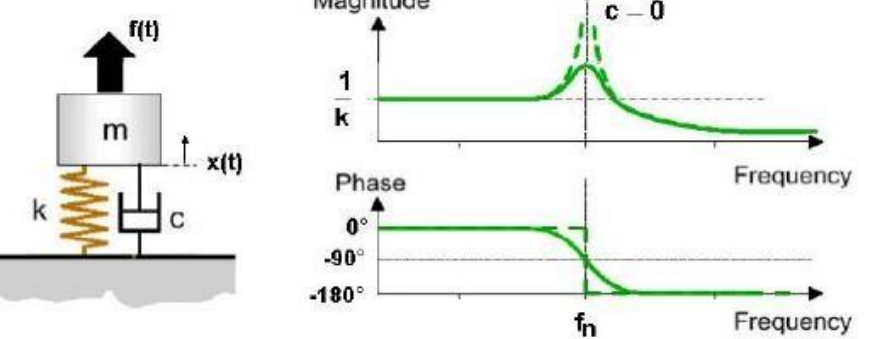

Figure I.30. Système à un seul degré de liberté (SDOF).

Un modèle paramétrique spatial : Peut-être construit dans le domaine fréquentiel pour décrire la fonction de réponse en fréquence  $H(\omega)$  en termes de masse, rigidité de ressort et coefficient d'amortissement. Voyons quel est le comportement de ce modèle sous excitation sinusoïdale, et examinons les variations d'amplitude  $|H(\omega)|$  et de phase  $\varphi(\omega)$  quand la fréquence augmente.

La déformée statique dépend uniquement de la raideur. Aux basses fréquences, la réponse est dominée par le ressort et est en phase avec l'excitation. Quand la fréquence augmente, la force d'inertie a une influence croissante. A la fréquence propre non amortie  $\omega$ 0 =  $\sqrt{k/m}$ , les termes de masse et de ressort se compensent mutuellement, la réponse ne dépend que de l'amortissement, et la compliance reste élevée. En fait, si l'amortissement était nul, la compliance serait infinie. à  $\omega$ 0, la réponse est retardée de 900 par rapport à l'excitation. Aux fréquences supérieures à  $\omega$ 0, le terme masse devient prépondérant, le système commence à agir comme une simple masse, la compliance diminue et la réponse suit l'excitation avec un retard de 180°. [24]

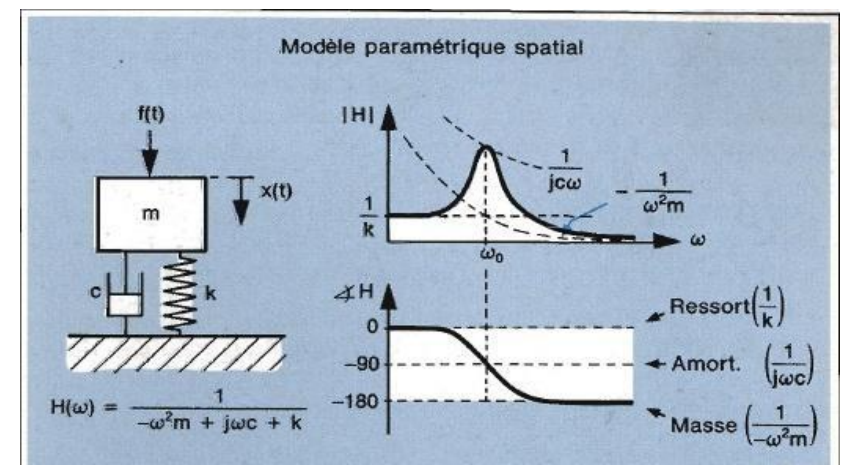

Figure I.31. Modèle paramétrique spatial.

Le modèle paramétrique modal : Il est représenté sur le dessin ci-dessous. Il est construit à l'aide de deux paramètres issus des mesures de réponse en fréquence.

 $H(\omega)$  est définie en termes d'emplacement du pôle (p) et du résidu(R) et de leur complexe conjugué (p\* et R\*). L'emplacement du, pôle et du résidu sont eux-mêmes exprimés en fonction des paramètres spatiaux

$$
H(\omega) = \frac{R}{i\omega - p} + \frac{R^*}{i\omega - p^*}
$$
 (10)

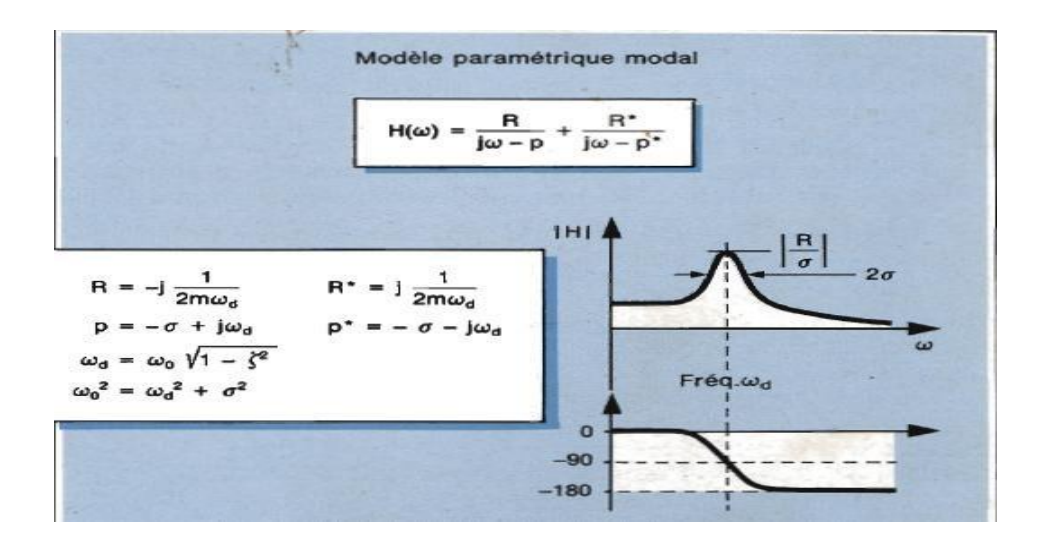

Figure I.32. Modèle paramétrique modal.

Les racines du dénominateur de la fonction de transfert, c.-à-d.

$$
d(p) = mp2 + cp + k \tag{11}
$$

Sont les pôles du système. En dynamique des structures, le coefficient d'amortissement c'est pratiquement complexe conjugués. Très petit ayant pour résultat deux paires pôles

$$
p = -\sigma \pm i\omega d \tag{12}
$$

Avec  $fd = \omega d/2\pi$  la fréquence propre d'amortissement.

 $fn = \omega n / 2\pi$  La fréquence propre du système avec  $\omega n = \sqrt{k/m} = |p|$ 

 $\xi = c/2m\omega = \sigma/p$ | le coefficient d'amortissement (  $fd = fn\sqrt{1 - (2)}$ ).

Si le système n'est pas amorti les pôles deviennent purement imaginaires :  $p = \pm i\omega n$ .

La fonction de réponse en fréquence (FRF) notée par  $H(\omega)$ , est obtenu par le remplacement de la variable de Laplace par  $i\omega$ , on trouve :

$$
H(\omega) = \frac{1}{k - m\omega^2} + ic\omega
$$
 (13)

C'est clair que si c=0,  $H(\omega)$  tend vers l'infini pour →−→  $\omega n=\sqrt{k/m}$ .

- $\triangleright$  Définition du pôle : est un nombre complexe. La valeur numérique de sa partie réelle ( $\sigma$ )est la pente de décroissance des oscillations amorties. Celle-ci est représentée sur la réponse impulsionnelle dans le domaine temporel. Dans le domaine fréquentiel,  $\sigma$  représente la moitié de la largeur de bande à -3 dB du pic de réponse en fréquence. La partie imaginaire de l'emplacement du pôle est la fréquence modale, la fréquence amortie propre $(\omega d)$ pour une oscillation en décroissance libre. [21]
- ➢ Définition du résidu : le résidu d'un système SDOF est un nombre imaginaire qui exprime l'importance du mode. On peut obtenir l'emplacement du pôle et le résidu à partir de mesures faites sur la réponse en fréquence affichée. Le modèle paramétrique modal nous donne alors la relation entre les modèles analytiques et les mesures expérimentales.

Bien que, très peu de structures pratiques pourraient normalement être modélisées par un système à un seul degré de liberté(SDOF), les propriétés d'un tel système sont importantes parce que sont moins complexe que le système à plusieurs degrés de liberté (MDOF) peut toujours être représenté comme superposition linéaire d'un certain nombre de caractéristiques de SDOF (quand le système est linéaire temps-invariable).[21]

#### **Système à plusieurs degrés de liberté(MDOF) :**

Les systèmes à plusieurs degrés de liberté sont décrits par l'équation suivante :  $M\ddot{x}(t) + C\dot{x}(t) + Kx(t) = f(t)$  (14)

Dans la figure suivante, toutes les matrices sont définies à partir à un système à 2 degrés de liberté selon l'axe x vertical.

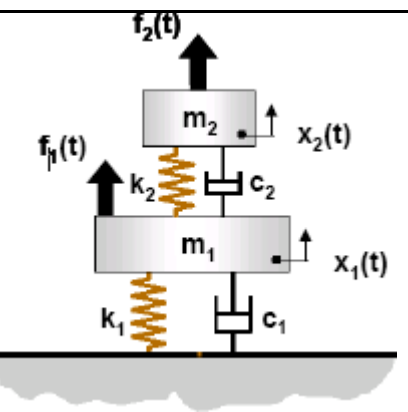

Figure I.33. Système à plusieurs degrés de liberté

$$
M = \begin{bmatrix} m1 & 0 \\ 0 & m2 \end{bmatrix}, K = \begin{bmatrix} k1 + k2 & -k2 \\ -k2 & k2 \end{bmatrix}, C = \begin{bmatrix} c1 + c2 & -c2 \\ -c2 & c2 \end{bmatrix}
$$
 (15)

$$
ft) = \begin{pmatrix} f_1(t) \\ f_2(t) \end{pmatrix} \quad \text{et} \quad X(t) = \begin{pmatrix} x_1(t) \\ x_2(t) \end{pmatrix} \tag{16}
$$

La transformation dans le domaine de Laplace donne :  $Z(p)X(p) = F(p)$  (17)

$$
A \text{vec } Z(p) \text{ la matrice de la rigidité dynamique}
$$
  
\n
$$
Z(p) = Mp2 + Cp + K
$$
\n(18)

La matrice de fonction de transfert  $H(p)$  entre le déplacement et les vecteurs de force,  $X(p) = H(p)F(p)$  égale l'inverse de la matrice dynamique de rigidité.

$$
H(p) = [Mp2 + Cp + K]-1 = \frac{N(p)}{d(p)}
$$
 (19)

La fonction de transfert peut être écrite sous une forme de pôles et résidu. Ainsi appeler le modèle modal. [21]

$$
H(p) = \sum_{m=1}^{Nm} \frac{Rm}{p - pm} + \frac{R*m}{p - p*m}
$$
 (20)

#### ➢ **La localisation des pôles et résidu :**

• **L'emplacement des pôles :** La partie réelle de l'emplacement des pôles est la vitesse à laquelle les vibrations libres disparaissent (liée à l'amortissement modal), et la partie imaginaire est la fréquence à laquelle le système oscille en décroissance libre (fréquence modale). Cette information est gardée sous forme de la fréquence centrale et de la demi-largeur de bande (à -3

dB) de la résonance. L'emplacement du pôle décrit l'allure des courbes d'amplitude et de phase de la réponse en fréquence. Il donne une mesure qualitative des propriétés dynamiques.

• Le résidu : est un concept mathématique qui n'a pas d'interprétation directe en termes physiques. Il donne l'échelle absolue de la réponse en fréquence et par conséquent le niveau de la courbe d'amplitude. Le résidu est parfois appelé le degré du pôle, mais l'amplitude du mode n'est pas donnée par le résidu seul. Elle est le rapport du résidu à la vitesse de décroissance: [21]

$$
H(\omega d) \cong \frac{R}{\sigma} \tag{21}
$$

### **Définition de la déformée modale**

Une déformée propre est (voir l'exemple ci-dessous) une allure de déformation associée à une fréquence modale particulière - ou emplacement des pôles. Elle n'est ni ne concrète ni facile à observer. C'est un paramètre mathématique abstrait qui définit une allure de déformation comme si ce mode existait isolément de tous les autres dans la structure.

Le déplacement physique réel en tout point est toujours une combinaison de toutes les déformées propres de la structure. Avec une excitation harmonique proche de la fréquence modale, 95% du déplacement peut être dû à cette déformée particulière, tandis que l'excitation aléatoire tend à produire un "mélange" arbitraire de toutes les déformées.

Toutefois, une déformée propre est une propriété dynamique inhérente d'une structure en vibrations "libres" (lorsqu''aucune force externe n'est active). Elle représente les déplacements relatifs de toutes les parties de la structure pour ce mode particulier. [21]

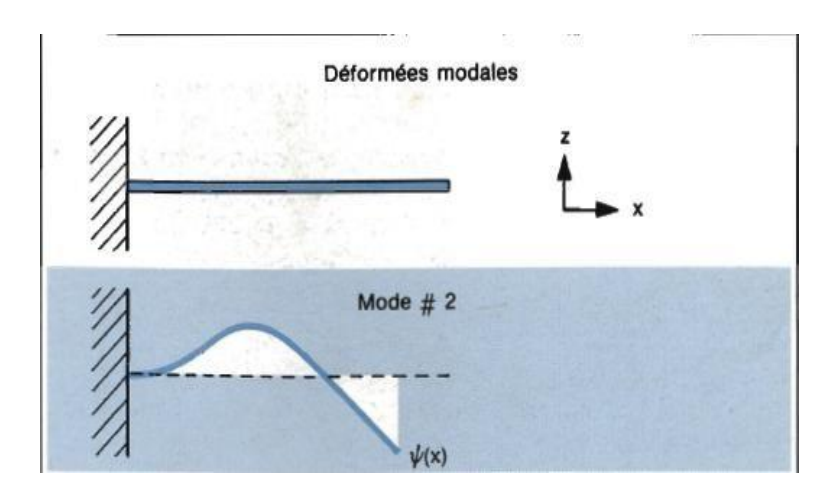

Figure I.34. La déformée modale d'ordre 2.

# **Matériaux composite**

Un matériau composite peut être défini comme l'assemblage de plusieurs matériaux de nature différente à l'échelle microstructurale. Les composites sont le plus souvent constitués D'une matrice dans laquelle on a dispersé de façon contrôlée des renforts. La matrice Maintient les renforts et assure les transferts de charge (Figure1.35), tandis que les renforts apportent principalement leurs caractéristiques mécaniques élevées (modules et limite d'élasticité, résistance mécanique…) [25]. Cette association a pour but d'obtenir un matériau dont les propriétés spécifiques (propriétés mécaniques rapportées à la masse volumique) sont supérieures à celles de la matrice non renforcée. Le concept de matériau composite, par le choix des constituants et de leurs proportions respectives, ainsi que par le choix de la forme, des dimensions et de la disposition des renforts, permet donc de concevoir un matériau présentant les caractéristiques spécifiques recherchées.

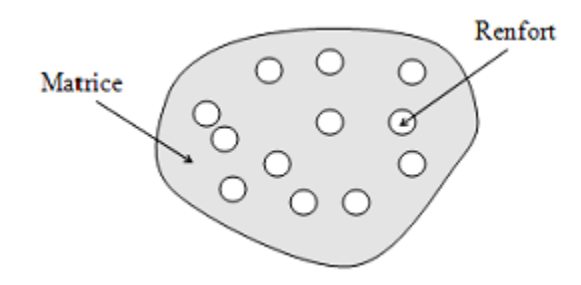

Figure I.35. Matériau composite

#### **Classification des matériaux composites**

La classification des composites peut être effectuée selon diverses façons. Une manière simple consiste à les classer par les formes des renforts [26], [27]. Les composites sont donc divisés en quatre catégories suivantes (Figure 1.35) .

Classes par les formes des renforts :

#### **Composites à renforts de particules**

Le renfort est considéré comme une particule si toutes ses dimensions sont approximativement égales et petites devant les autres dimensions du matériau. Les particules dures sont dispersées aléatoirement dans la matrice moins rigide.

#### **Composites à renforts de paillettes**

Les paillettes ont une dimension très faible par rapport aux autres dimensions. La dispersion

de ces « particules minces » est généralement aléatoire. Cependant, les paillettes peuvent être rangées parallèlement l'un à l'autre afin d'avoir des propriétés plus uniformes dans le plan.

### **Composites à renforts de fibres :**

Une fibre a une longueur bien supérieure aux dimensions de la section transversale. Ce type de composites peut être divisé selon les renforts : en fibres discontinues (courtes) ou en fibres continues (longues).

### **Composites stratifiés**

Un stratifié se compose d'au moins deux couches minces de matériau. Les couches peuvent être constituées de différents matériaux monolithiques comme dans les métaux plaqués ou de même matériau composite empilé selon différentes orientations comme pour des stratifiés composites à renforts de fibres longues. Ce dernier devient une classe hybride du composite comportant à la fois le composite à renfort de fibres et la technique de stratification.

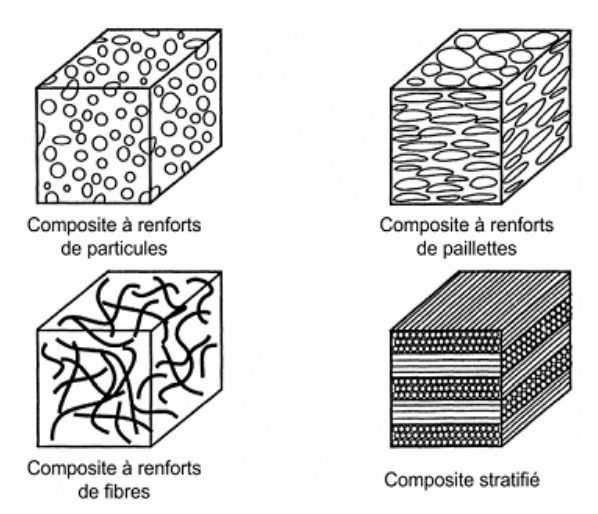

Figure I.36. Classification des matériaux composites.

Classés par la nature de la matrice :

# **Composites à matrice polymérique**

Les polymères sont caractérisés par une faible densité, une résistance mécanique relativement faible, et une grande déformation à rupture. Les avantages principaux sont le procédé de fabrication relativement mature et le poids faible. Ce type de composites a été développé surtout pour les applications aéronautiques où la réduction de poids est essentielle.

# **Composites à matrice métallique :**

Dans ces composites, des matériaux métalliques comme l'aluminium et le titane sont renforcés par des renforts généralement non-métalliques, souvent des céramiques. De par la nature même du composite, les composites à matrice métallique ont des propriétés mécaniques

meilleures ou plus adaptables au chargement que leurs matrices monolithiques. Leurs applications dans les moteurs d'automobile sont bien établies.

# **Composites à matrice céramique :**

Des matrices céramiques telles que le verre et le carbure de silicium (SiC) peuvent être associées aux renforts comme des métaux, le carbone, et des céramiques. Leur développement a pour but d'améliorer les propriétés mécaniques telles que ténacité et résistance au choc thermique des céramiques monolithiques. Ces composites sont utilisés dans des environnements sévères, par exemple les moteurs de fusées, les boucliers thermiques, ou les turbines à gaz.

# **Classification des renforts**

 Les renforts assurent les propriétés mécaniques du matériau composite et un grand Nombre de fibres sont disponibles sur le marché en fonction des coûts de revient recherchés pour la structure réalisée. Les renforts constitués de fibres se présentent sous les formes suivantes : linéique (fils, mèches), tissus surfaciques (tissus, mats), multidirectionnelle (tresse, tissus complexes, tissage tri directionnel ou plus).

La classification des types de renforts couramment rencontrés est indiquée sur la figure cidessous.

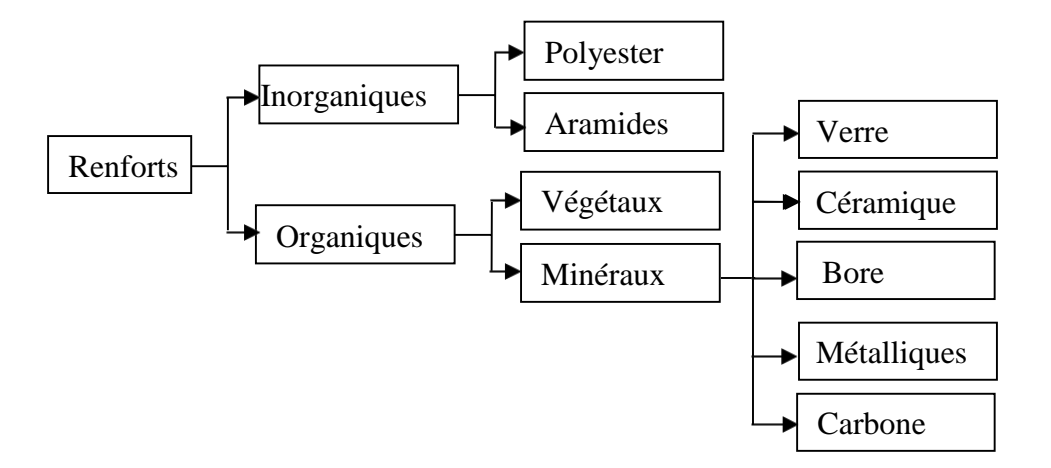

Figure I.37. Classification des renforts

# **Fibre de verre**

Elles constituent le renfort essentiel des composites (GD). Elle est obtenue à partir de silice (SiO2) et d'additifs (alumine, carbonate de chaux, magnésie, oxyde de bore). On distingue trois types de fibres de verre [28]

Verre E : pour les composites de grande diffusion et les applications courantes.

Verre R : pour les composites hautes performances.

Verre D : pour la fabrication de circuits imprimés (propriétés diélectriques).

Les avantages et les inconvénients des fibres de verre sont représentés sur le tableau  $(1.3)$ :

Les avantages et les inconvénients des fibres de verre sont représentés sur le tableau

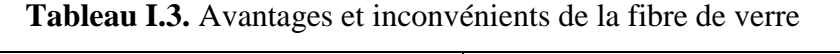

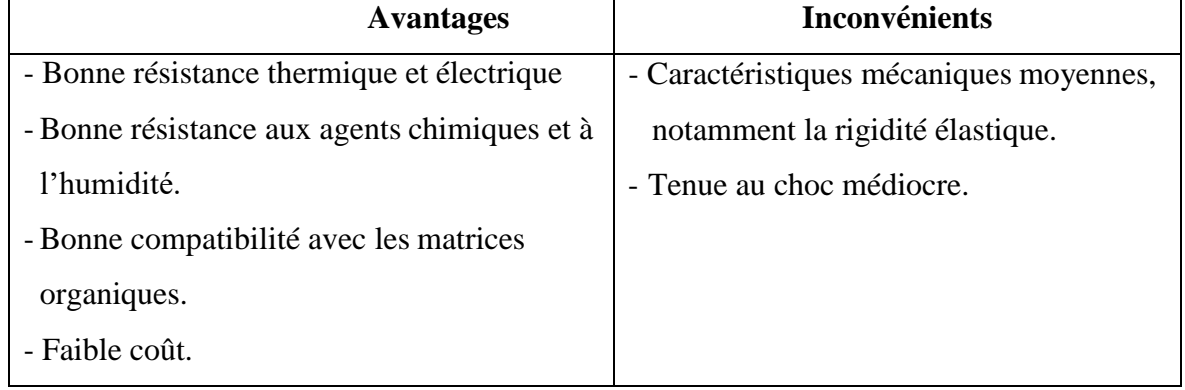

# **Fibre de carbone**

C'est la fibre la plus utilisées dans les applications hautes performances. Elle est obtenue par carbonisation de la fibre de PAN (Polyactylonitrile). Selon la température de combustion, on distingue deux types de fibres de carbone [29] :

**Fibres haute résistance (HR) pour une combustion de 1000 à 1500 °C ;** 

**Fibres haut module (HM)** : pour une température de combustion de 1800 à 2000 °C. Les avantages et les inconvénients des fibres de carbone sont représentés sur le tableau (1.4) .

**Tableau I.4.** Avantages et inconvénients de la Fibre de carbone. [30]

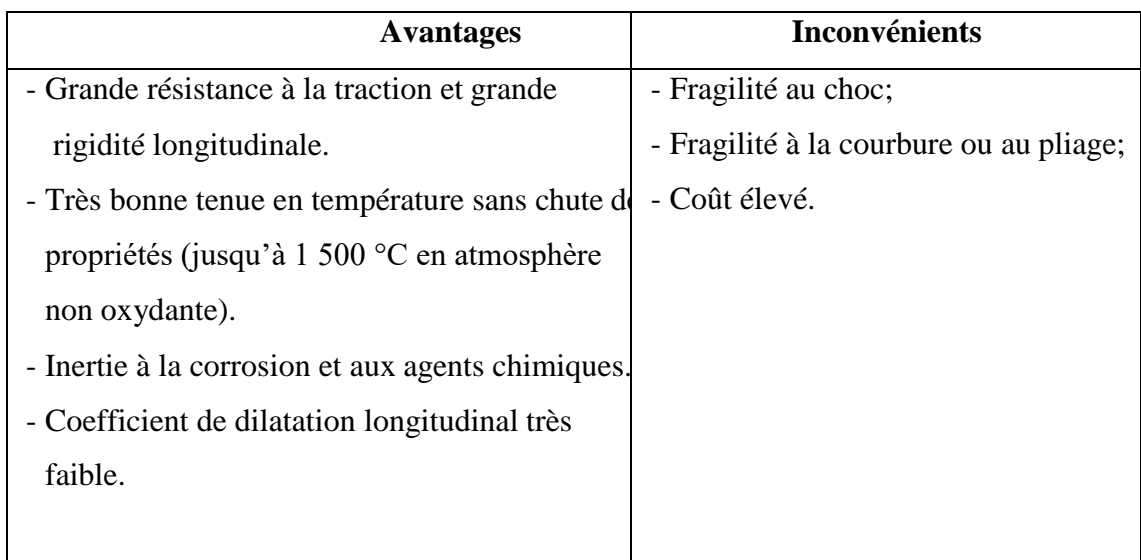

### **L.12.4.** Les matrices

La matrice réunit les fibres par ses caractéristiques cohésive et adhésive. Elle maintient les fibres dans leur orientation et leur position prévues pour les charges appliquées. Ses autres rôles consiste à distribuer les efforts entre les fibres, fournir une résistance à la propagation de fissure, et fournir toutes les résistances en cisaillement du composite [31]. La matrice détermine en général la limite de la température d'utilisation et l'environnement de service du matériau.

Il existe un grand nombre de polymères pouvant servir de matrice aux matériaux composites. Ceux parmi les plus utilisés sont les suivants :

#### **Les résines de polyester et de vinylester**

Ce sont les résines les plus utilisées de toutes les matrices, pour des applications Commerciale, industrielle, et de transport. L'adhésion avec les fibres de verre est excellente. Les résines de polyester et de vinylester sont en majeure partie limitées aux applications basses performances à cause d'un problème d'adhésion avec les fibres hautes performances telles que fibres de carbone et fibres aramides. [32]

#### **Polyesters insaturés**

Une résine de polyester insaturé contenant un monomère insaturé (généralement le styrène) est réticulée à température ambiante par addition d'un catalyseur de type peroxyde et d'un accélérateur. Elle passe successivement de l'état liquide visqueux initial à l'état de gel, puis à l'état de solide infusible. La réaction est exothermique et la température de la résine augmente progressivement depuis le gel jusqu'à un maximum pour redescendre ensuite lentement à la température ambiante. Le durcissement sera d'autant plus rapide ou, si l'on préfère, le temps nécessaire dans le moule sera d'autant plus court que la courbe de température en fonction du temps se rapprochera davantage de la verticale. La réaction de durcissement dépend de la réactivité de la résine, de la forme de l'objet fabriqué (épaisseur, etc.), de la nature et du dosage du système catalytique. Il existe différents types de résines polyesters insaturés. [33]

- ➢ **Orthophtalique** la plus courante ;
- ➢ **Isophtalique** qui donne une meilleure tenue à l'humidité ;
- ➢ **Chlorée** apportant une auto exigibilité ;
- ➢ **Bisphénol** possédant de bonnes caractéristiques chimiques et thermiques.

Les avantages et les inconvénients de la résine Polyesters insaturés sont représentés sur le tableau.

| <b>Avantages</b>                     | Inconvénients                           |
|--------------------------------------|-----------------------------------------|
| - Bonne accroche sur fibres de verre | - Inflammabilité (sauf résines chlorées |
| - Bonne résistance chimique          | - Tenue vapeur et eau bouillante,       |
| - Mise en œuvre facile               | - Retrait important $(6$ à 15 %),       |
| - Tenue en température (> 150 °c)    |                                         |
| - Prix réduit                        |                                         |
|                                      |                                         |

**Tableau I.5.** Avantages et inconvénients de la résine polyesters insaturés

#### **Les résines thermodurcissables**

Lorsqu'une résine thermodurcissable est soumise à une élévation de température, il se crée des réactions chimiques au cours desquelles des liaisons covalentes sont formées entre les chaînes de molécules résultant en un réseau tridimensionnel. Le polymère final se présente sous la forme d'un corps solide et infusible. La polymérisation étant irréversible, ce matériau ne peut être mis en forme qu'une seule fois au moment de sa fabrication.

En règle générale, les matrices thermodurcissables possèdent une faible résistance à l'impact et une faible tenue en température. Les quatre types de résines couramment utilisées dans l'industrie aérospatiale sont les époxydes, les bismaléimides, les polyimides, et les phénoliques.

Les époxydes sont les plus utilisés pour la fabrication de structures aéronautiques. Ils possèdent une combinaison d'avantage quasiment imbattable: facilité de manipulation, flexibilité de traitement, de bonnes propriétés mécaniques, et un prix acceptable [32].

Leur application est cependant limitée à une température maximale comprise entre 80°C et 120°C.

#### **Les résines thermoplastiques**

Les matrices thermoplastiques peuvent être divisées en deux classes selon leurs structures moléculaires : la structure semi-cristalline et la structure amorphe [31]. Ces matrices sont caractérisées par la capacité d'être alternativement ramollies par chauffage au-dessus de la température de fusion ou de ramollissement et durcies par refroidissement. Dans ce cas, la modification de forme et le recyclage du composite sont envisageables. Ces résines possèdent des avantages sur les résines thermodurcissables telles qu'une ténacité améliorée, une

déformation à rupture élevée, et une faible absorption d'humidité. De plus, elles ont une durée de stockage illimitée. Cependant, les thermoplastiques amorphes présentent des problèmes de résistance aux solvants organiques [31].

Parmi les résines thermoplastiques, on peut citer la résine polyéther éthercétone (PEEK), la polysulfure de phénylène (PPS), la polyétherimide (PEI), et la polyamide (PA).

# **L'interphase**

La nature de l'adhésion fibre/matrice inclut le verrouillage mécanique, l'attraction électrostatique, l'enchevêtrement moléculaire, et la réaction chimique.

L'interphase est constituée de la surface de contact (interface) fibre/matrice ainsi que de la région d'un volume fini prolongée dans la matrice. Elle peut être considérée comme un constituant du composite car elle possède des propriétés chimiques, physiques, et mécaniques différentes de celles de la fibre et de la matrice. L'interphase assure la liaison fibre/matrice et permet le transfert des contraintes de l'une à l'autre sans déplacement relatif. Cependant, l'hypothèse que l'interphase n'a pas d'épaisseur est souvent faite pour faciliter l'analyse micromécanique des composites [33]

# **Avantages et inconvénients des matériaux composites**

# **Avantage des matériaux composites**

- $\triangleright$  Gain de masse.
- ➢ Mise en forme de pièces complexes (principe du moulage) et réduction du nombre d'interfaces (boulonnage, rivetage et soudure sur structures métalliques),
- ➢ Grande résistance à la fatigue,
- ➢ Faible vieillissement sous l'action de l'humidité, de la chaleur, de la corrosion (sauf en cas de contact entre de l'aluminium et des fibres de carbone),
- ➢ Insensibles aux produits chimiques "mécaniques " comme les graisses, huiles, liquides hydrauliques, peintures, solvants, pétrole.

# **Inconvénients des matériaux composites**

- ➢ Vieillissement sous l'action de l'eau et de la température,
- ➢ Attention aux décapants de peinture qui attaquent les résines époxydes,
- ➢ Tenue à l'impact moyenne par rapport aux métalliques,
- ➢ Meilleure tenue au feu (classement M) que les alliages légers mais émission de fumées (classement F) parfois toxiques pour certaines matrices,
- ➢ Coût parfois prohibitifs (temps et coût études et mise en œuvre), le gain en coût est

surtout valable pour des grandes séries.

# **I.13. Conclusion**

Dans ce chapitre, nous avons abordé d'une manière générale les différentes terminologies employées dans le domaine de l'aérodynamique, suivi par un exposé sur la résistance de l'air et son influence sur une plaque donnée, en suite, une définition générale des profils d'ailes, les différents types et leurs vocabulaires.

On a fourni aussi, des explications sur les différentes forces exercées sur les l'ailes et à la fin de ce chapitre, nous avons présenté un court rappel sur l'analyse modale et les matériaux composites.

Cependant, tout au long de deuxième chapitre, nous allons traiter les notions « de l'analyse modale expérimentale » sur un profil d'aile réel après la conception et la réalisation de cette dernière.

# **CHAPITRE II : TRAVAIL EXPERIMENTALE ET SIMULATION**

# **SAAD DAHLEB BLIDA CHAPITRE II CHAPITRE II : ETUDE EXPERIMENTALE ET SIMULATION**

# **Introduction**

Comme il a été étudié précédemment, il y a plusieurs types de profils d'ailes, mais dans cette phase le choix du modèle Clark Y est préféré, ce modèle est largement utilisé au fil des ans dans le domaine de l['aérodynamique pour](https://stringfixer.com/fr/Aerodynamics) la conception des [avions](https://stringfixer.com/fr/Aircraft) à usage général et militaire . Donc ce chapitre sera consacré à la conception d'une aile de type Clark Y à usage général, de sa réalisation et de son expérimentation.

Ce profil a été conçu en 1922 par [Virginius E. Clark](https://stringfixer.com/fr/Virginius_E._Clark) , son aérodynamique a une épaisseur de 11,7%, plat sur la surface inférieure et de 30% à l'arrière de la [corde](https://stringfixer.com/fr/Chord_(aircraft)) . Le fond plat simplifie les mesures d'angle sur les hélices et facilite la construction des ailes.

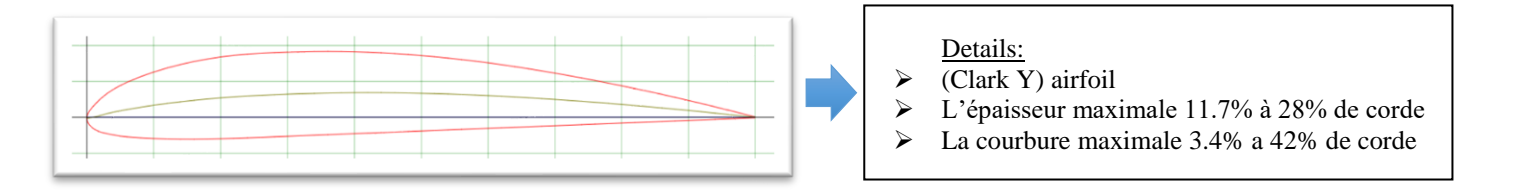

Figure II.1. Géométrie de profil Clark Y

Pour de nombreuses applications, le Clark Y a été une section de profil aérodynamique adéquate, il donne des performances globales raisonnables en ce qui concerne son rapport [portance/traînée,](https://stringfixer.com/fr/Lift-to-drag_ratio) il présente des caractéristiques de [décrochage](https://stringfixer.com/fr/Stall_(flight)) doux et relativement bénignes.

Le profil aérodynamique Clark YH est similaire mais avec un [bord de fuite](https://stringfixer.com/fr/Trailing_edge) réfléchi (relevé) produisant un [moment de tangage](https://stringfixer.com/fr/Pitching_moment) plus positif réduisant la charge de queue horizontale requise pour équilibrer un avion.

# **Conception assisté par ordinateur**

Pour décrire, la conception ou le design comme un processus itératif au cours duquel un objet est conçu et modifié , afin, qu'il puisse remplir des fonctions bien définies et se conformer à un ensemble de contraintes. On identifie plusieurs étapes dans cette démarche.

- ➢ Création d'un modèle de l'objet ;
- ➢ Analyses, essais et simulation ;
- ➢ Construction de prototypes ;
- ➢ Modifications ;
- ➢ Réalisation de l'objet.

À quelques variantes près dans l'enchaînement de ces étapes, la méthodologie est la même que l'objet, soit un barrage, un circuit électrique, une pièce mécanique, …etc. L'ensemble des activités de conception sont les moyens utilisés par les concepteurs.

#### **Conception de l'aile**

À l'aide des applications de la CAO disponibles sur le marché, la création géométrique d'un objet (pièce, circuit, etc.) est grandement facilitée. On peut également étudier l'objet sous divers angles et en tirer des copies à volonté à différents niveaux de réalisation, pour cette conception on a choisi le logiciel SolidWorks.

Le logiciel de CAO SolidWorks® est une application de conception mécanique 3D paramétrique qui permet aux concepteurs d'esquisser rapidement les idées, d'expérimentés des fonctions et les cotes, afin de, produire des modèles et des mises en plan précises.

# **Les étapes de conceptions**

En ce qui concerne les étapes de conception, on procède comme suit :

- ➢ Téléchargement du fichier qui contient les coordonnées du profil d'après le site <<airfloil>> ;
- ➢ Importation du fichier dans le programme « SolidWorks » pour obtenir la forme du Profil d'après

les fonctions « curve curve through XYZ points ».

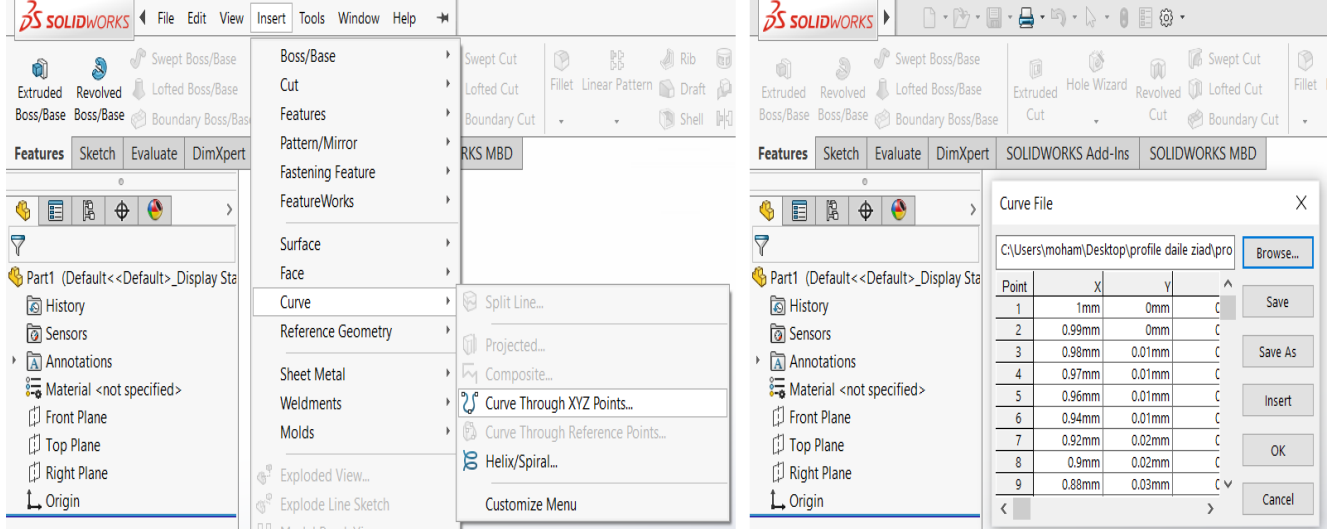

Figure II.2. Importation du fichier des coordonnées.

➢ Après la création de l'esquisse on doit fermer la partie de " Bord de fuite" avec une ligne droite. comme l'indique la figure(II.3), la corde de profil est égale à 1 mm, donc il faut graduer l'échelle pour une corde égale à 310mm.

Part1

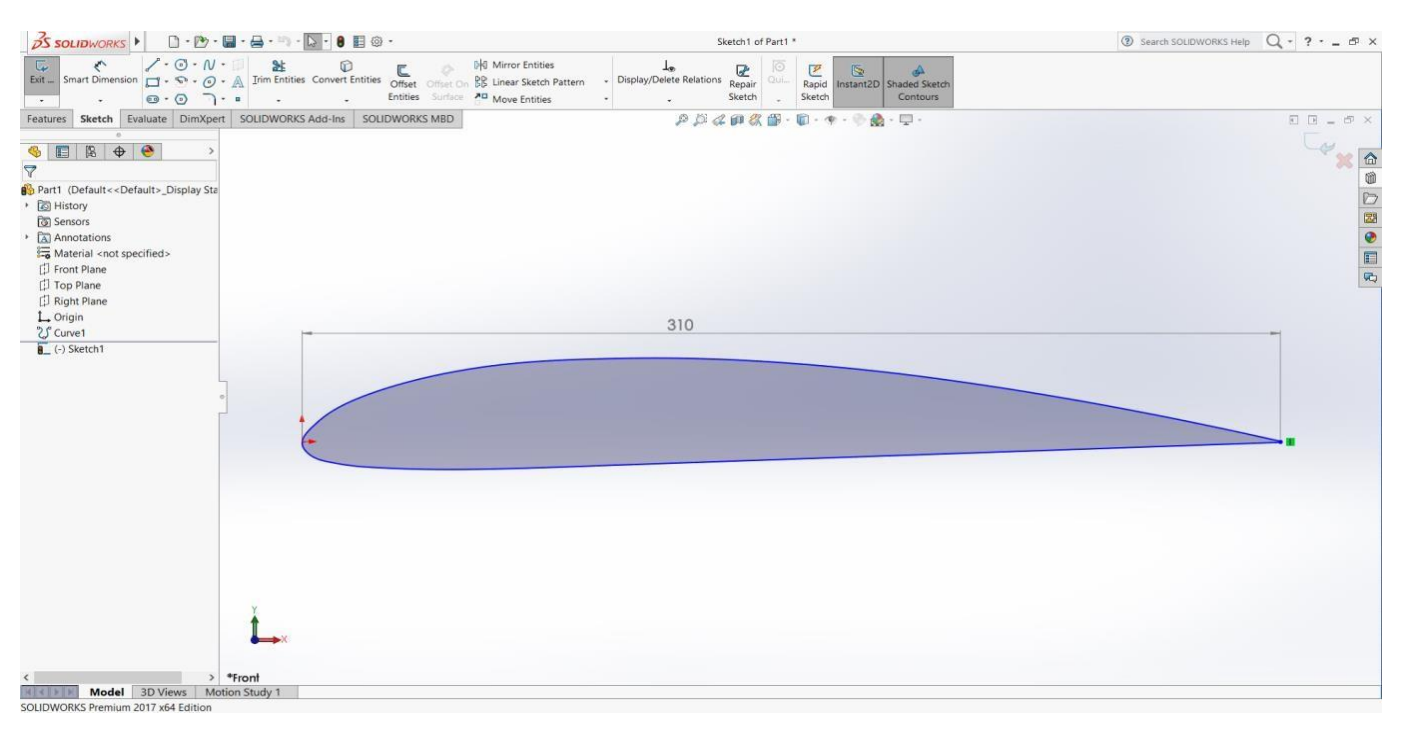

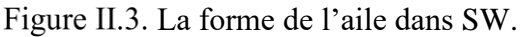

➢ Confection de trous pour les tiges de 10 mm de diamètre et deux lignes droite vertical vers le bas comme un chemin de découpage pour le fil à chaud de la machine.

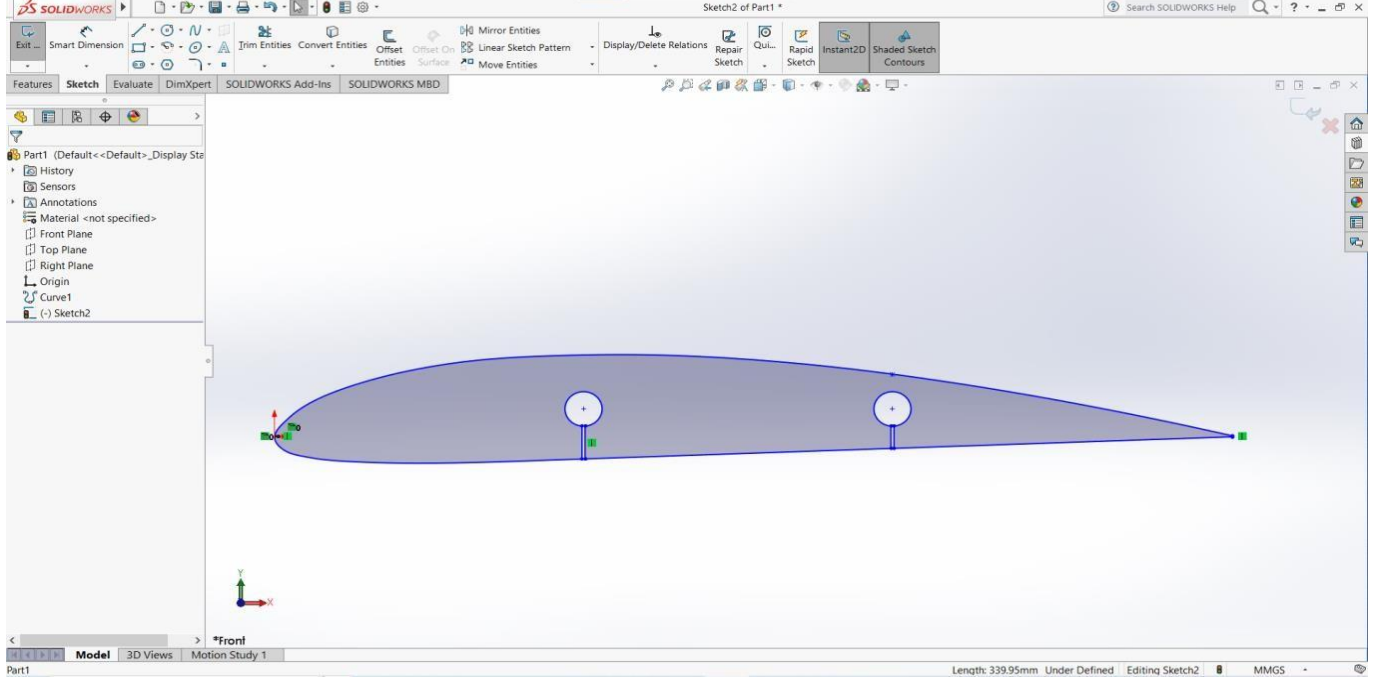

### Figure II.4. La désignation des trous.

➢ Exporter le profil sous format DXF, et importer le fichier dans logiciel « devfoem », cette application professionnelle conçue pour permettre aux utilisateurs de créer des coupes pour une

machine CNC de découpe, au même temps de simuler le mouvement de fil jusqu'à la fin

d'opération et en fin de générée le G-code pour ce processus.

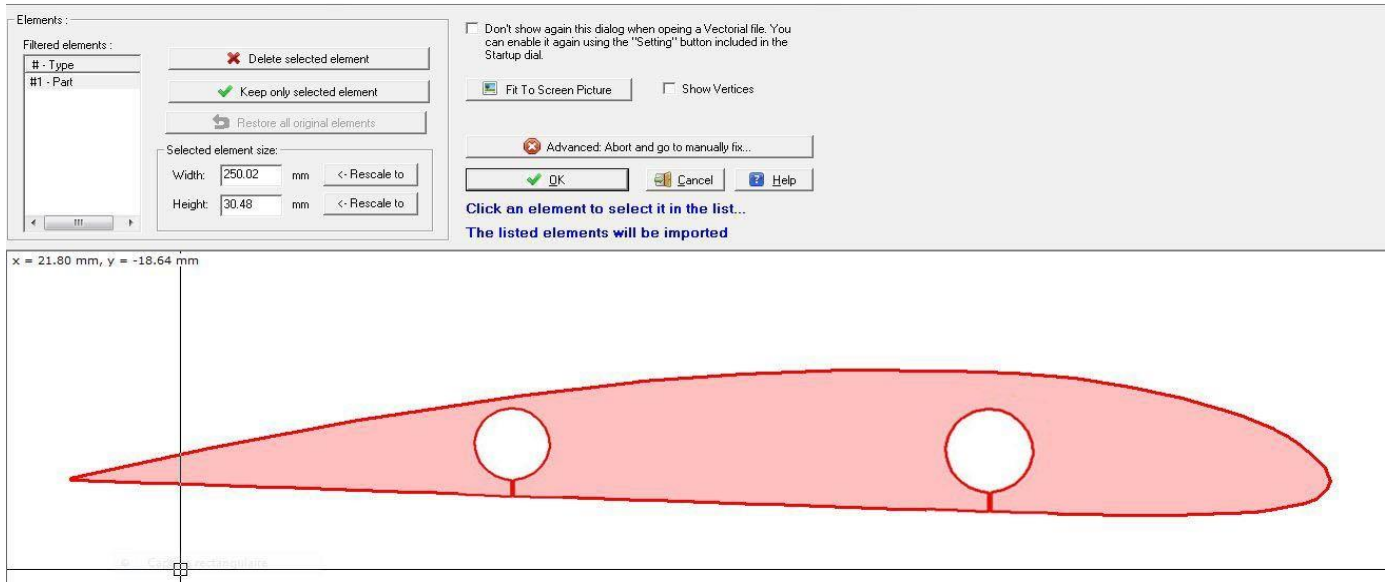

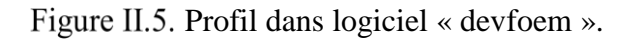

➢ La génération d'une G-Code va permettre de connaître le chemin du fil dans un fichier texte afin de l'envoyer à la carte mère du Mac 3 pour démarrer l'automatisation.

| Kad)<br>57 Apple Fast = 12.00 : non |                                        |                                                                                               |             |                                                 |                                               |  |
|-------------------------------------|----------------------------------------|-----------------------------------------------------------------------------------------------|-------------|-------------------------------------------------|-----------------------------------------------|--|
|                                     |                                        | $F$ Could not Path                                                                            |             |                                                 |                                               |  |
| Officer of plain to out.            |                                        |                                                                                               |             |                                                 |                                               |  |
| 120.00 nm V=<br>$24 - 1$            |                                        | - Millet T. Books panel - Bloc-notes                                                          | 耳<br>$\sim$ | ×                                               | $\pm 5$<br>$\sim$                             |  |
| Hone pushon                         |                                        | Actors Fichier Edition Format Affichage 1                                                     |             |                                                 | $\bullet$                                     |  |
| $X =$<br>50.00<br>were "I'm         |                                        | 01 X49.4496 A64.9946 Y49.4496 Z64.9946                                                        |             |                                                 | $v \triangle$<br>Recientis P                  |  |
|                                     |                                        | 61 X49.5783 A65.0198 Y49.5783 Z65.0150                                                        |             |                                                 |                                               |  |
| Fatt displacement factors:          | # Acces sace                           | 61 X64.8898 A67.1363 Y64.8898 Z67.1363                                                        |             |                                                 | Moddal in<br>Typer                            |  |
| $X* - 110000 - X - Y*$              |                                        | 61 X80.2486 A67.9989 Y80.2486 Z67.9989<br>61 X184.4677 A67.4987 Y184.4677 267.4987            |             |                                                 | 21/62/2021 14:16<br>Fiction (HC)              |  |
| Culting coorsalon                   | <b>G.</b> Ceathics                     | G1 X128.5960 A65.2698 V128.5960 Z65.2690                                                      |             |                                                 | 21/02/2021 14:11<br>Fig. Hunt REC.            |  |
| IV. Estematic clock year. 1         | <b>ELECHAC</b>                         | G1 X152.5456 A61.6920 V152.5466 Z61.6920                                                      |             |                                                 | 21/02/2021 14:00<br>Fichier NC                |  |
|                                     | <b>SIX Bureau</b>                      | G1 X163.7671 A59.5274 Y163.7671 Z59.5274                                                      |             |                                                 | 31/82/2021 18:70<br>Facturer (DS)             |  |
| Scaling Factor = 1.00               | <b>Document</b>                        | 61 X174.9171 A57.2551 V174.9171 257.2551                                                      |             |                                                 | ENSINGER THAT<br>Forthum NC                   |  |
| Minimal Foram block pilet = TAE men |                                        | G1 X186.0429 A54.8671 V186.8429 254.8671                                                      |             |                                                 | 08/03/2021 15:24<br>Fichian DXF               |  |
| $K = 196.90$ mm, $\sqrt{4.81.61}$ m | all images.                            | G1 X197.1433 A52.3639 V197.1433 Z52.3639                                                      |             |                                                 | Fichion DVE<br>Werkel Dollar Tall for         |  |
|                                     | h Afteriorae)                          | G1 X200,6979 A51.3081 Y200.6979 Z51.3081<br>61 X204.2087 ASO.1149 Y204.2057 Z50.1149          |             |                                                 | 332/02/2023 09:78<br>Daixagement Education    |  |
|                                     |                                        | Telechang G1 X207.6704 A48.7859 Y207.6704 Z48.7859                                            |             |                                                 | <b>Vytherdakinn KN</b><br>21/01/2021 15:31    |  |
|                                     | <b>B</b> Veloce                        | G1 X213.0420 A47.6532 Y213.0420 Z47.6532                                                      |             |                                                 | TUDE/JET 34/20<br>Document Mari               |  |
|                                     | L. Desput lo                           | G1 X213.3571 A47.5288 Y213.3571 Z47.5288                                                      |             |                                                 | <b>IS/SUZGIT HIGH</b><br>Doctorment keeps     |  |
|                                     | Distance to                            | G1 X213.6123 A47.3846 V213.6123 Z47.3846                                                      |             |                                                 | 19-01/2021 15:49<br><b>Document tests</b>     |  |
|                                     |                                        | G1 X213.7782 A47.0089 Y213.7782 Z47.0089                                                      |             |                                                 | $O$ from 30<br>19/01/2021 14:05               |  |
|                                     |                                        | Disperte 61 X213.8357 A46.6747 Y213.8357 246.6747<br>61 X213.8357 A23.5857 Y213.8357 723.5857 |             |                                                 | Dassayeard Engle<br>12/01/2021 20:26          |  |
|                                     | $-1941$                                | 61 X213, 7657 A23, 2183 Y213, 7657 723, 2183                                                  |             |                                                 | WedAll action<br>31112/2020 VIDEO             |  |
|                                     | <b>ICP Resears</b>                     | G1 8213.5657 A22.9823 Y213.5657 222.9823                                                      |             |                                                 | 1/3/12/2020 13:31<br>Tomachie                 |  |
|                                     |                                        | GI X213.2636 822.6819 V213.2636 722.6819                                                      |             |                                                 | 1371212020 13-45<br>Fallman NC                |  |
|                                     |                                        | G1 X212.9016 A22.5879 Y212.9016 Z22.5879                                                      |             |                                                 | 12/12/2020 13:45<br><b>Thus covered tachs</b> |  |
|                                     |                                        | GI X173.8310 AJR.0042 Y173.8310 720.8042                                                      |             |                                                 | <b>ST/TECHNODY TRIAL</b><br><b>Fichiac MC</b> |  |
|                                     |                                        | G1 X134.6488 A19.8003 Y134.6480 719.0003                                                      |             |                                                 | TS/13/2020 13:15<br>Esther W.                 |  |
|                                     |                                        | GI XE4.7610 A19.3998 YE4.7610 Z19.3998<br>61 X34.9285 A20.9328 Y34.9285 Z20.9328              |             |                                                 | 15/12/2020 12:50<br>Farmer NC                 |  |
|                                     | G1 X34.0724 A21.1032 Y34.0724 Z21.1032 |                                                                                               |             | TS/127.0000 19.21<br>Fiction (IIC)              |                                               |  |
|                                     | G1 X33.2730 A21.4538 Y33.2730 Z21.4538 |                                                                                               |             | Frichten ALC<br>15/12/2020 10:58                |                                               |  |
|                                     | G1 X32.5678 A21.9681 V32.5678 Z21.9681 |                                                                                               |             | DR/COUNSORIES)<br>Presentation 1/2 <sup>%</sup> |                                               |  |
|                                     | G1 X31.9896 A22.6221 V31.9896 222.6221 |                                                                                               |             |                                                 |                                               |  |
|                                     | 40 Alexandri (a)                       | 41 X8.0000 AB.0000 Y8.0000 IB.0000                                                            |             |                                                 | list ac                                       |  |
|                                     |                                        |                                                                                               |             |                                                 |                                               |  |
|                                     |                                        |                                                                                               |             |                                                 | Artiver Windows                               |  |
|                                     |                                        |                                                                                               |             |                                                 |                                               |  |
| <b>Press F1 For help</b>            |                                        |                                                                                               |             |                                                 |                                               |  |
|                                     |                                        |                                                                                               |             |                                                 |                                               |  |

Figure II.6. G-code de l'opération de la découpe de profil.

# **La réalisation de l'aile**

La réalisation du l'aile comporte deux phase importantes, le découpage par la machine CNC à fil chaud et en suite sa revêtement avec des fibres de verre .

# **Dispositif de découpe**

La machine à commande numérique de type CC-F1210E à 3 axes, dont les déplacements dans les axes X et Y sont dus à des moteurs pas à pas, pour le déplacement l'axe Z est dû à la table, la Fiche technique de la machine CC-F1210E High speed :

- ➢ Déplacement max suivant x……………500mm ;
- ➢ Déplacement max suivant y……………150mm ;
- ➢ Déplacement max suivant z……………280mm ;
- ➢ Vitesse de rotation de l'outil……………100 à 7000 tr/min ;
- ➢ Précision de coupe…………0.005 mm.

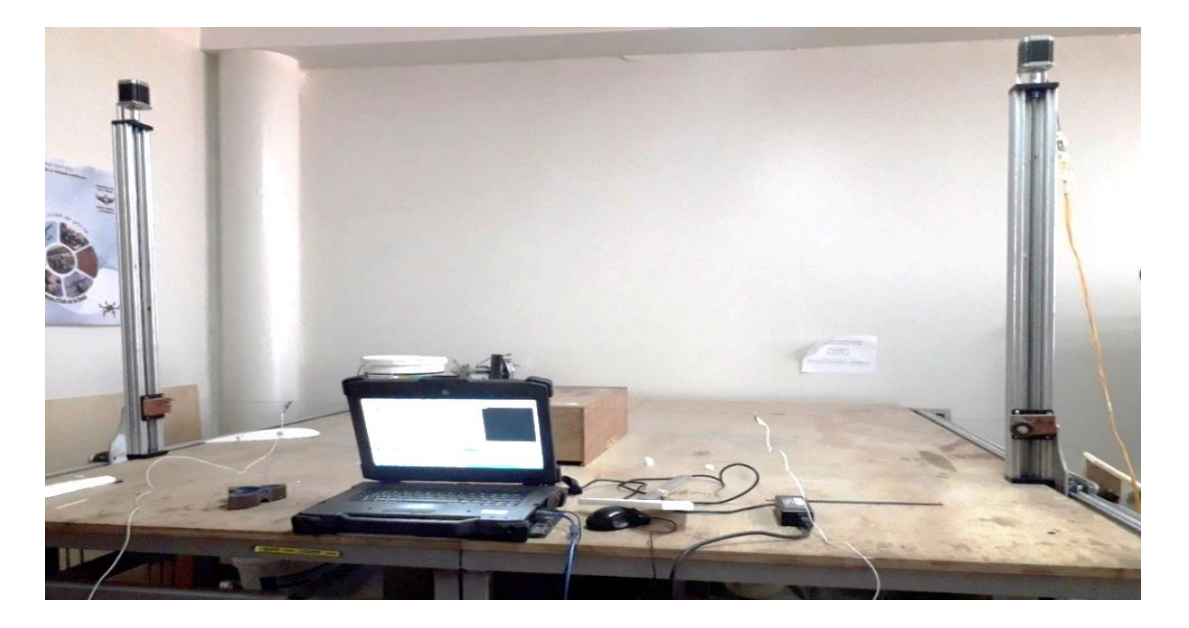

Figure II.7. Machine de découpage à fil chaud.

Comme la pièce brute utilisée est de polystyrène, les ingénieurs de laboratoire aérodynamique ont conçu un système de découpe par effet chaud, deux tiges parallèles à la table fixée au port outil, et l'ajout d'un fil résistif entre les deux tiges, le fil est alimenté avec un générateur pour la chauffe à l'effet de rendre la découpe des polystyrènes possible.

# II.3.2. La découpe

Cette étape peut nécessiter l'intervention de deux personnes, placées de part et d'autre du bloc, afin d'assurer la perpendicularité de fil à chaud /bloc, Après avoir essayé le programme d'usinage en simulation, on lance l'usinage comme suit :

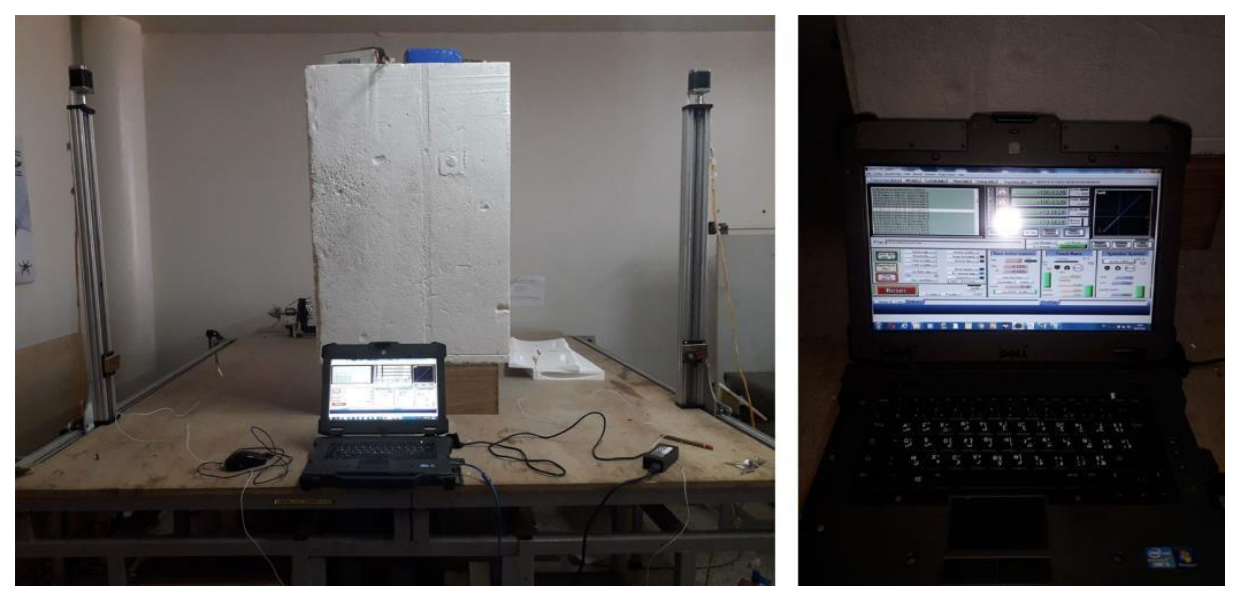

Figure II.8. Fixation du bloc.

Comme l'indique la figure (II.14), à cause de la chaleur élevée de fil, il faut toujours prendre en considération qu'il y a une épaisseur à perdre durant l'usinage autour du fil.

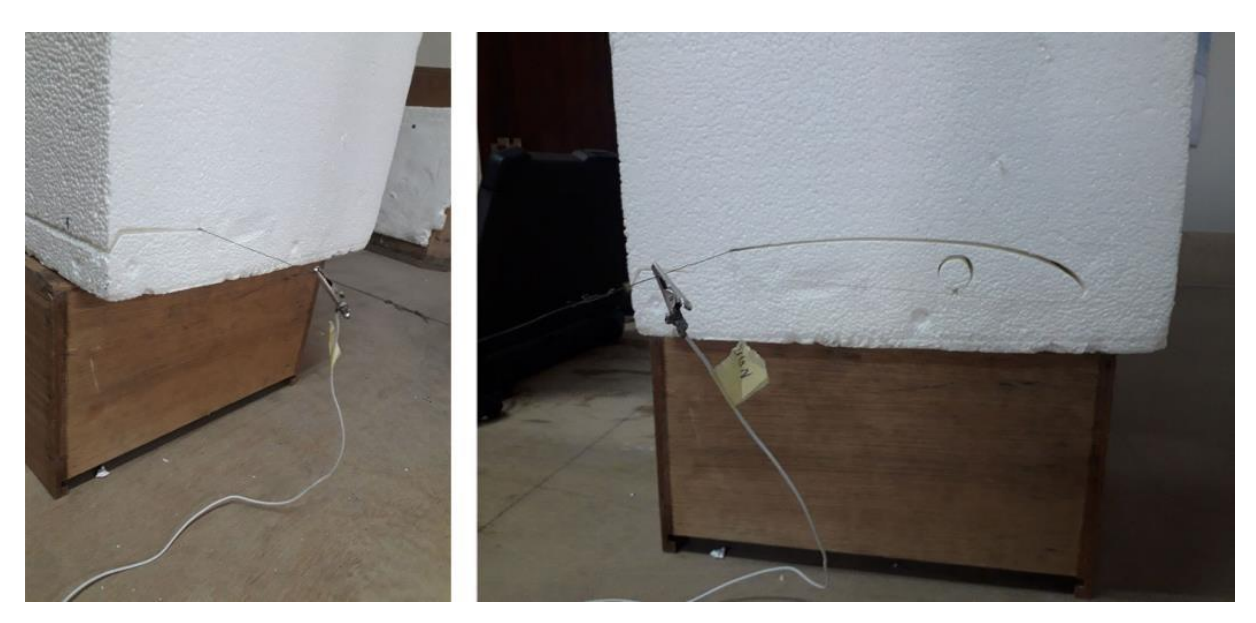

Figure II.9. Trajectoire du fil durant l'usinage

Le découpage de l'aile en plusieurs parties est très efficace pour le renforcement avec des nervure car l'excitation avec le marteau d'impact présente un risque pour l'aile.

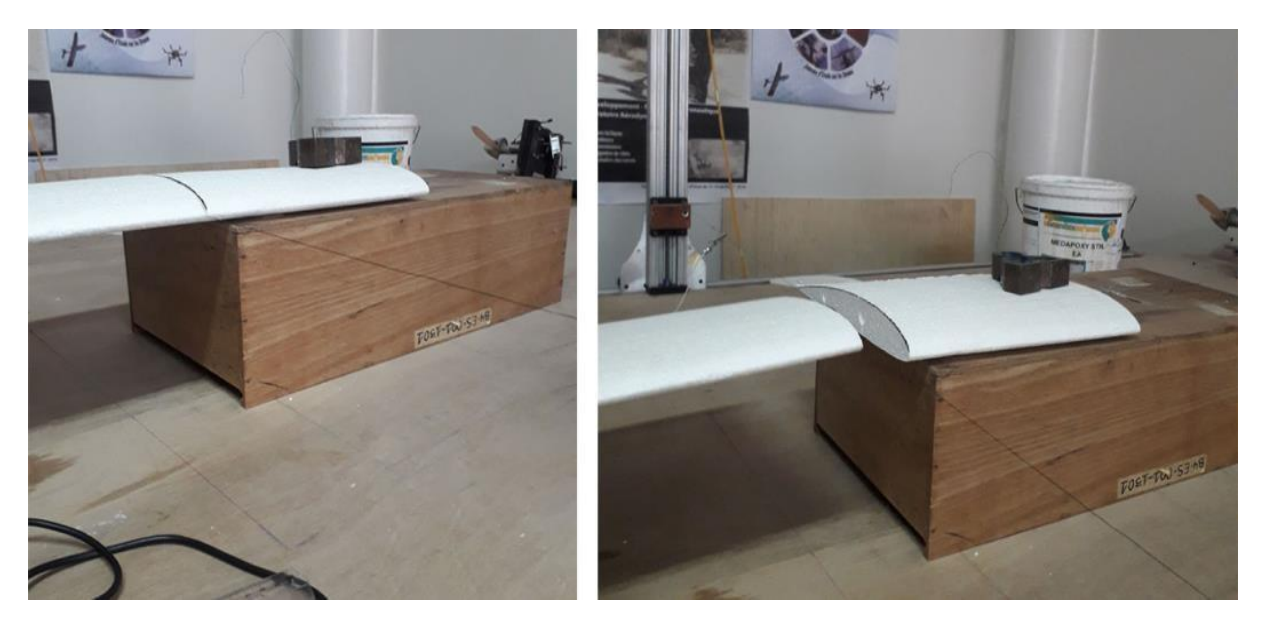

Figure II.10. Découpage de l'aile en deux parties pour le renforcement

# **II.3.1. Renforcement de l'aile**

Pour le renforcement de l'aile, on emploi des tiges filetées, des écrous et trois nervures en bois pour avoir une grande résistante de l'aile avant l'étape de revêtement .

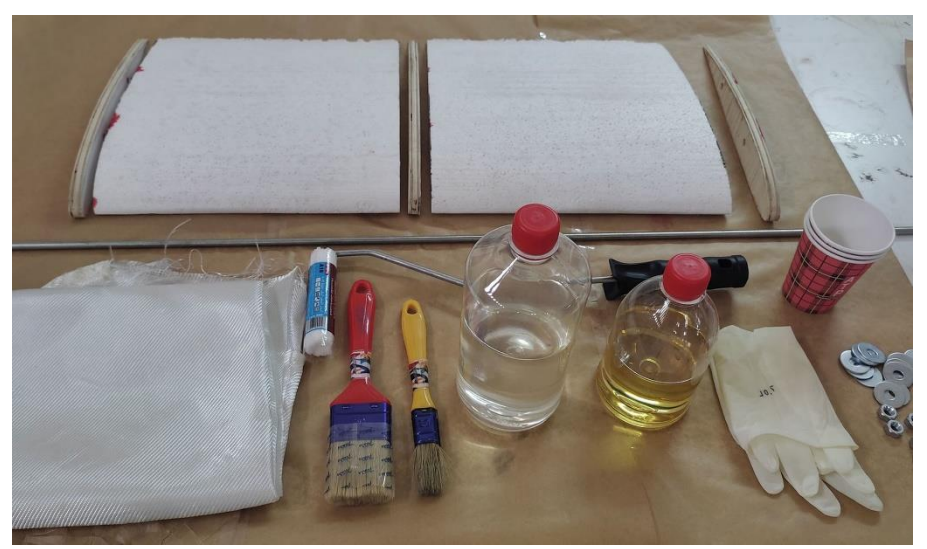

Figure II.11. Matériaux/matériel utilises

Comme une première étape pour le revêtement, on emplois les fibres de verre qui est utilisée comme charpente dans des matériaux composites à résine généralement thermodurcissable polyester ou encore époxy.

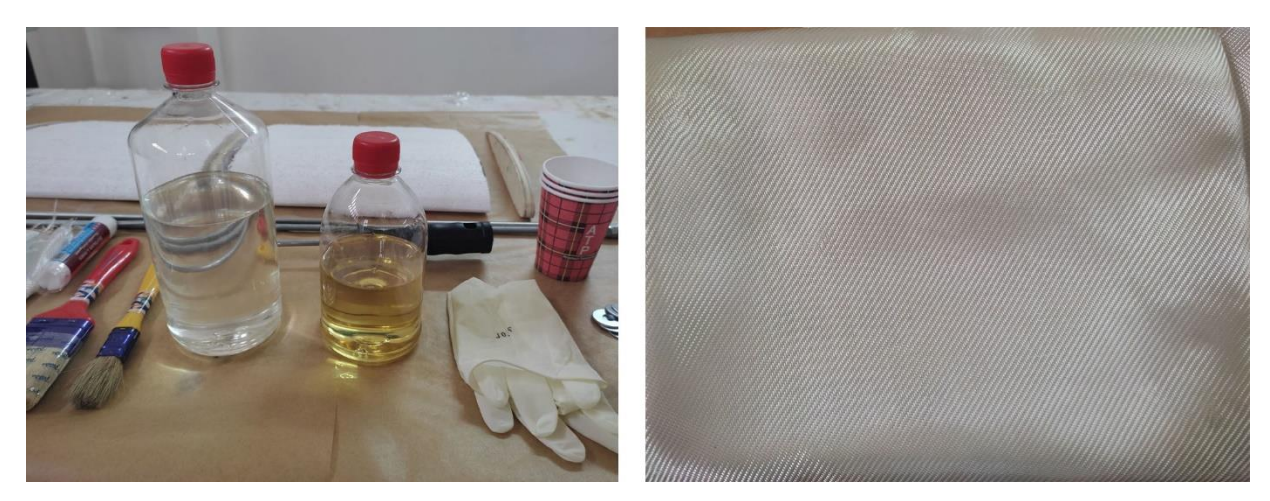

Figure II.12. Résine époxy / fibre de verre.

- ➢ L'époxy est un système de résine à deux composants, composé d'une résine et d'une durcisseur ;
- ➢ Il est important d'ajouter la bonne quantité de durcisseur à la résine afin, d'obtenir un résultat optimal ;
- ➢ Il est inutile d'ajouter plus de durcisseur pour influer sur le temps de durcissement. Le seul effet est que l'époxy reste mou ou même ne durcit pas.

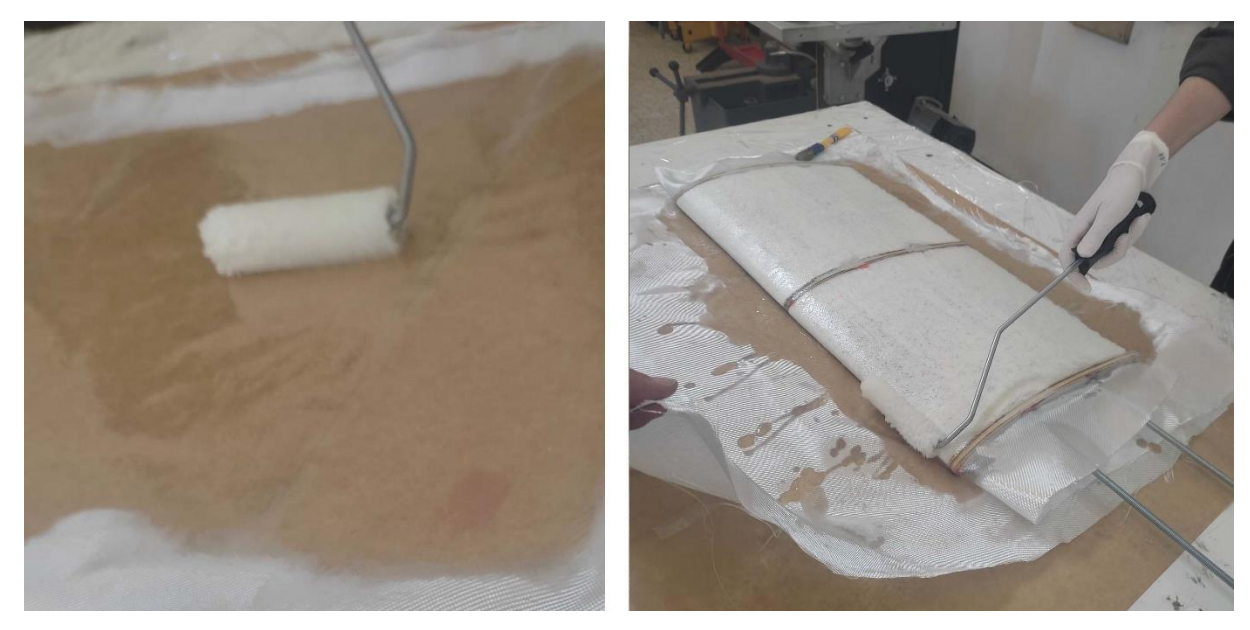

Figure II.13. Revêtement de l'aile.

# **Analyse expérimentale**

L'analyse modale expérimentale permet de réaliser plusieurs tâches essentielles en dynamique des structures tel que, la détermination des fréquences, le mode de déformation,

vérification et validation du modèle mathématique du système. Dans le processus de conception des systèmes dynamique et des structures vibrantes, par les essais modaux. [35]

# **Présentations du matériel**

Dans cette étude, le choix du marteau d'impact comme moyen pour l'excitation de l'aile à étudier et un capteur d'accélérations (accéléromètre) pour la mesure de sa réponse vibratoire.

### **Marteau d'impact**

Le marteau d'impact est la méthode la plus commode pour exciter une structure car elle demande moins de moyens. C'est un marteau avec un capteur de force incorporé dans la tête. Un coup de marteau applique à la structure sous essai une impulsion de gamme de fréquence étendue. Cette impulsion excite simultanément tous les modes de vibration.

➢ Généralités et principe de fonctionnements de marteau d'impact

Le marteau d'impact dynamique a deux impératifs

- Exciter la structure d'essai avec une force constante dans la gamme de fréquence recherchée.
- Générer une impulsion de tension analogique qui doit être la représentation exacte de l'impact d'entrée (F, t), à la fois en amplitude et en phase.

Un marteau d'impact piézoélectrique, est constitué d'une tête fixe contenant un capteur de force d'un manche avec une poignée en caoutchouc, des extensions interchangeables pour la tête, ainsi que différents embouts d'impact (acier, aluminium, plastique dur ou souple).

La figure II.19 illustre le principe général d'un marteau fabriqué par Dytran, le modèle 5800B de la gamme des Dynapulse TM.

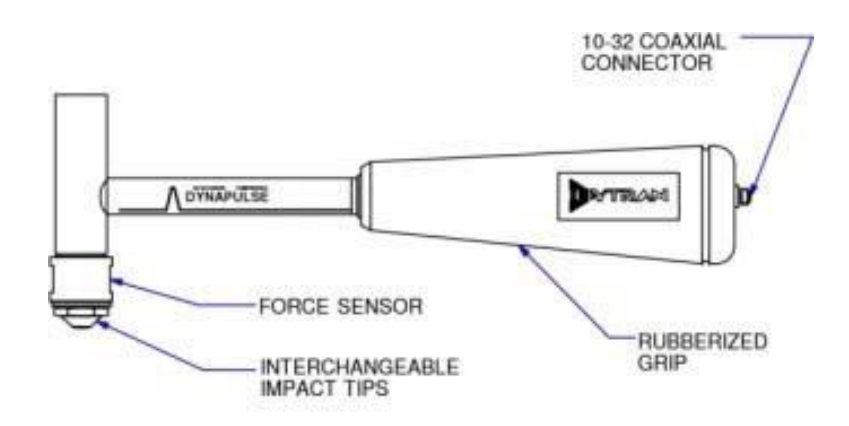

Figure II.14. Modèle d'un marteau d'impact

Les marteaux d'impact Dynapulse TM de Dytran, utilisent un capteur de force à quartz qui compense l'accélération. Cette technologie exclusive permet d'éviter que la résonance propre du marteau produise un pulse parasite de mesure sur le signal de sortie. L'importante rigidité du capteur de force associée à une compensation de l'accélération, génère un signal de mesure propre et lisse, qui est l'exacte représentation de la fonction d'entrée, à la fois en amplitude et en phase.

Le capteur de force alimenté en mode tension (Low Impédance Voltage Mode) est monté de manière permanente sur la tête du marteau, les connexions électriques passant au travers de la tête et du manche, pour se terminer par une connexion BNC à l'extrémité du manche. Ce concept rationnel et pratique est une innovation de Dytran, qui s'est par la suite généralisé dans l'industrie.

| Paramètre                       | Valeur                           |
|---------------------------------|----------------------------------|
| Fréquence de résonnance (Hz)    | 75                               |
| Impédance max de sortie (oméga) | 100                              |
| Source d'alimentation $(v)$     | $+18$ à 30                       |
| Intensité(mA)                   | $2$ à $20$                       |
| Matériau (tête, poignent)       | Acier inoxydable; fibre de verre |
| Poids tête $(g)$                | 100                              |
| Connecteur (coaxial)            | <b>BNC</b>                       |

**Tableau II.1.** Paramètre du marteau.
On pourra donc agir sur la forme du choc (par exemple en interposant entre le marteau et la structure en matériau élastique), pour adapter le type de chocaux fréquences que l'on recherche.

Tous les marteaux Dytran comportent un amplificateur incorporé pour amplifier le signal et réduire l'impédance de sortie. Les marteaux peuvent être commandés de manière indépendante ou en kit, chaque kit comprenant des accéléromètres, des alimentations électriques, des câbles, plusieurs embouts et têtes d'extension. La gamme de produits Dytran comprend sept configurations de marteaux différents : du minuscule 5800 SL au grand marteau 5803A de 5,5 kg, et permet d'exciter une large variété d'objets et de structures, de la plus petite pale de turbine aux ponts à haubans.

Chaque marteau est livré avec un certificat d'étalonnage délivré par le NIST, sans coût additionnel. Les descriptions suivantes aident à déterminer le marteau le mieux adapté à l'application

**Le Modèle 5800SL** Ce marteau miniature "Super léger" a été conçu pour exciter des structures très fines telles que les pales de turbines ou les têtes de disques durs. Ce Modèle a un embout de raideur très élevée et une tête de faible masse, ce qui le rend idéal pour une excitation haute fréquence des petites structures. Une tête d'extension amovible est fournie avec chaque instrument. L'embout en acier dur, est fixe. La sensibilité est de 100 mV/lbf (20 mV/N).

**Le Modèle 5800B** Premier marteau de la gamme Dynapulse TM, le modèle 5800B a une masse de 100 grammes au niveau de la tête, est disponible dans cinq gammes de force, de 10à 1000 lbf (50 à 5 000 N) pleine échelle. Des embouts interchangeables et une tête d'extension de 40 grammes sont fournis. Une compensation de l'accélération assure un spectre en fréquence lisse sans anomalie. Ce marteau est recommandé pour des applications générales telles que le contrôle des cages de roulements, frein de rotor, poutre en I, plaques et autres machines ou structures.[36]

#### II.4.1.2. Accéléromètre

Un accéléromètre est un capteur qui est fixé directement sur la structure dont on veut mesurer les vibrations. Comme il vibre avec la structure, il ne mesure pas le mouvement absolu de la structure (tel que désiré), mais un mouvement relatif qu'il faudra interpréter pour en extraire l'information sur le mouvement absolu. Lors du choix d'un accéléromètre, il est nécessaire de s'assurer que la gamme de fréquence de celui-ci couvre la gamme de fréquence désirée. Afin que l'accéléromètre ne déforme pas la réponse recherchée.[37]

**63**

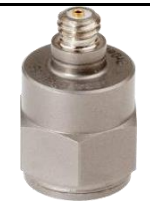

Figure II.15. Accéléromètre

➢ Les caractéristiques principales d'un accéléromètre

Choisir un bon accéléromètre c'est choisir l'accéléromètre qui convient à son application, Les grandes familles d'applications sont la mesure de :

- Chocs : Excitation haute fréquence/haut niveau d'accélération (plusieurs KHz avec des niveaux  $> 100g$ );
- Vibration : Excitation moyenne fréquence (de quelques Hz à quelques KHz) ;
- Mouvement : Excitation basse fréquence (jusqu'à quelques Hz).

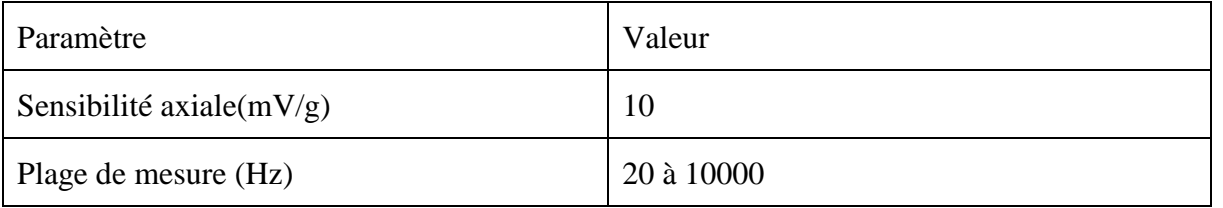

#### **Tableau II.2.** Paramètre d'accéléromètre

Pour la mesure de la réponse vibratoire de l'aile à étudier nous avons utilisé l'accéléromètre de référence **DYTRAN 3120B**

Dans le but d'acquérir et d'analyser les signaux délivrés par les deux capteurs ; le capteur de force et le capteur d'accélérations, nous avons utilisé un système informatisé de la société SPECTRAL DYNAMICS. Ce système est composé de :

- Carte d'acquisitions et pc ;
	- Logiciel d'acquisition et traitement des données.

#### ➢ **Carte d'acquisitions**

L'objectif principal de l'utilisation de la carte d'acquisitions est transfert des signaux provenant de la capture au pc pour les analyser. Elle est utilisée pour accomplir les tâches suivantes :

- Gestions des voies de mesure ;
- Conditionnement des signaux ;
- Échantillonnage et numérisations des signaux (analogique-numérique) ;
- Acquisitions des signaux.

#### ➢ **Ordinateur principale**

Le PC est utilisé d'une part comme un support pour les cartes d'acquisitions de type PCI, et d'autre part pour l'installation des logiciels d'acquisitions et traitement des donnes les caractéristiques principales du PC utilisé dans cette étude sont :

- Pc industriel modèle SD2420-9710 équipé d'un bloc de connexion de 16 voies d'acquisitions
- Microprocesseur Intel 3.0 GHz.
- RAM 1G
- Carte graphique Ge force 6600 de mémoire interne 256 MO
- Système d'exploitation : Microsoft Windows XP

#### Logiciels utilisés

Le système d'analyse modale expérimentale de la société SPECTRAL DYNAMICS est doté de deux logiciels ; PUMA et CATSMODAL. Ces derniers ont pour but d'effectuer les opérations suivantes :

- Analyse et traitement des signaux acquis ;
- Visualisations des signaux dans l'écran du pc ;
- Enregistrement des signaux sous différentes formats (SSD ou UFF) ;
- Extractions des paramètres modaux via les fonctions de réponse en fréquence
- Visualisations des déformés modales des structures (animations).

#### **II.4.2.1. PUMA**

Le logiciel PUMA est utilisé pour l'acquisition et le traitement des signaux délivrés par le capteur de force et d'accélération afin de calculer les fonctions de réponse en fréquence (FRFs). Le

logiciel PUMA inclut également les fonctionnalités suivantes :

- Analyseur (mesure vibratoire générale) ;
- Diagnostic de la machine tournante.

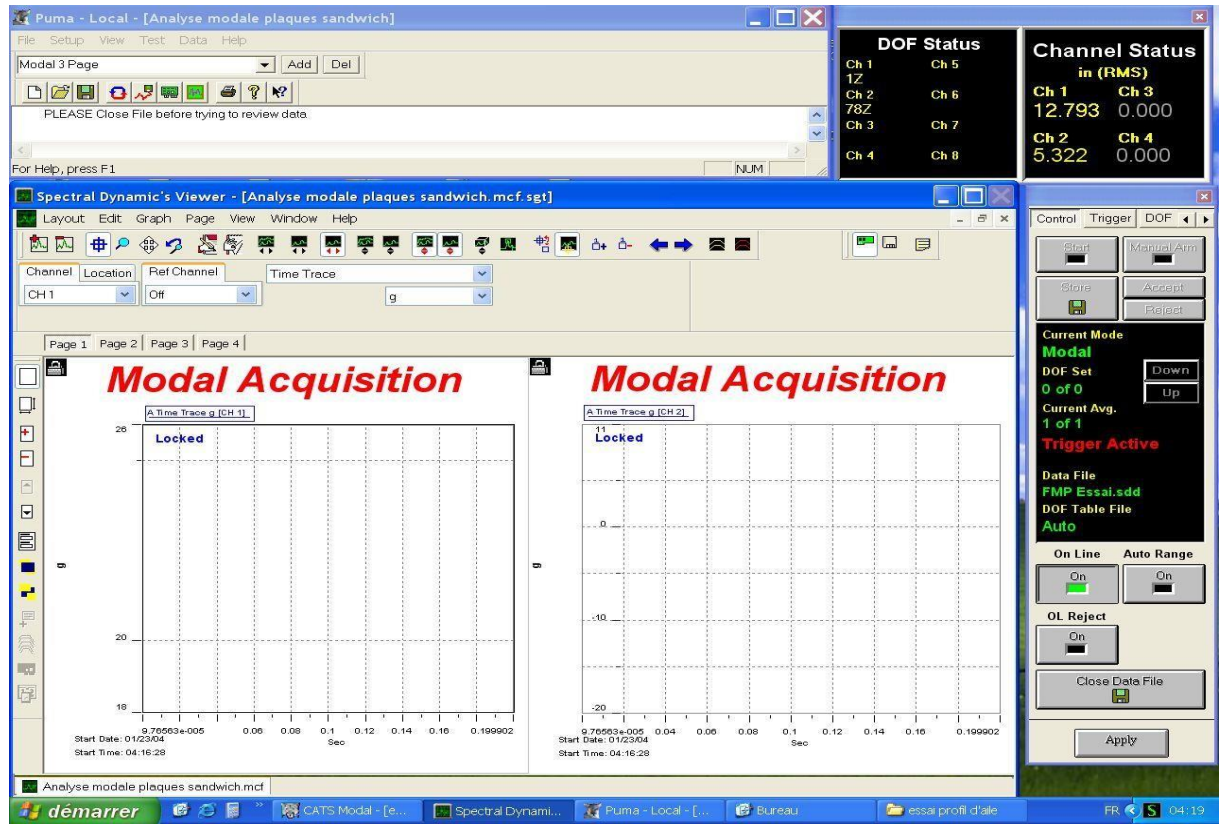

Figure II.16. Puma interface

#### **II.4.2.2. CATSMODALE**

Le logiciel CATS MODAL consiste d'une part, à déterminer les fréquences propres et les amortissements (paramètre modaux) à partir des fonctions de réponse en fréquence (FRFs) calculées par le logiciel PUMA. Et d'autre part, à visualiser les différents formes modales correspondantes aux différents fréquences propres de la structure.

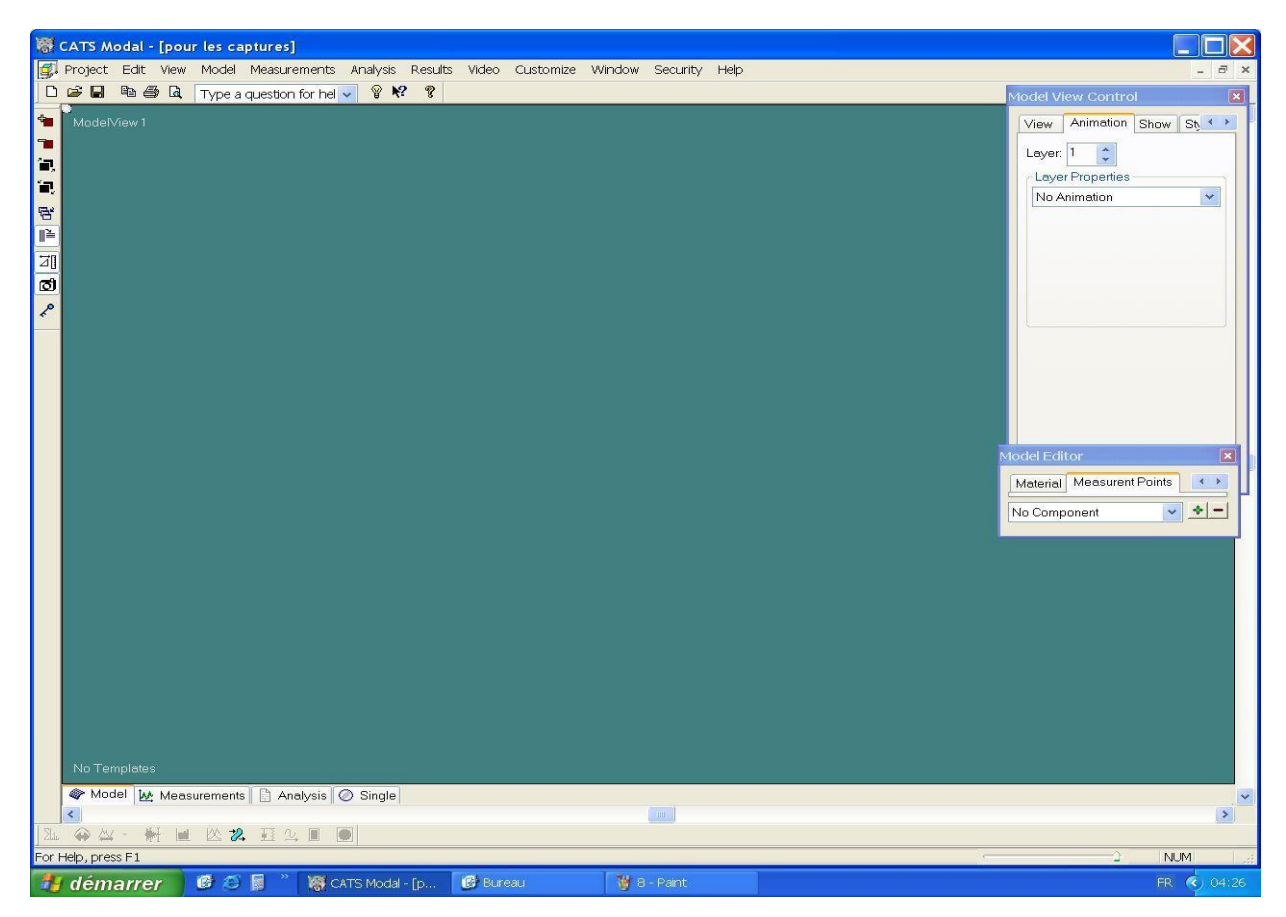

Figure II.17. CatsModale interface

### Étapes d'analyse modale expérimentale

Avant de commencer l'analyse modale expérimentales il nécessaire de réaliser le mode de fixations encastré/libre de l'aile à l'aide d'un tasseau sur une table. Ensuite discrétisé l'aile en 84 points en forme matricielles à des distances entre les pointes figure( $II.23$ ).

L'accéléromètre a été fixé sur Le point 78 pour la mesure de la réponse durant l'excitation.

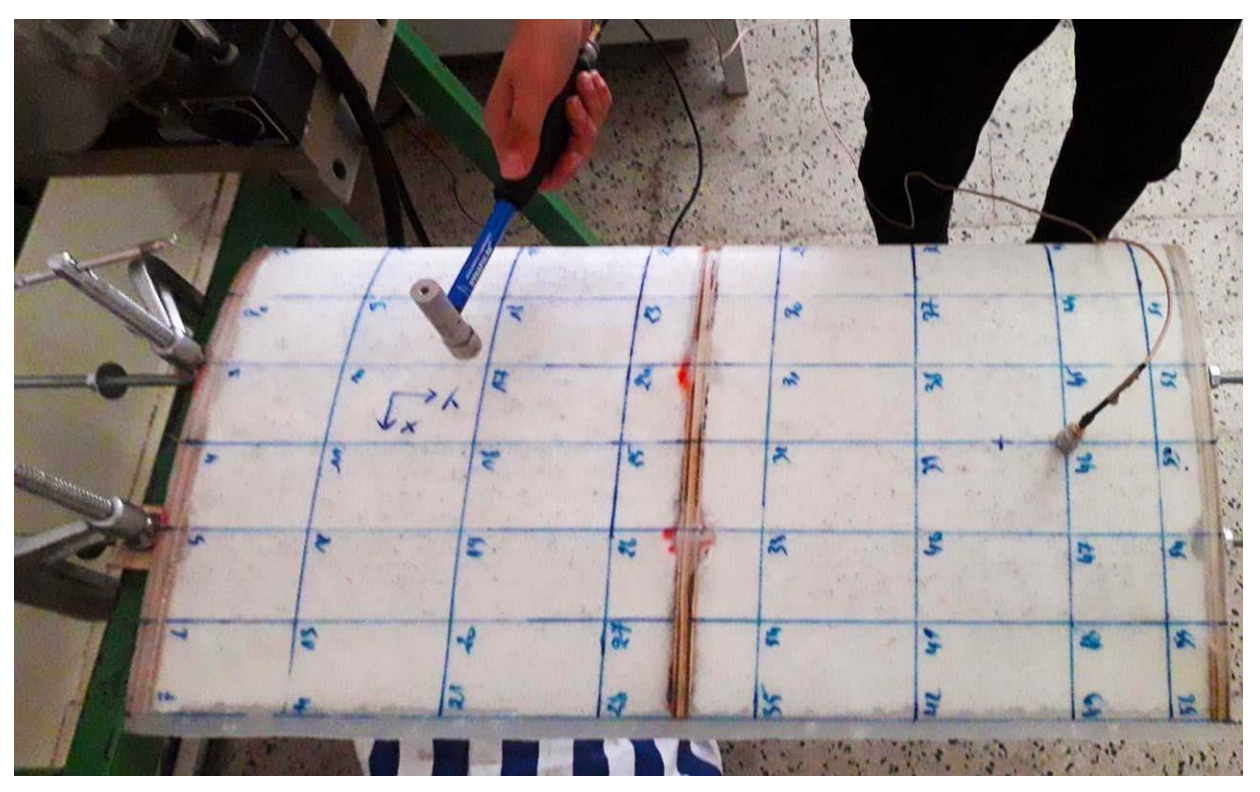

Figure II.18. L'aile après la fixation

L'étape de l'acquisition des délivrés par les deux capteurs nécessite le réglage de certains paramètres dans logiciel PUMA :

- Nombre de points de mesures ;
- Intervalles fréquentiel (bande fréquentielle pour la recherche des modes propres) ;
- Sensibilité du capteur de forces et d'accélérations ;
- Position du capteur d'accélérations.

La figure (II.24) représente les paramètres de réglage que nous avons introduit dans le logiciel PUMA pour l'acquisition des signaux.

| $\Box$ $\Box$ $\times$<br>Puma - Local - [Analyse modale plaques sandwich] |                                    |                                              |                                                |                                      |                                    |                                                        |                                              |                        |            |                                |                            |                 |                              |                                                  |  |
|----------------------------------------------------------------------------|------------------------------------|----------------------------------------------|------------------------------------------------|--------------------------------------|------------------------------------|--------------------------------------------------------|----------------------------------------------|------------------------|------------|--------------------------------|----------------------------|-----------------|------------------------------|--------------------------------------------------|--|
| File Setup View Test Data Help<br><b>DOF Status</b>                        |                                    |                                              |                                                |                                      |                                    |                                                        |                                              |                        |            |                                |                            |                 |                              |                                                  |  |
| Modal 3 Page<br>Add<br>Del<br>$\blacktriangledown$                         |                                    |                                              |                                                |                                      |                                    |                                                        |                                              |                        |            |                                | Ch <sub>1</sub>            | Ch <sub>5</sub> | <b>Channel Status</b>        |                                                  |  |
| 1Z                                                                         |                                    |                                              |                                                |                                      |                                    |                                                        |                                              |                        |            |                                | in (RMS)                   |                 |                              |                                                  |  |
|                                                                            | D 2 日 8 5 零 图<br>P<br>$\triangleq$ |                                              |                                                |                                      |                                    |                                                        |                                              |                        |            |                                | Ch <sub>2</sub>            | Ch <sub>6</sub> | Ch <sub>1</sub>              | Ch <sub>3</sub>                                  |  |
|                                                                            |                                    |                                              | PLEASE Close File before trying to review data |                                      |                                    |                                                        |                                              |                        |            | $\hat{\phantom{a}}$            | 78Z                        |                 | 12.793                       | 0.000                                            |  |
|                                                                            |                                    |                                              |                                                |                                      |                                    |                                                        |                                              |                        |            |                                | Ch <sub>3</sub>            | Ch <sub>7</sub> | Ch <sub>2</sub>              | Ch <sub>4</sub>                                  |  |
|                                                                            |                                    |                                              |                                                |                                      |                                    |                                                        |                                              |                        |            |                                | Ch <sub>4</sub>            | $Ch_8$          | 5.322                        | 0.000                                            |  |
| For Help                                                                   |                                    |                                              |                                                |                                      |                                    |                                                        |                                              |                        |            |                                |                            |                 |                              |                                                  |  |
| <b>Channel Definition</b><br>$\mathbf{E}$ Spe                              |                                    |                                              |                                                |                                      |                                    |                                                        |                                              |                        |            |                                |                            |                 |                              |                                                  |  |
|                                                                            |                                    |                                              |                                                |                                      |                                    |                                                        | Sensitivity                                  | <b>Transducer</b>      |            |                                |                            | dB              |                              |                                                  |  |
|                                                                            | 6                                  | Name                                         | Serial #                                       | Type                                 |                                    | <b>Engineering Units</b>                               | (mv/Unit)                                    | <b>Units</b>           | ICP        | Coupling                       | Voltage                    | Reference       |                              | Location Direction                               |  |
| 风                                                                          | $\mathbf{1}$                       | CH <sub>1</sub>                              |                                                | DYNAPULSRef / Measure $\mathbf{v}$ a |                                    | $\blacktriangledown$                                   | 1.160q                                       |                        | On         | <b>AC</b>                      | $\blacktriangleright$ Auto |                 | $1\overline{z}$              | $\overline{\phantom{a}}$                         |  |
|                                                                            | $\overline{2}$                     | CH <sub>2</sub>                              | 732AT 1797 Measure                             |                                      | $\mathbf{v}$ g                     | $\blacktriangledown$                                   | $10.100$ g                                   |                        | On         | AC.<br>$\blacktriangledown$    | Auto                       |                 | 78 Z                         | $\blacktriangledown$                             |  |
| Chan                                                                       | $\overline{3}$                     | CH <sub>3</sub>                              |                                                | Inactive                             | $\overline{q}$                     | $\overline{\phantom{a}}$                               | 100.000 q                                    |                        | Off        | Ground -                       | Auto                       |                 | 3x                           | $\blacktriangledown$                             |  |
| CH <sub>1</sub>                                                            | $\overline{\mathbf{A}}$<br>5       | CH <sub>4</sub><br>CH <sub>5</sub>           |                                                | nactive<br>Inactive                  | $\mathbf{v}$   q<br>$\frac{1}{2}$  | $\blacktriangledown$<br>$\overline{\phantom{0}}$       | 100.000q<br>100.000 q                        |                        | Off<br>Off | Ground v<br>Ground v           | Auto<br>Auto               | $\overline{1}$  | 4 <sub>X</sub><br>$5 \times$ | $\overline{\phantom{a}}$<br>$\blacktriangledown$ |  |
|                                                                            | 6                                  | CH <sub>6</sub>                              |                                                | Inactive                             | $-19$                              | $\overline{\phantom{0}}$                               | 100.000 q                                    |                        | Off        | Ground v                       | Auto                       | 1               | $6 \times$                   | $\overline{\phantom{a}}$                         |  |
|                                                                            | $\overline{7}$                     | CH <sub>7</sub>                              |                                                | Inactive                             | $\mathbf{v}$ q                     | $\blacktriangledown$                                   | 100.000 q                                    |                        | Off        | Ground $\blacktriangledown$    | Auto                       | 1               | 7x                           | $\blacktriangledown$                             |  |
| $ P_i$                                                                     | 8                                  | CH <sub>8</sub>                              |                                                | Inactive                             | $\mathbf{v}$ a                     | $\overline{\phantom{a}}$                               | 100.000q                                     |                        | Off        | Ground v Auto                  |                            | 1               | 8X                           | $\blacktriangledown$                             |  |
| A                                                                          | $\overline{9}$                     | CH <sub>9</sub>                              |                                                | Inactive                             | $\blacktriangledown$               | $\overline{\phantom{a}}$                               | 100.000q                                     |                        | Off        | Ground v                       | Auto                       |                 | 9X                           | $\blacktriangledown$                             |  |
|                                                                            | 10                                 | <b>CH10</b>                                  |                                                | Inactive                             | $\mathbf{q}$                       | $\overline{\phantom{0}}$                               | 100.000q                                     |                        | Off        | Ground v                       | Auto                       | 1               | $10 \times$                  | $\overline{\phantom{0}}$                         |  |
| Ц                                                                          | 11<br>12                           | <b>CH11</b><br><b>CH12</b>                   |                                                | Inactive<br>Inactive                 | $\mathbf{v}$ a<br>$\mathbf{v}$   q | $\overline{\phantom{a}}$<br>$\blacktriangledown$       | 100.000q<br>100.000q                         |                        | Off<br>Off | Ground v Auto<br>Ground v Auto |                            | 1<br>1          | $11 \times$<br>$12 \times$   | $\blacktriangledown$<br>$\blacktriangledown$     |  |
|                                                                            | 13                                 | <b>CH13</b>                                  |                                                | Inactive                             | $\mathbf{v}$ q                     | $\blacktriangledown$                                   | 100.000q                                     |                        | Off        | Ground v Auto                  |                            | 1               | $13 \times$                  | $\blacktriangledown$                             |  |
| t                                                                          | 14                                 | <b>CH14</b>                                  |                                                | Inactive                             | $\mathbf{v}$ a                     | $\overline{\phantom{a}}$                               | 100.000q                                     |                        | Off        | Ground -                       | Auto                       | 1               | 14X                          | $\blacktriangledown$                             |  |
| Ε                                                                          | 15                                 | <b>CH15</b>                                  |                                                | Inactive                             | $\mathbf{v}$   g                   | $\overline{\phantom{0}}$                               | 100.000 q                                    |                        | Off        | Ground v                       | Auto                       | 1               | $15 \times$                  | $\blacktriangledown$                             |  |
|                                                                            | 16                                 | <b>CH16</b>                                  |                                                | Inactive                             | $\mathbf{v}$   q                   | $\overline{\phantom{a}}$                               | 100.000q                                     |                        | Off        | Ground v Auto                  |                            | 1               | 16 X                         | $\bullet$ $\bullet$                              |  |
| $\Box$                                                                     |                                    |                                              |                                                | <b>File Name</b>                     |                                    |                                                        |                                              |                        |            |                                |                            |                 |                              |                                                  |  |
| $\overline{E}$                                                             |                                    |                                              | $Q +$<br>Save As                               |                                      |                                    | C:\Documents and Settings\PC PUMA\Bureau\essai poutre\ |                                              |                        |            |                                |                            |                 |                              |                                                  |  |
|                                                                            |                                    |                                              |                                                |                                      |                                    |                                                        |                                              | OK                     |            |                                |                            |                 |                              |                                                  |  |
| E                                                                          |                                    |                                              | $\Box$<br>Load                                 | <b>Description</b>                   |                                    |                                                        |                                              | Cancel                 |            |                                |                            |                 |                              |                                                  |  |
|                                                                            |                                    |                                              |                                                |                                      |                                    |                                                        |                                              |                        |            |                                |                            |                 |                              |                                                  |  |
| ۳                                                                          |                                    |                                              | <b>New</b>                                     |                                      |                                    |                                                        |                                              | Help                   |            |                                |                            |                 |                              |                                                  |  |
|                                                                            |                                    |                                              |                                                |                                      |                                    |                                                        |                                              |                        |            |                                |                            |                 |                              |                                                  |  |
| F                                                                          |                                    |                                              |                                                |                                      |                                    |                                                        |                                              |                        |            |                                |                            |                 |                              |                                                  |  |
| R                                                                          |                                    | 20                                           |                                                |                                      |                                    |                                                        |                                              |                        |            |                                |                            |                 | On<br>▀                      |                                                  |  |
|                                                                            |                                    |                                              |                                                |                                      |                                    |                                                        |                                              |                        |            |                                |                            |                 |                              |                                                  |  |
| 國                                                                          |                                    |                                              |                                                |                                      |                                    |                                                        |                                              |                        |            |                                |                            |                 |                              | Close Data File                                  |  |
| 辟                                                                          |                                    |                                              |                                                |                                      |                                    |                                                        |                                              |                        |            |                                |                            |                 |                              | H                                                |  |
|                                                                            |                                    | 18                                           |                                                |                                      |                                    |                                                        | $-20$                                        |                        |            |                                |                            |                 |                              |                                                  |  |
|                                                                            |                                    | 9.76563e-005                                 |                                                | $0.06 - 0.08$<br>0.1                 |                                    | $0.12$ $0.14$ $0.16$<br>0.199902                       |                                              | 9.76563e-005 0.04 0.06 | 0.08       | 0.1<br>0.12                    | 0.14<br>0.16               | 0.199902        |                              |                                                  |  |
|                                                                            |                                    | Start Date: 01/23/04<br>Start Time: 04:16:28 |                                                | Seo                                  |                                    |                                                        | Start Date: 01/23/04<br>Start Time: 04:16:28 |                        |            | Seo                            |                            |                 |                              | Apply                                            |  |
|                                                                            |                                    |                                              |                                                |                                      |                                    |                                                        |                                              |                        |            |                                |                            |                 |                              |                                                  |  |
|                                                                            |                                    |                                              | Analyse modale plaques sandwich.mcf            |                                      |                                    |                                                        |                                              |                        |            |                                |                            |                 |                              |                                                  |  |
| <b><i>Net démarrer</i></b>                                                 |                                    |                                              | 修行图                                            | CATS Modal - [e                      |                                    | Sans titre - Paint                                     |                                              | Spectral Dynami        |            | Puma - Local - [               |                            |                 |                              | FR ( S 04:16                                     |  |
|                                                                            |                                    |                                              |                                                |                                      |                                    |                                                        |                                              |                        |            |                                |                            |                 |                              |                                                  |  |

Figure II.19. Configuration des paramètres des marteaux et accéléromètre.

➢ Excitation et mesure de la réponse

Après avoir déterminé les paramètres d'acquisitions. Les 78 points sont excités et pour chaque point, l'accéléromètre va captée la réponse de l'aile à travers de ces vibrations.

➢ Calcule des FRFs

Les deux signaux (force et accélérations) sont acquis par la suit et analysés par le logiciel PUMA, afin de calculer les fonctions de réponse en fréquences (FRFs). Ces fonctions seront enregistrées dans le format du fichier SDD (SPECTRAL DYNAMIQUE DATA).

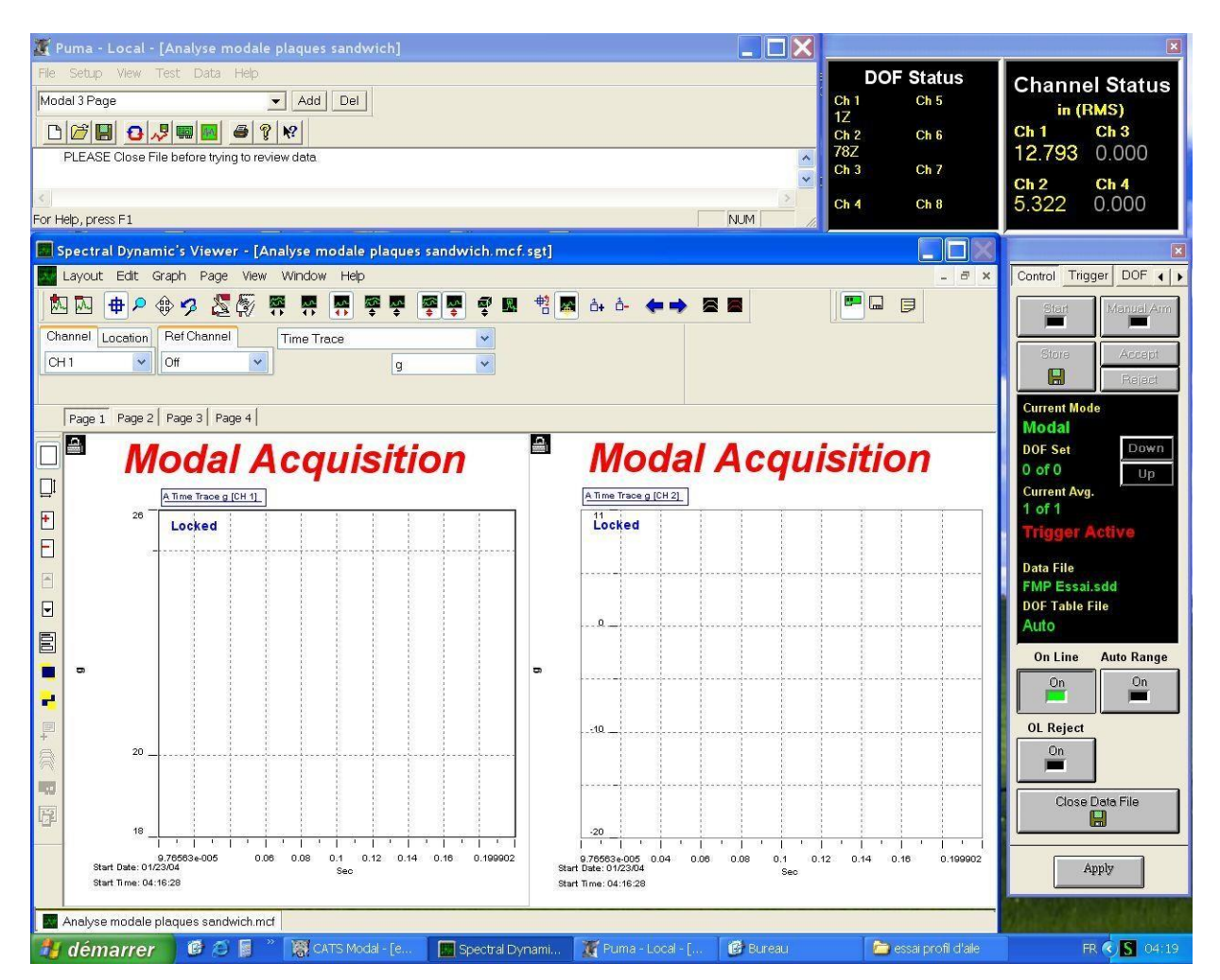

Figure II.20. interface final après la configuration.

#### ➢ DETERMINATION DES PARAMETRE MODAUX

La première étape de la détermination des paramètres modaux consiste à modéliser géométriquement la structure à étudier. Donc il faut définir les coordonnées de chaque point pour se rapprocher le plus possible de la forme de l'aile.

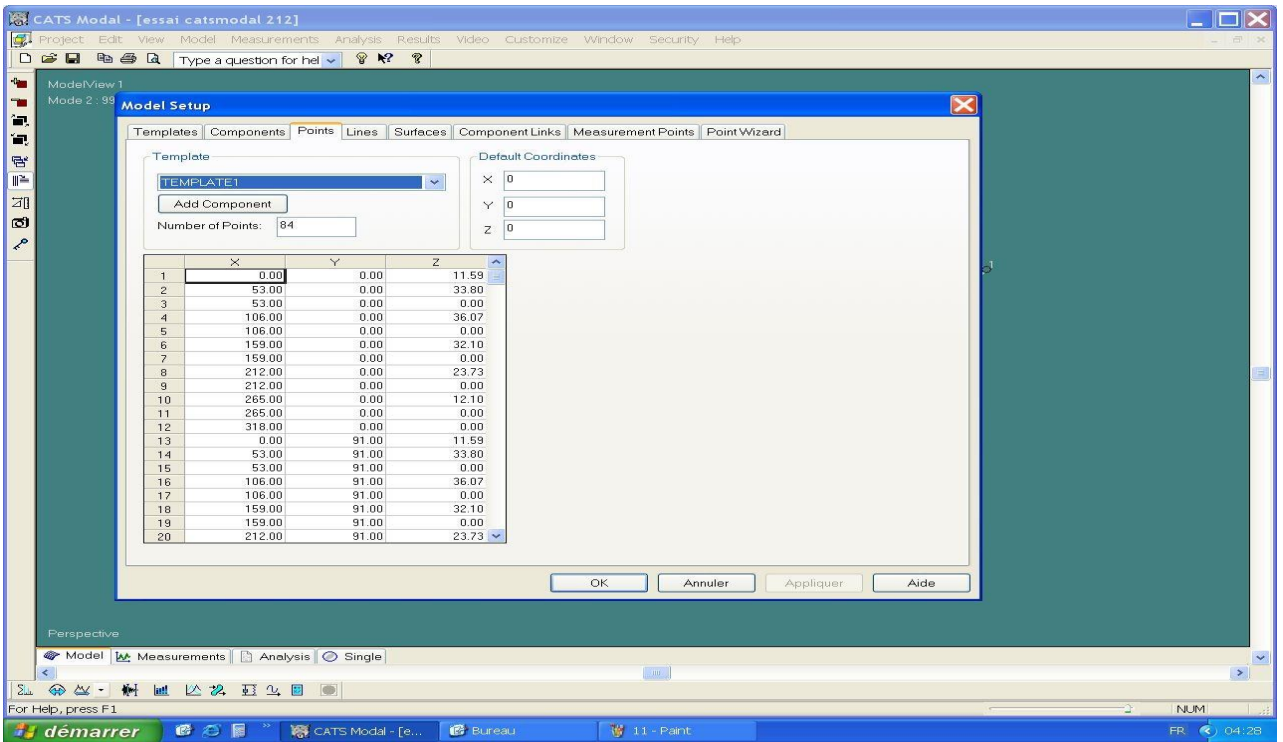

Figure II.21. Importation des coordonnées

### ➢ IMPORTATION DES FICHIERS FRFs

Cette étape consiste à importer les fichiers des FRF calculées par le logiciel PUMA et d'assigner chacune de ces fonctions aux pointes correspond.

| CATS Modal - [essai catsmodal 212]<br>Foll Project Edit View Model Measurements Analysis Results Video Customize Window Security Help |                                                  |                   |                                |                                         |                 |                     |                                              |                                                                                            |                          |               |              |                     |
|----------------------------------------------------------------------------------------------------|--------------------------------------------------|-------------------|--------------------------------|-----------------------------------------|-----------------|---------------------|----------------------------------------------|--------------------------------------------------------------------------------------------|--------------------------|---------------|--------------|---------------------|
|                                                                                                    |                                                  |                   |                                |                                         |                 |                     |                                              |                                                                                            |                          |               |              |                     |
|                                                                                                    | □ □ ■ ■ ■ ■ ■ Type a question for hel v   ? N? ? |                   |                                |                                         |                 |                     |                                              |                                                                                            |                          |               |              |                     |
| <b>The</b>                                                                                                    | ModelView 1                                      |                   |                                |                                         |                 |                     |                                              |                                                                                            |                          |               |              | $\hat{\phantom{a}}$ |
| т                                                                                                    | Mode 2:39 Model Setup                            |                   |                                |                                         |                 |                     |                                              |                                                                                            |                          | $\bm{\times}$ |              |                     |
| Έ,                                                                                                    |                                                  |                   |                                |                                         |                 |                     |                                              |                                                                                            |                          |               |              |                     |
| íπ,                                                                                                    |                                                  |                   |                                |                                         |                 |                     |                                              | Templates Components Points Lines Surfaces Component Links Measurement Points Point Wizard |                          |               |              |                     |
|                                                                                                    |                                                  | Template          |                                |                                         |                 |                     |                                              |                                                                                            |                          |               |              |                     |
| $\mathcal{B}^*$                                                                                                    |                                                  |                   |                                |                                         |                 |                     |                                              |                                                                                            |                          |               |              |                     |
| $\mathbb{I}^*$                                                                                                    |                                                  |                   | <b>TEMPLATE1</b>               |                                         |                 | $\checkmark$        |                                              |                                                                                            |                          |               |              |                     |
| 团                                                                                                    |                                                  |                   | Add Component                  |                                         |                 |                     |                                              |                                                                                            |                          |               |              |                     |
| $\circ$                                                                                                    |                                                  |                   | Number of Lines:               | 154                                     |                 |                     |                                              |                                                                                            |                          |               |              |                     |
| ₽                                                                                                    |                                                  |                   |                                |                                         |                 |                     |                                              |                                                                                            |                          |               |              |                     |
|                                                                                                    |                                                  |                   | Pen Up                         | Inclusive                               | From            | To                  | From                                         | To                                                                                         |                          |               |              |                     |
|                                                                                                    |                                                  | $\mathbf{1}$      | $\mathbf{v}$                   | 画                                       |                 |                     | 0.00, 0.00, 11.59                            | 53.00, 0.00, 33.80                                                                         |                          |               |              |                     |
|                                                                                                    |                                                  | $\mathbf{2}$      | $\mathbf{K}$                   | 區                                       | $\mathfrak{p}$  |                     | 53.00, 0.00, 33.80                           | 106.00, 0.00, 36.07                                                                        |                          |               |              |                     |
|                                                                                                    |                                                  | $\overline{3}$    | $\mathbf{v}$                   | 画                                       | 4               | 6                   | 106.00, 0.00, 36.07                          | 159.00, 0.00, 32.10                                                                        |                          |               |              |                     |
|                                                                                                    |                                                  | $\overline{4}$    | $\mathbf{K}$                   | 四                                       | 6               | 8                   | 159.00, 0.00, 32.10                          | 212.00, 0.00, 23.73                                                                        |                          |               |              |                     |
|                                                                                                    |                                                  | $\overline{5}$    | $\mathcal{V}_1$                | 道                                       | $\mathbf{B}$    | 10                  | 212.00, 0.00, 23.73                          | 265.00, 0.00, 12.10                                                                        |                          |               |              |                     |
|                                                                                                    |                                                  | 6                 | $\mathbf{K}_i$                 | 圓                                       | 10              | 12                  | 265.00, 0.00, 12.10                          | 318.00, 0.00, 0.00                                                                         |                          |               |              |                     |
|                                                                                                    |                                                  | $\overline{z}$    | M<br>$\mathbf{K}$              | 山<br>圓                                  | 12<br>11        | 11                  | 318.00, 0.00, 0.00<br>265.00, 0.00, 0.00     | 265.00, 0.00, 0.00<br>212.00, 0.00, 0.00                                                   |                          |               |              |                     |
|                                                                                                    |                                                  | $\mathbf{8}$<br>9 | K                              | Щ                                       | $\overline{9}$  | 9<br>$\overline{z}$ | 212.00, 0.00, 0.00                           | 159.00, 0.00, 0.00                                                                         |                          |               |              |                     |
|                                                                                                    |                                                  | 10                | $\overline{\mathbf{K}}$        | 圓                                       | 7               | 5                   | 159.00, 0.00, 0.00                           | 106.00, 0.00, 0.00                                                                         |                          |               |              |                     |
|                                                                                                    |                                                  | 11                | $\mathcal{C}$                  | 區                                       | 5               |                     | 106.00, 0.00, 0.00                           | 53.00, 0.00, 0.00                                                                          |                          |               |              |                     |
|                                                                                                    |                                                  | 12                | $\mathbf{K}$                   | 画                                       | 3               | $\mathbf{1}$        | 53.00, 0.00, 0.00                            | 0.00, 0.00, 11.59                                                                          |                          |               |              |                     |
|                                                                                                    |                                                  | 13                | $\mathcal{C}$                  | <b>List</b>                             | 13              | 14                  | 0.00, 91.00, 11.59                           | 53.00, 91.00, 33.80                                                                        |                          |               |              |                     |
|                                                                                                    |                                                  | 14                | $\mathbf{K}$                   | 圓                                       | 14              | 16                  | 53.00, 91.00, 33.80                          | 106.00, 91.00, 36.07                                                                       |                          |               |              |                     |
|                                                                                                    |                                                  | 15                | K                              | 逗                                       | 16              | 18                  | 106.00, 91.00, 36.07                         | 159.00, 91.00, 32.10                                                                       |                          |               |              |                     |
|                                                                                                    |                                                  | 16                | $\mathbf{K}$                   | 画                                       | 18              | 20                  | 159.00, 91.00, 32.10                         | 212.00, 91.00, 23.73                                                                       |                          |               |              |                     |
|                                                                                                    |                                                  | 17<br>18          | $\mathbf{K}$<br>$\blacksquare$ | 田<br>画                                  | 20<br>22        | 22<br>24            | 212.00, 91.00, 23.73<br>265.00, 91.00, 12.10 | 265.00, 91.00, 12.10<br>318.00, 91.00, 0.00                                                |                          |               |              |                     |
|                                                                                                    |                                                  | 19                | $\mathbf{v}$                   | 區                                       | 24              | 23                  | 318.00, 91.00, 0.00                          | 265.00, 91.00, 0.00                                                                        |                          |               |              |                     |
|                                                                                                    |                                                  | 20                | $\mathbf{v}$                   | 画                                       | 23              | 21                  | 265.00, 91.00, 0.00                          | 212.00, 91.00, 0.00 $\sim$                                                                 |                          |               |              |                     |
|                                                                                                    |                                                  |                   |                                |                                         |                 |                     |                                              |                                                                                            |                          |               |              |                     |
|                                                                                                    |                                                  |                   |                                |                                         |                 |                     |                                              |                                                                                            |                          |               |              |                     |
|                                                                                                    |                                                  |                   |                                |                                         |                 |                     | OK                                           | Annuler                                                                                    | <b>Appliquer</b><br>Aide |               |              |                     |
|                                                                                                    |                                                  |                   |                                |                                         |                 |                     |                                              |                                                                                            |                          |               |              |                     |
|                                                                                                    | Perspective                                      |                   |                                |                                         |                 |                     |                                              |                                                                                            |                          |               |              |                     |
|                                                                                                    |                                                  |                   |                                |                                         |                 |                     |                                              |                                                                                            |                          |               |              |                     |
|                                                                                                    |                                                  |                   |                                | Model M. Measurements Analysis O Single |                 |                     |                                              |                                                                                            |                          |               |              |                     |
|                                                                                                    | $\overline{\phantom{a}}$                         |                   |                                |                                         |                 |                     |                                              | $\langle 00 \rangle$                                                                       |                          |               |              | $\vert \cdot \vert$ |
| $\Sigma$                                                                                                    | $\bigoplus \bigtriangleup$ -                     |                   | ₩ 画 必 2 画 2 画                  |                                         |                 |                     |                                              |                                                                                            |                          |               |              |                     |
|                                                                                                    | For Help, press F1                               |                   |                                |                                         |                 |                     |                                              |                                                                                            |                          |               | <b>NUM</b>   |                     |
|                                                                                                    | <b><i>Net démarrer</i></b>                       |                   | ●○图                            |                                         | CATS Modal - [e | <b>B</b> Bureau     |                                              | <b>博 12 - Paint</b>                                                                        |                          |               | FR (c) 04:28 |                     |

Figure II.22. Relier les points avec les lignes pour une meilleur visualisation.

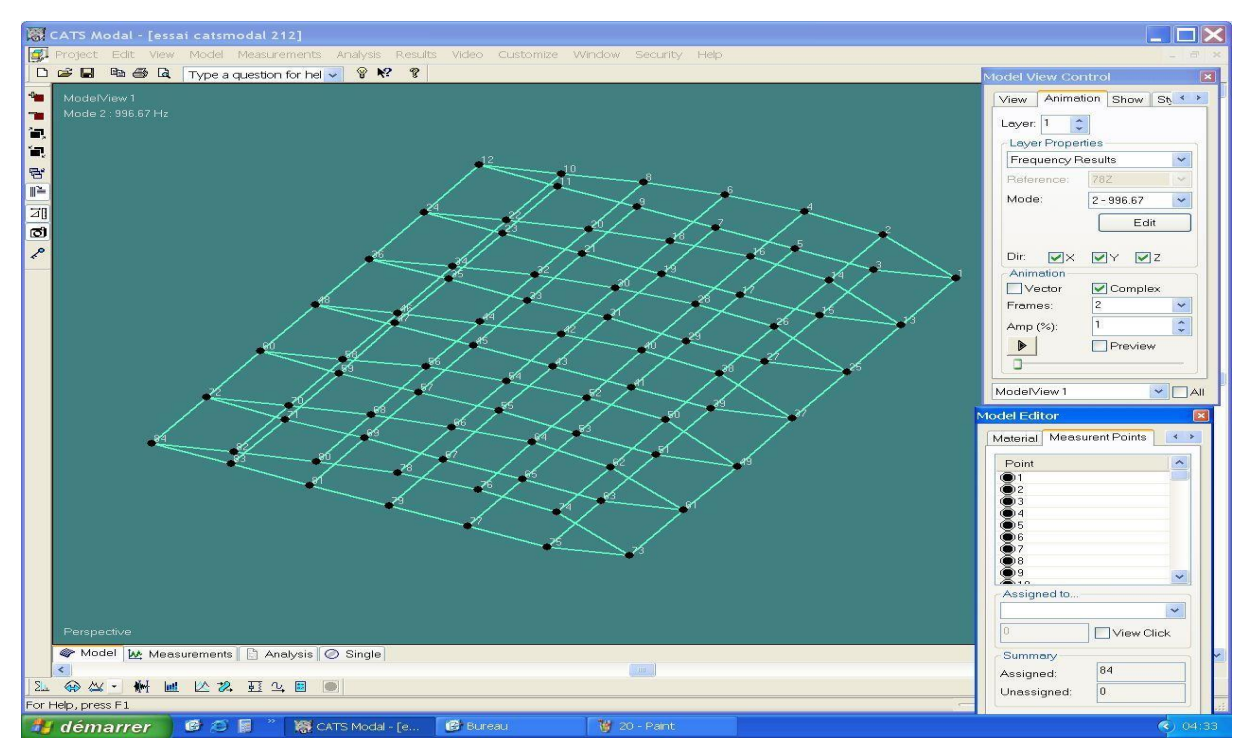

Figure II.23. La forme finale de l'aile « prête pour la modélisation ».

➢ Lissage des courbes

Afin de déterminer les pics des FRFs par les méthodes disponibles sous le logiciel CATSMODAL, l'étape de lissage consiste à redessiner ces fonctions d'une manière à faciliter l'extractions de modes propre d'après ces pics.

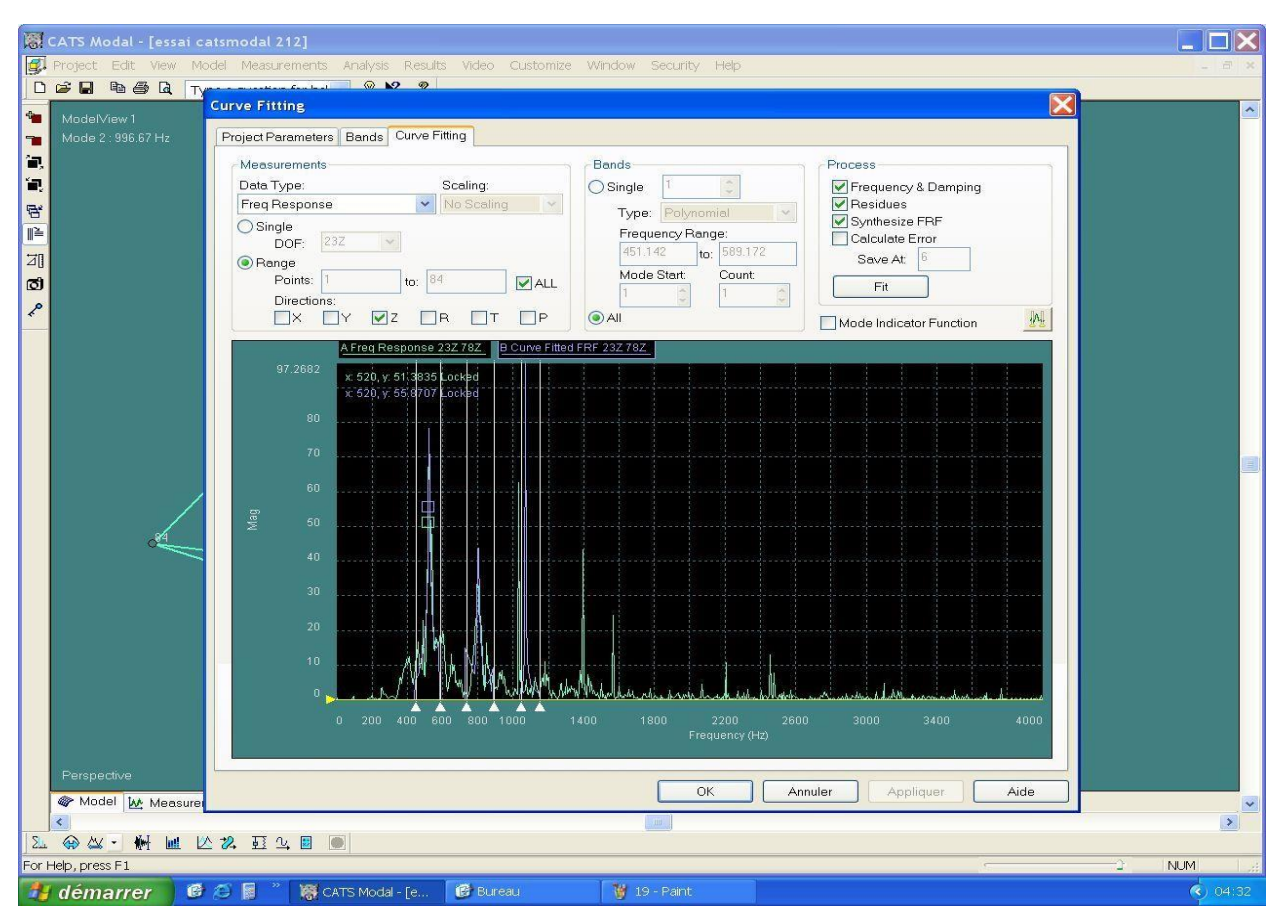

Figure II.24. Lissage des courbes

Après avoir reconstruit les courbes des FRFs, nous avons utilisé la technique polynomiale pour la détermination des fréquences propres.

#### **Analyse numérique**

D'après la conception qui a été déjà fait dans la partie précédente il faut utiliser la même géométrie pour analyse numérique.

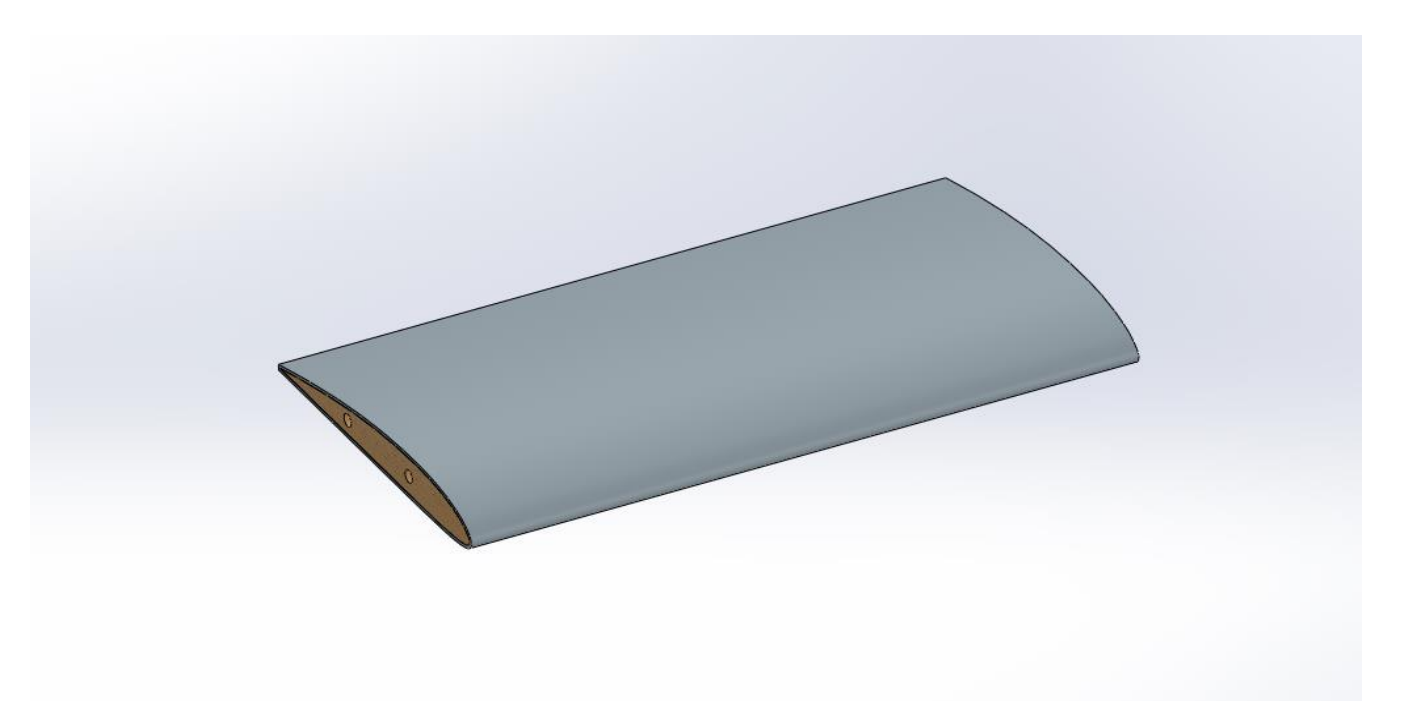

Figure II.25. Conception de l'aile

#### **Réalisation de la mise en données du problème**

La réalisation complète d'une simulation de ce problème (analyse des différents fréquences propres et de visualiser les modes qui correspond à chaque fréquence ) s'effectue après un passage successif dans les modules intégrés dans le code de calcul ABAQUS suivant :

- ➢ Part,
- ➢ Property,

- ➢ Assembly,
- $\triangleright$  Step,
- Load,
- ➢ Mesh.

#### II.5.2. Module part

C'est dans ce module qu'est définie la géométrie des entités du modèle, comme on a déjà fait la conception de ce modèle dans SOLIDWORKS donc il faut juste importez le fichier de conception dans l'ABAQUS.

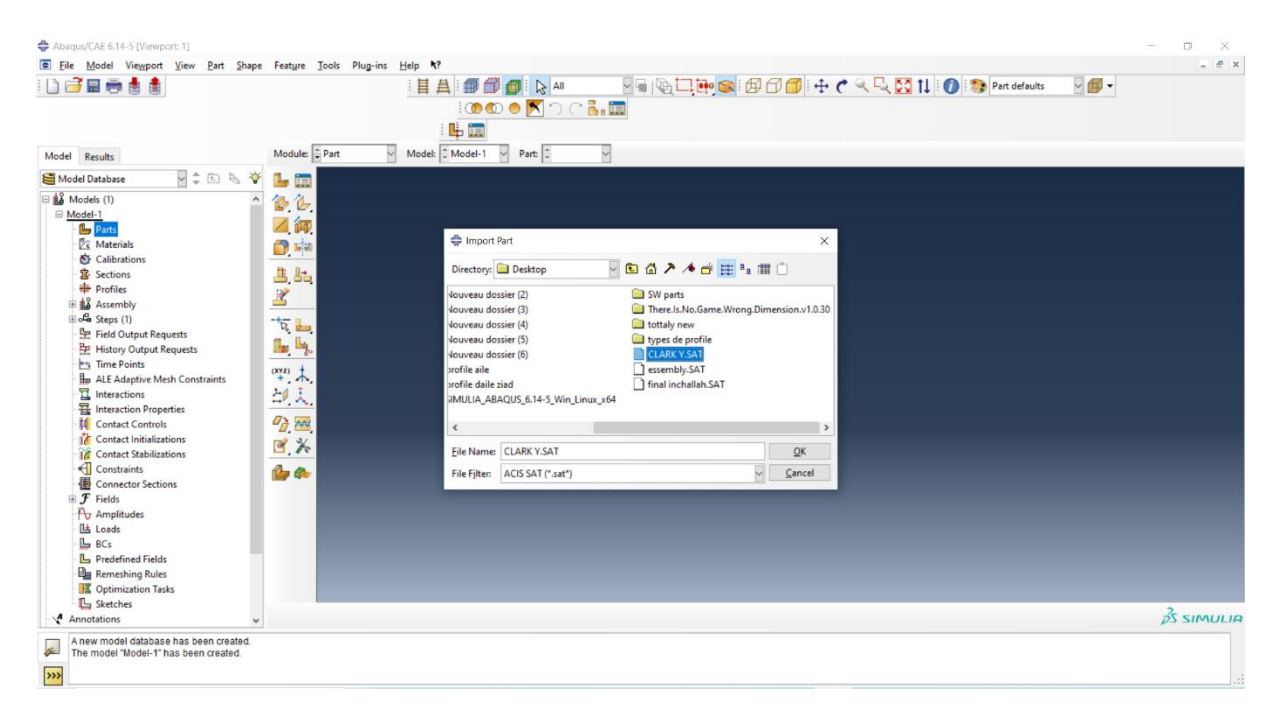

Figure II.26. Importation de fichier « CLARK Y.SAT »

#### **Module Property**

- ➢ Cliquez sur l'icône Create Material
- ➢ Entrez dans le champ Name FibreDeVerre
- ➢ Cliquez sur General sélectionnez Density
- $\triangleright$  Entrez 2.44<sup>e</sup>-007 sur la ligne Mass density
- ➢ Cliquez sur Mecanical sélectionnez Elasticity et Elastic
- ➢ Entrez 2000000 sur la ligne Young's Modulus,
- $\triangleright$  Entrez 0.4 sur la ligne Possion's ratio
- ➢ Cliquez sur OK,

| <b>SAAD DAHLEB BLIDA</b>                                                        |                                                                                  |                                                                 | <b>CHAPITRE II</b>     |
|---------------------------------------------------------------------------------|----------------------------------------------------------------------------------|-----------------------------------------------------------------|------------------------|
| Abaqus/CAE 6.14-5 [Viewport: 1]                                                 |                                                                                  |                                                                 | $\times$               |
| E File Model Viewport View                                                      | Matgrial Section Profile Composite Assign Special Feature Tools Plug-ins Help R? |                                                                 | $ B$ $\times$          |
| Ddeeda                                                                          | 目且<br>鱼鱼<br>$\mathbb{R}$ All                                                     | Van GUI ing GI ED O I + C Q Q M I O : O Property defaults V f - |                        |
|                                                                                 | <b>OOO</b> XDC HI<br>中国                                                          |                                                                 |                        |
| Model<br>Results Material Library                                               | Part: CLARKY<br>Module: Property<br>Model: Model-1<br>м                          | Edit Material                                                   | $\times$               |
| UIDEY<br>Model Database                                                         | $\frac{\sigma}{\epsilon}$                                                        | Name: FibreDeVerre                                              |                        |
| B & Models (1)<br>$\Box$ Model-1                                                | 主量                                                                               | Description:                                                    | Ì                      |
| E Parts (1)                                                                     | 乳品                                                                               | Material Behaviors                                              |                        |
| <b>Z</b> Materials                                                              | ▲ 讀                                                                              | Density<br>Elastic                                              |                        |
| Calibrations<br><b>录</b> Sections                                               | $\mathbb{C}$                                                                     |                                                                 |                        |
| <b>Profiles</b>                                                                 |                                                                                  |                                                                 |                        |
| 由 & Assembly                                                                    | 中国                                                                               |                                                                 |                        |
| Bola Steps (1)<br>Field Output Requests                                         | im<br>Ĥ                                                                          | General Mechanical Thermal Electrical/Magnetic Other            | $\rightarrow$          |
| History Output Requests                                                         | 闸<br>$\overline{J}$                                                              | Density                                                         |                        |
| <b>H<sub>3</sub></b> Time Points                                                |                                                                                  | ų<br>æ<br>Distribution: Uniform                                 |                        |
| <b>Ho</b> ALE Adaptive Mesh Constraints<br><b>司</b> Interactions                | 出出                                                                               | Use temperature-dependent data                                  |                        |
| <b>号</b> Interaction Properties                                                 | K                                                                                | $0\frac{4}{x}$<br>Number of field variables:                    |                        |
| Contact Controls                                                                | $\ddot{}$                                                                        | Data                                                            |                        |
| <b>37</b> Contact Initializations<br><b>16</b> Contact Stabilizations           |                                                                                  | Mass                                                            |                        |
| Constraints                                                                     |                                                                                  | Density                                                         |                        |
| Connector Sections                                                              | $\overline{a}$                                                                   | 2.44E-007                                                       |                        |
| $E$ Fields<br><b>A</b> Amplitudes                                               | ila ly.                                                                          |                                                                 |                        |
| <b>Loads</b>                                                                    | $\stackrel{(XYZ)}{+}$                                                            |                                                                 |                        |
| $L$ BCs                                                                         | 印文                                                                               |                                                                 |                        |
| <b>L</b> , Predefined Fields<br>Remeshing Rules                                 |                                                                                  |                                                                 |                        |
| <b>X</b> Optimization Tasks                                                     |                                                                                  |                                                                 |                        |
| La Sketches                                                                     |                                                                                  |                                                                 |                        |
| Annotations<br>V                                                                |                                                                                  |                                                                 | $\frac{2}{25}$ SIMULIA |
| A new model database has been created.<br>The model "Model-1" has been created. |                                                                                  | OK                                                              |                        |
| $\overline{\mathbf{z}}$                                                         |                                                                                  | Cancel                                                          |                        |
|                                                                                 |                                                                                  |                                                                 |                        |

Figure II.27. Définition des propriétés « Mass-Density »

#### **Création de la section**

- ➢ Cliquez sur l'icône Create section ;
- ➢ Entrez dans le champ Name : sec1 ;
- ➢ Cliquez sur Shell, puis Homonegeneous, ensuit sur Continue ;
- ➢ Cliquez sur OK.

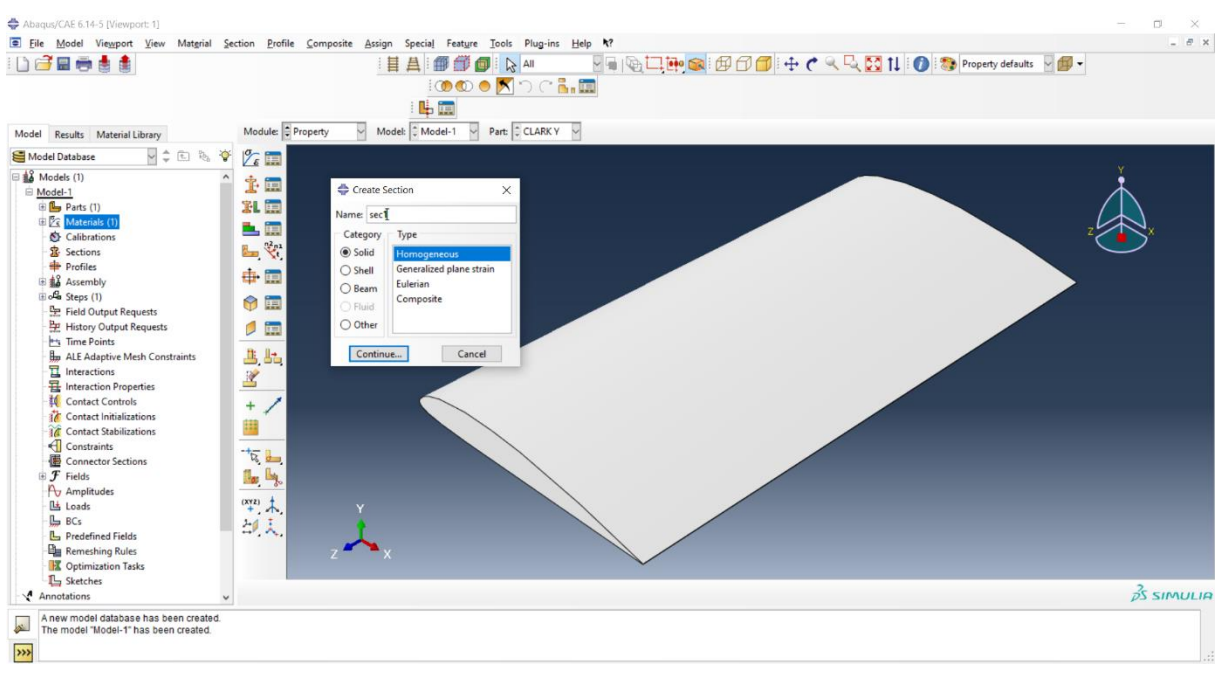

Figure II.28. La création des sections.

Application de la section

- ➢ Sélectionnez dans la barre de menu à côté de Part,
- ➢ Cliquez sur l'icône Assign Section,
- ➢ Cliquez sur la fenêtre graphique, puis sur Done,
- $\triangleright$  Puis sur OK,

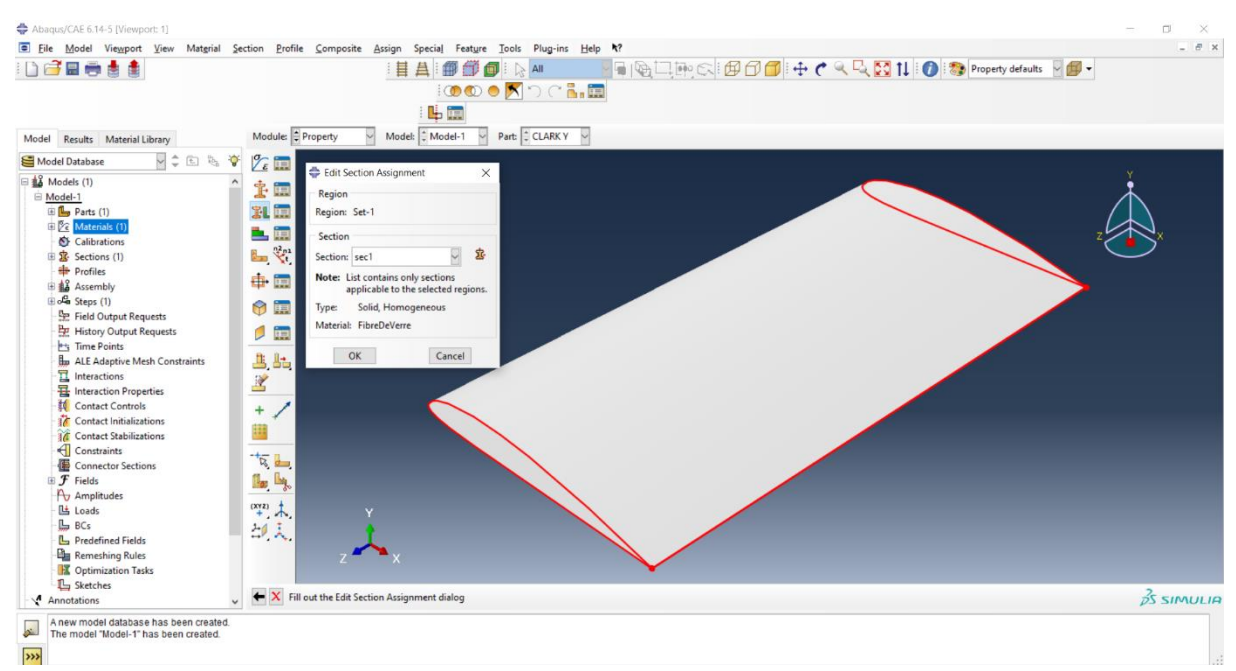

Figure II.29. Application de la section.

#### II.5.5. Module Assembly

Dans ce module, il s'agit de créer une (voire plusieurs) instance(s), à partir des entités que vous avez définies dans le module Part. Ces instances seront celles que vous manipulerez par la suite dans le modèle. Création de l'instance Sélectionnez plaque 1 dans la liste et cliquez sur OK.

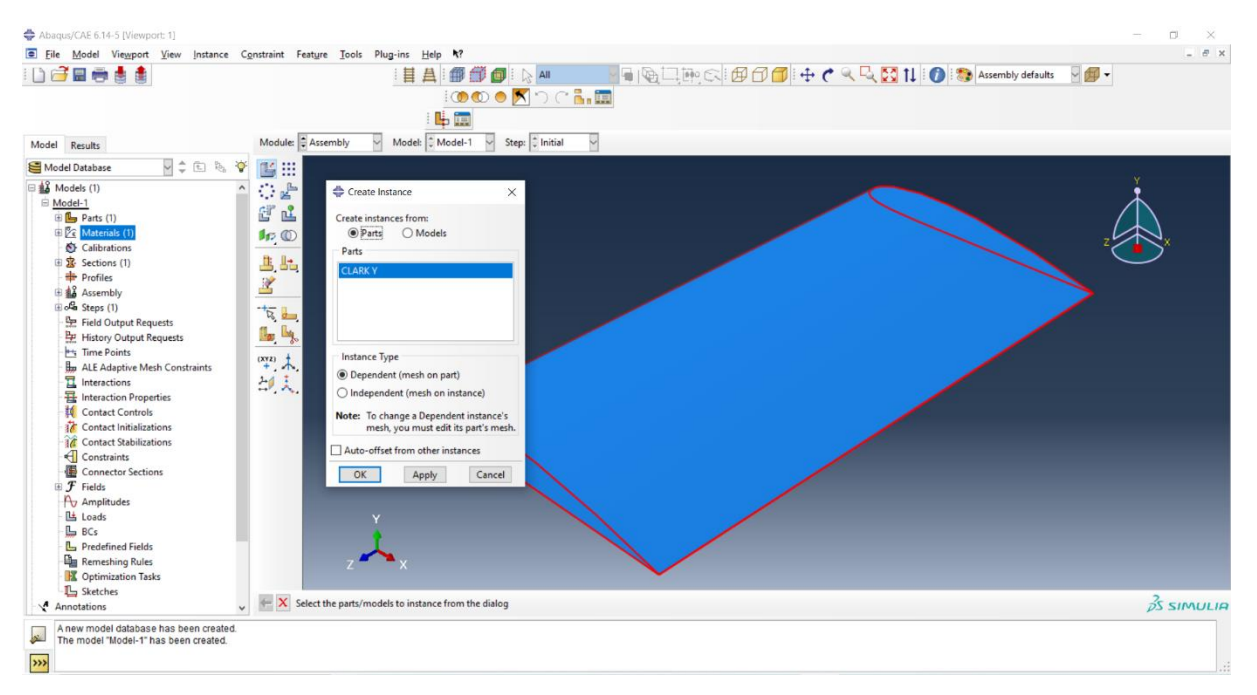

Figure II.30. Création de l'instance.

- ➢ Cliquez sur l'icône Create Step ;
- ➢ Entrez dans le champ Name : FirstStep ;
- ➢ Cliquez dans la liste linear perturbation ,sélectionnez frequency ;
- ➢ Cliquez sur Continue.

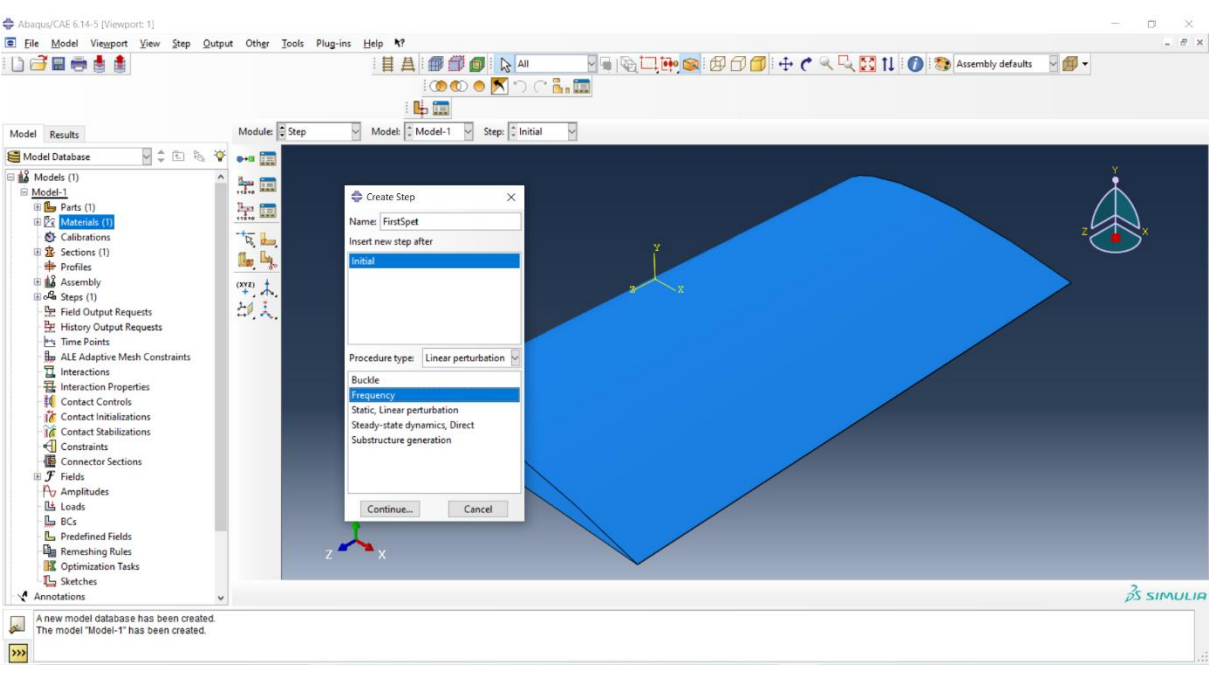

Figure II.31. Step creation linear perturbation frequency.

- ➢ Entrez dans le champ MAX frequency of interest 2000 cycles/time ;
- ➢ Cliquez sur Ok.

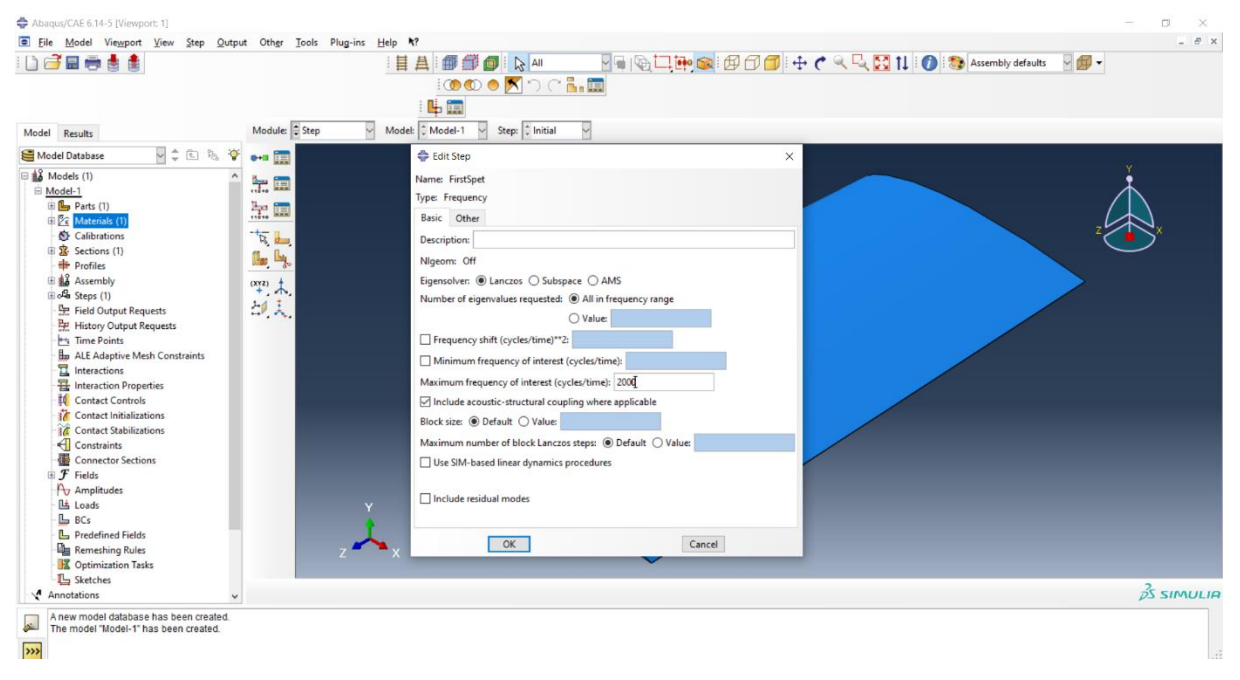

Figure II.32. Définir la fréquence maximal.

#### II.5.6. Module Load

- ➢ Cliquez sur l'icône Create Boundary Condition ;
- ➢ Entrez dans le champ Name : BC-1 ;
- ➢ Vérifiez que pour la ligne Step l'item soit sur initial (Step-1) ;
- ➢ Sélectionnez dans la liste Category, Mechanical et dans la liste Types for selected step, Symmetry/Antisymmetry/Encastre ;
- ➢ Cliquez sur Continue ;
- ➢ Sélectionnez dans la fenêtre graphique le bord gauche d'aile ;
- ➢ Cliquez sur Done.

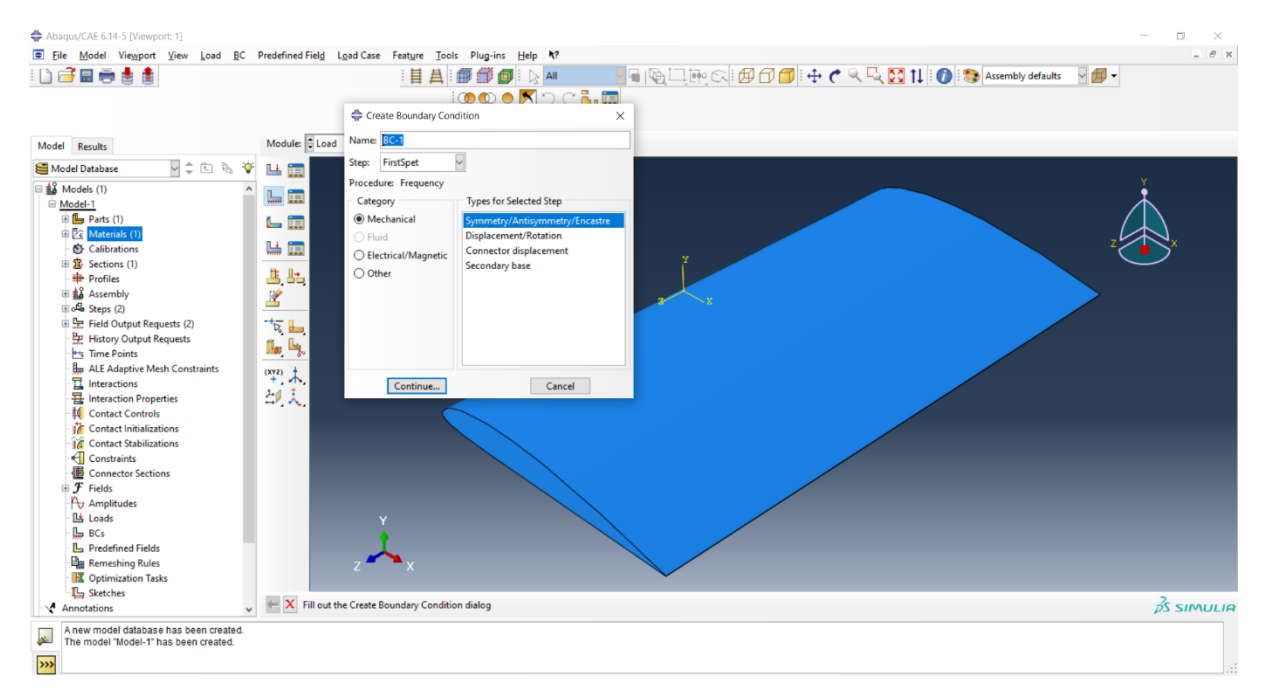

Figure II.33. Create Boundary conditions.

- ➢ Sélectionnez dans la liste ENCASTRE ;
- ➢ Cliquez sur OK.

#### **SAAD DAHLEB BLIDA CHAPITRE II** <del>를</del> Abaqus/CAE 6.14-5 [Viewport: 1]<br>**(로) File Model Viewport View Load BC Predefined Field Load Case Feature**  $\begin{array}{c} \times \\ = \begin{array}{c} \# \\ \end{array} \end{array}$ Tools Plug-ins Help N HAI##<br>HAI##<br>GOOOOKDCLE DGBedd **FOURCEDOOF CARDIO SASSEM** DE TO THE CONTROL STATE OF THE CONTROL STATE OF THE CONTROL OF THE CONTROL STATE OF THE CONTROL OF THE CONTROL OF THE CONTROL OF THE CONTROL OF THE CONTROL OF THE CONTROL OF THE CONTROL OF THE CO 中国 Model:  $\frac{1}{2}$  Model-1  $\vee$  Step:  $\frac{1}{2}$  FirstSpet  $\vee$ Module: Load Model Results<br>Edit Boundary Condition E Name: BC-1 Type: Symmetry/Antisymmetry/Encastri<br>Type: Symmetry/Antisymmetry/Encastri<br>Step: FirstSpet (Frequency) E E Region: Set-1 圓 CSYS: (Global)  $\frac{1}{\sqrt{2}}$ **Bt**  $\bigcirc$  XSYMM (U1 = UR2 = UR3 = 0)  $\bigcirc$  YSYMM (U2 = UR1 = UR3 = 0)  $\overline{O}$  ZSYMM (U3 = UR1 = UR2 = 0)  $\begin{array}{l}\n\bigcirc \text{XASYMM (U2 = U3 = UR1 = 0; Abaqus/Standard only)} \\
\bigcirc \text{YASYMM (U1 = U3 = UR2 = 0; Abaqus/Standard only)}\n\end{array}$ ا<br>رنا  $O$  ZASYMM (U1 = U2 = UR3 = 0; Abaqus/Standard only)<br> $O$  PINNED (U1 = U2 = U3 = 0)  $\pm$  $\bullet$  ENCASTRE (U1 = U2 = U3 = UR1 = UR2 = UR3 = 0)  $OK$ Cancel  $\begin{tabular}{|c|c|} \hline $\mathbf{0}$ & \textbf{C} & \textbf{C} & \text$  $\leftarrow \mathbf{X}$  Fill out the Edit Boundary Condition dialog  $\frac{2}{25}$  SIMULIA Annotations A new model database has been created<br>The model "Model-1" has been created. W

Figure II.34. Définir la face d'encastrement.

### **Module Mesh**

- ➢ Cliquez sur l'icône Mesh ;
- ➢ Cliquez sur l'icône Seed Part Instance ;
- ➢ Sélectionnez dans la fenêtre graphique, puis cliquez sur Done ;
- ➢ Entrez sur la ligne Global size element (approximate) : 10 et tapez Entrée au clavier.

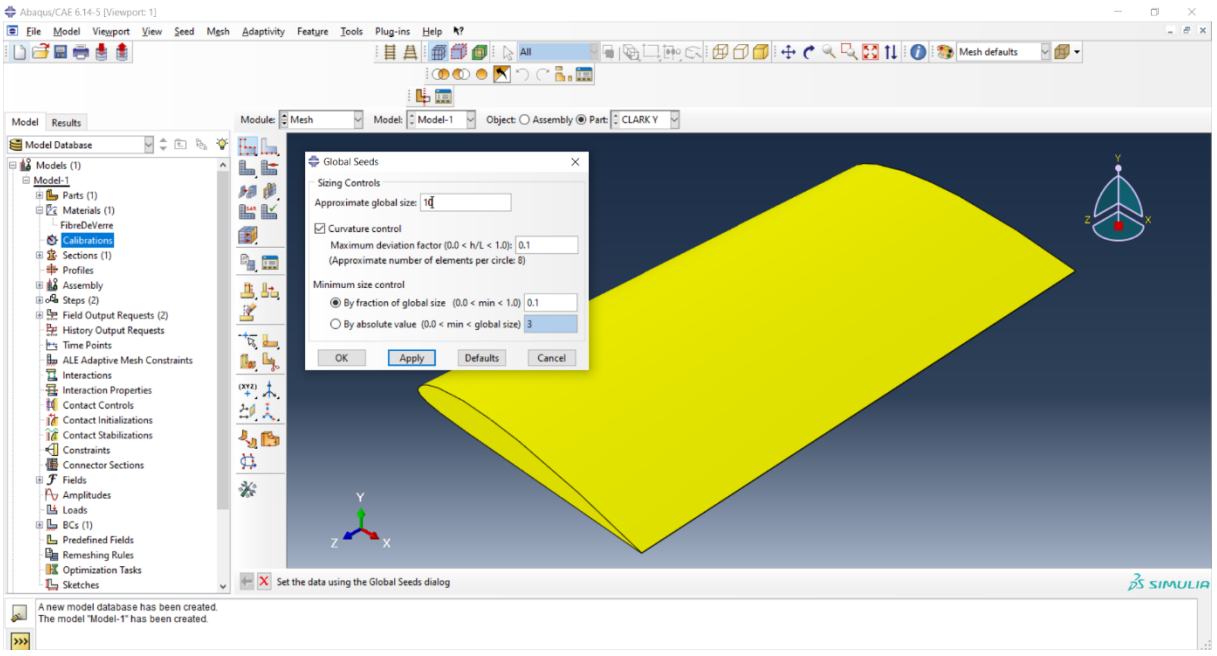

Figure II.35. Paramètre de Maillage

- ➢ A partir de la barre de menu, sélectionnez Mesh→Instance ;
- ➢ Pour mailler la pièce, cliquez sur Yes.

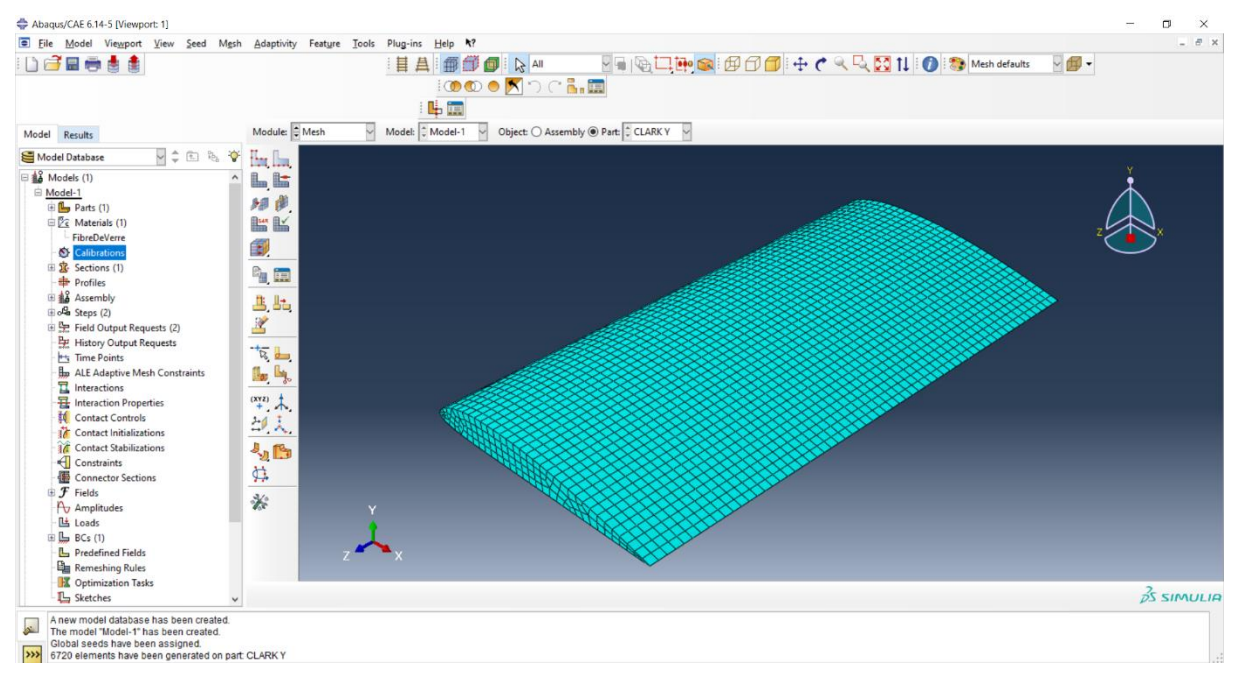

Figure II.36. Maillage du modèle

#### II.5.8. Module Job

- ➢ Cliquez sur l'icône Create Job ;
- ➢ Entrez dans le champ Name : job-1(par exemple) ;
- $\triangleright$  Cliquez sur Continue, puis sur OK.

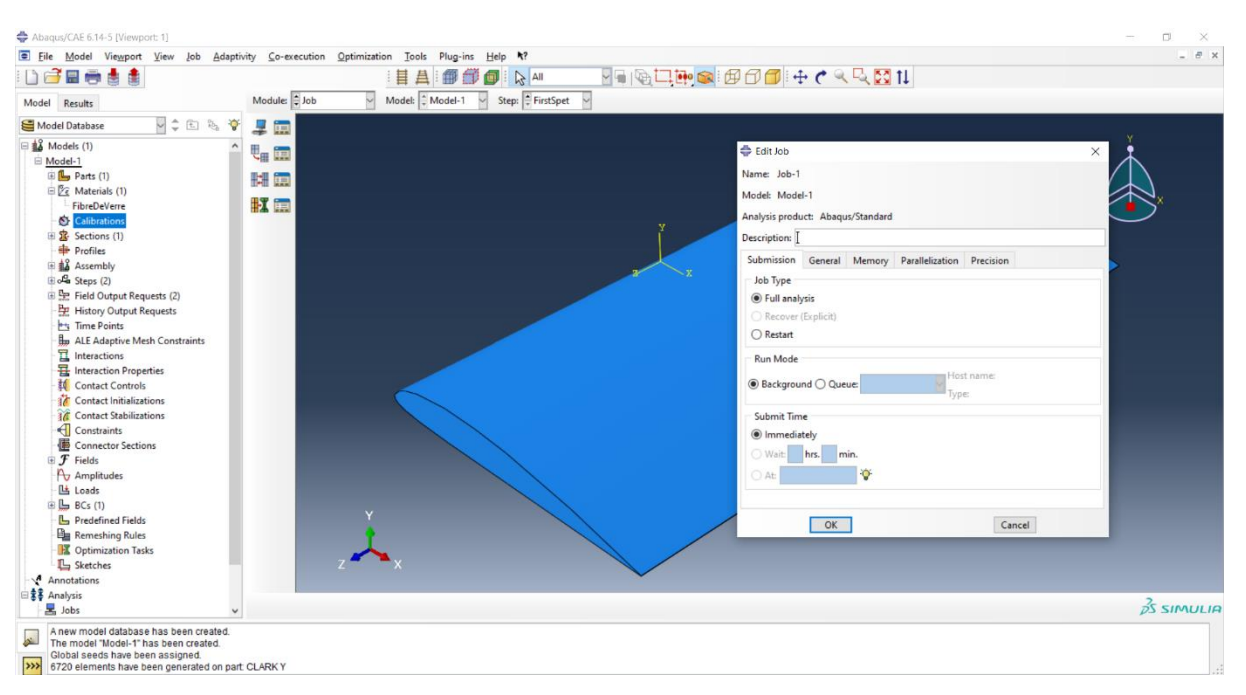

Figure II.37. Création et lancement d'un calcul

 $\triangleright$  Cliquez sur l'icône Job Manager  $\rightarrow$  submit  $\rightarrow$  results ;

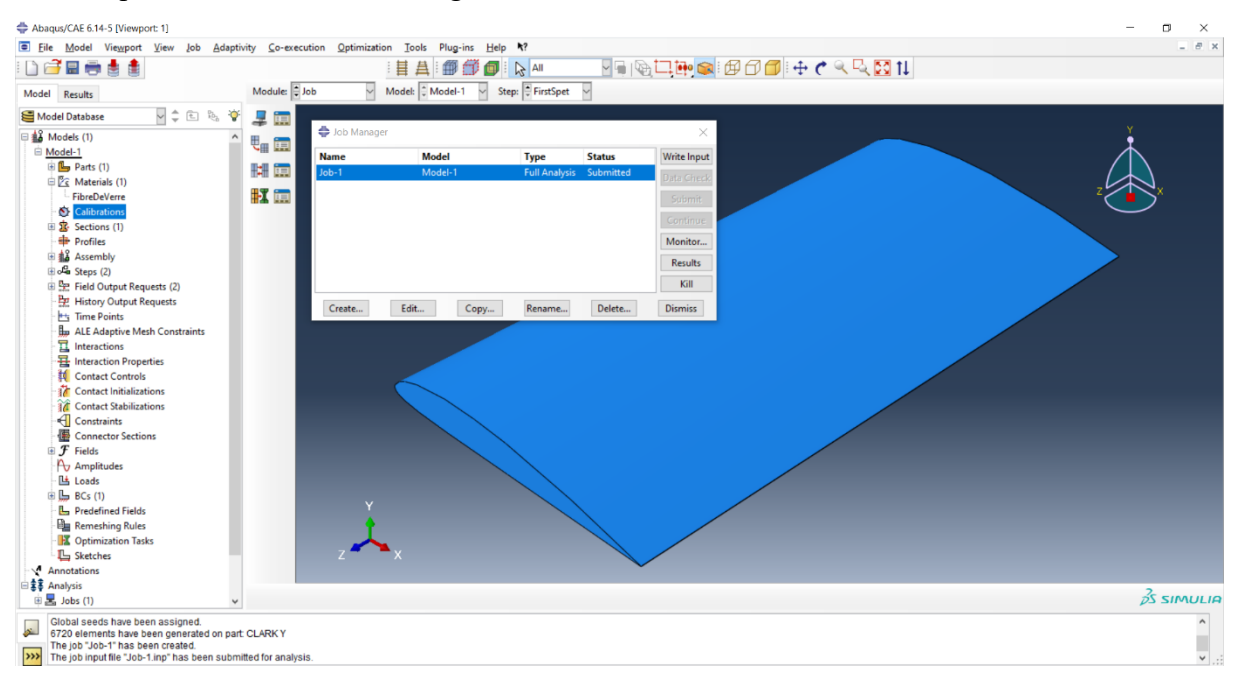

Figure II.38. Soumettre le calcul

#### **II.5.9. Module Visualisation**

Cliquer sur l'outil dans la boîte à outils. ABAQUS/CAE affiche la déformée du

modèle.

| Abagus/CAE 6.14-5 - Model Database: C:\Temp\heello.cae [Viewport: 1] |                                                                                                    | σ<br>$\times$          |
|----------------------------------------------------------------------|----------------------------------------------------------------------------------------------------|------------------------|
| File Model Viewport View Result                                      | Plot Animate Report<br>Options Tools Plug-ins Help 4?                                                | $-$ 8 x                |
| Dees<br>Primary<br>曲<br>$\sqrt{s}$                                   | 目AIRA<br>$~\vee~$ Mises<br>$\sim$                                                                    |                        |
|                                                                      | <b>OOOKOCAE</b>                                                                                      |                        |
| Model Results                                                        | Model: C:/Temp/Job-1.odb v<br>Module: $\frac{1}{2}$ Visualization $\sim$                             | HAIN SOO               |
| VIERY<br><b>Session Data</b>                                         | 體壓                                                                                                   |                        |
| Output Databases (1)                                                 | S, Mises<br>로 아<br>(Avg: 75%)                                                                        |                        |
| Model Database (1)<br>Spectrums (7)                                  | -<br>-207e+02<br>3.856e+02<br><b>In In</b>                                                           |                        |
| <b>XYPlots</b>                                                       | $506e + 02$<br>$155e + 02$<br>Ы.,<br>L,<br>$305e + 02$                                               |                        |
| 图 XYData<br><b>L</b> Paths                                           | 三<br>454e+02<br>10 <del>4e+</del> 02                                                                 |                        |
| Display Groups (1)                                                   | $\mathbb{R}_{\mathbf{z}_0}$<br>$\frac{\textbf{S}}{\textbf{S}^2}$<br>$753e + 02$<br>$403e + 02$       |                        |
| F Free Body Cuts                                                     | $\mathbb{R}$<br>$\frac{H}{\hbar\omega}$<br>$.052e + 02$                                              |                        |
| Streams<br><b>III.</b> Movies                                        | $+7.016e+01$<br>$+3.510e+01$<br>$+4.922e-02$<br>哈卡                                                   |                        |
| Images                                                               | 当当                                                                                                   |                        |
|                                                                      | 西語                                                                                                   |                        |
|                                                                      | 人面                                                                                                   |                        |
|                                                                      |                                                                                                    |                        |
|                                                                      | 瞥阑                                                                                                   |                        |
|                                                                      | $\mapsto \mathcal{N}$                                                                                |                        |
|                                                                      | 脚裂                                                                                                   |                        |
|                                                                      | 弘面                                                                                                   |                        |
|                                                                      |                                                                                                    |                        |
|                                                                      | K 画<br>at Sep 10 19:52:52 Afr. centrale Ouest 2022<br>ODB: Job-1.odb Abaqus/Standard 6.14-5          |                        |
|                                                                      | O III                                                                                                |                        |
|                                                                      | Step: Step-1<br>Mode - 1: Value = 69583. Freq = 41.983 (cycles/time)<br>Primary Var: S, Mises<br>n a |                        |
|                                                                      | Deformed Var: U Deformation Scale Factor: +6,000e+01<br>$\tilde{\mathbf{v}}_i$                       |                        |
|                                                                      |                                                                                                    |                        |
|                                                                      |                                                                                                    | $\frac{3}{25}$ SIMULIA |
| The model database "C:\Temp\heello.cae" has been opened.<br>i.       |                                                                                                    |                        |
| œ                                                                    |                                                                                                    |                        |
|                                                                      |                                                                                                    |                        |

Figure II.39. Fenêtre de visualisation pour les diffèrent mode

#### II.6. Conclusion

Le chapitre commence par les procédure de la conception d'un aile d'avion à l'aide d'un logiciel de conception nommé SolidWork, le travail consiste à extraire le G-code de profil d'aile au moyen de ce logiciel en suit, ce dernier a été exporté à la machine de découpage à fil chaud pour réaliser la forme de l'aile, diverses opérations de renforcement et perfectionnement sont réalisées, afin d'obtenir la forme voulue de l'aile.

Pour effectuer l'analyse modale, l'aile est subdivisée en 84 points en forme matricielles à des distances entre les pointes.

Deux logiciels PUMA , CATS MODAL sont utilisés pour obtenir des fréquences propres et des formes modales.

A la fin de ce chapitre, au moyen de logiciel Abaqus on a accompli la simulation de l'aile d'avion.

## **CHAPITRE 3 : ANALYSE COMPARATIVE**

### **CHAPITRE III : ANALYSE COMPARATIVE**

#### **III.1**. Introduction

le présent chapitre, concerne-la présentons des différents résultats obtenus à partir de l'étude expérimentale , de l'analyse numérique et de discuter tout ce que déjà obtenu dans le chapitre précédent, ainsi que de faire la comparaison de ces résultats.

#### **Présentation des résultats**

D'après les résultats des fréquences du premier et deuxième et troisième mode, les valeurs de fréquence obtenues est présenter dans le graph ci-dessous.

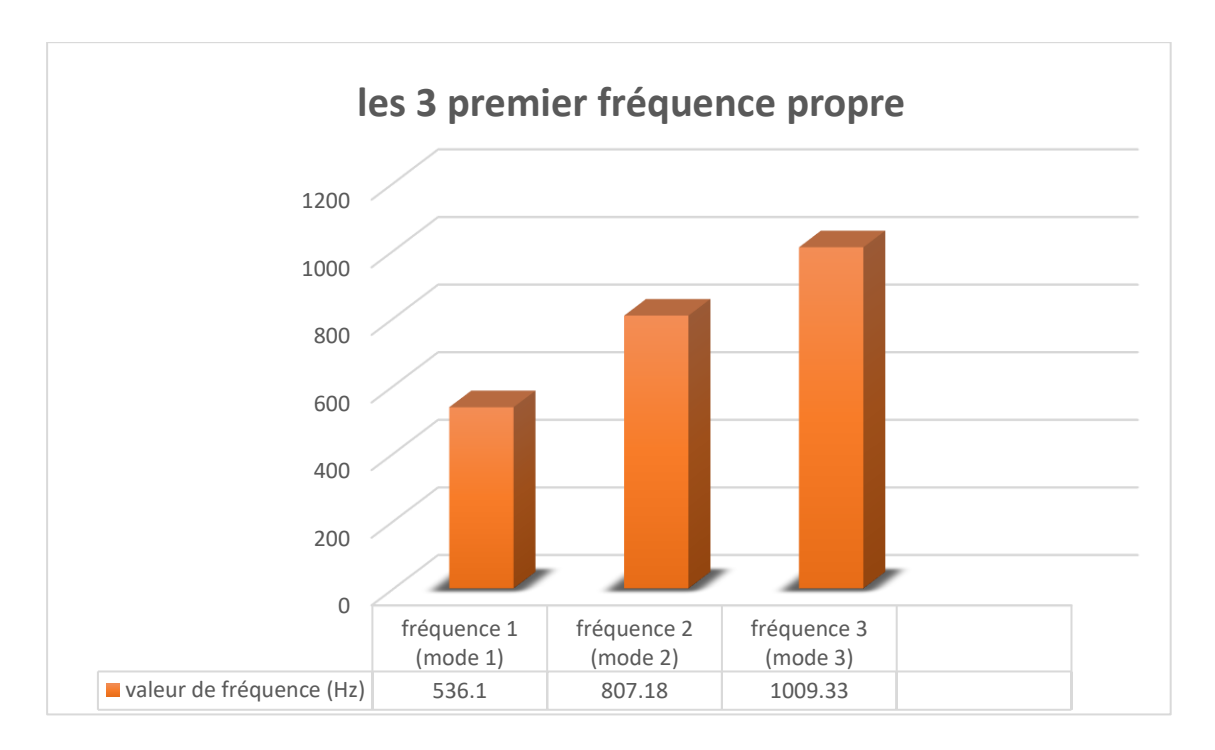

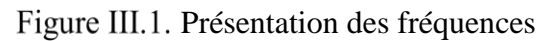

#### **Les modes propres expérimentalement**

D'après le graphe précédent et les figures ci-dessous, on remarque que chaque fréquence propre est associée à un mode propre et avec le programme CATSMODAL on peut visualiser les déformations de ces trois modes.

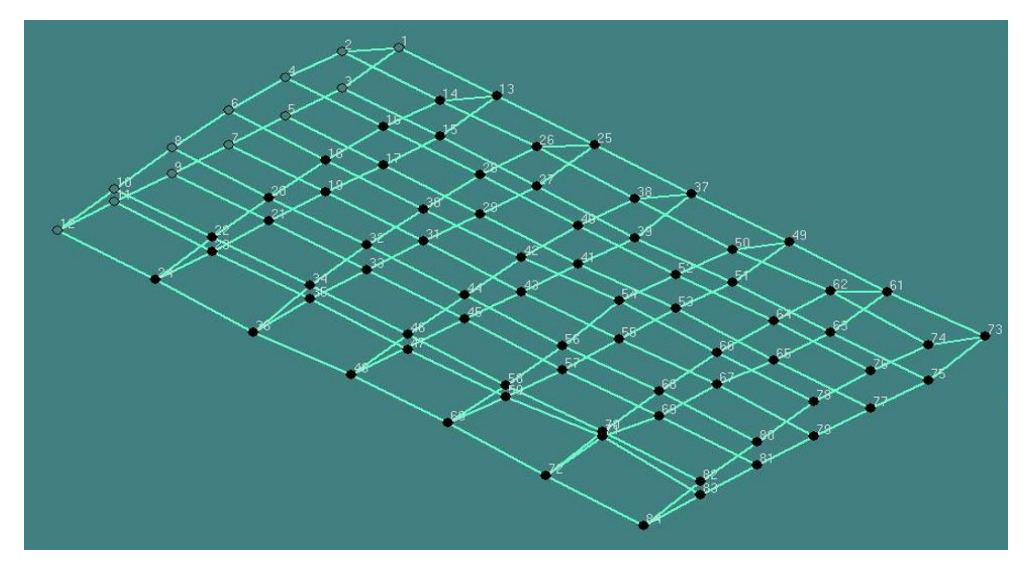

Figure III.2. Mode 1 (536.1 Hz)

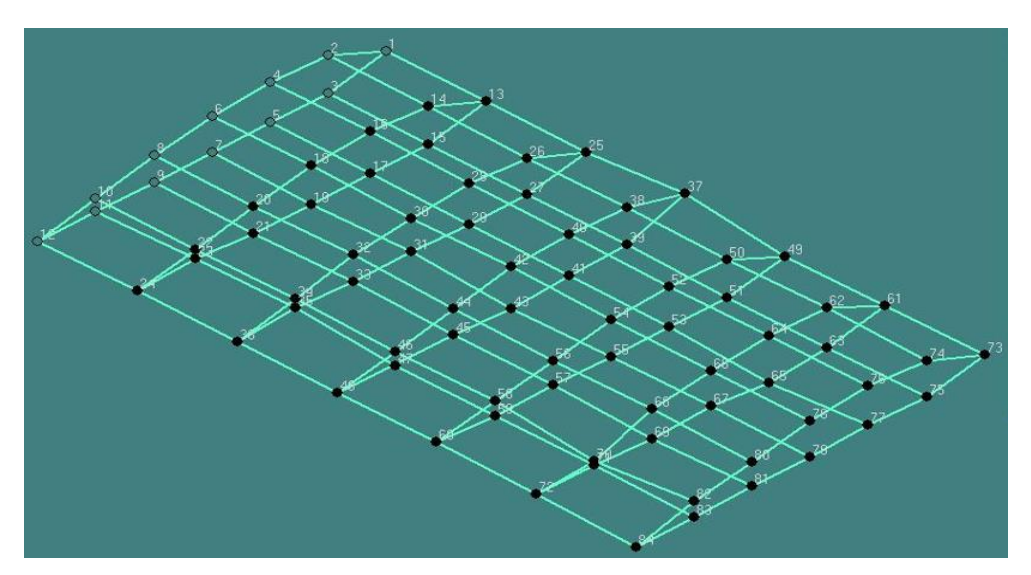

Figure III.3. Mode 2 (807.18 Hz)

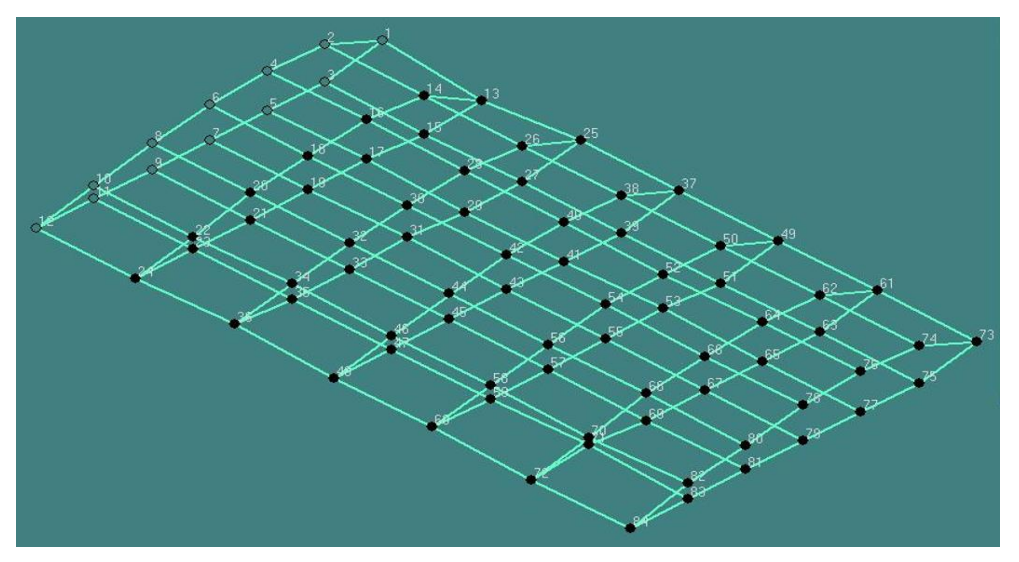

Figure III.4. Mode 3 (1009.33 Hz)

### **Les modes propres numériquement**

Les résultats obtenus en analyse numérique sont :

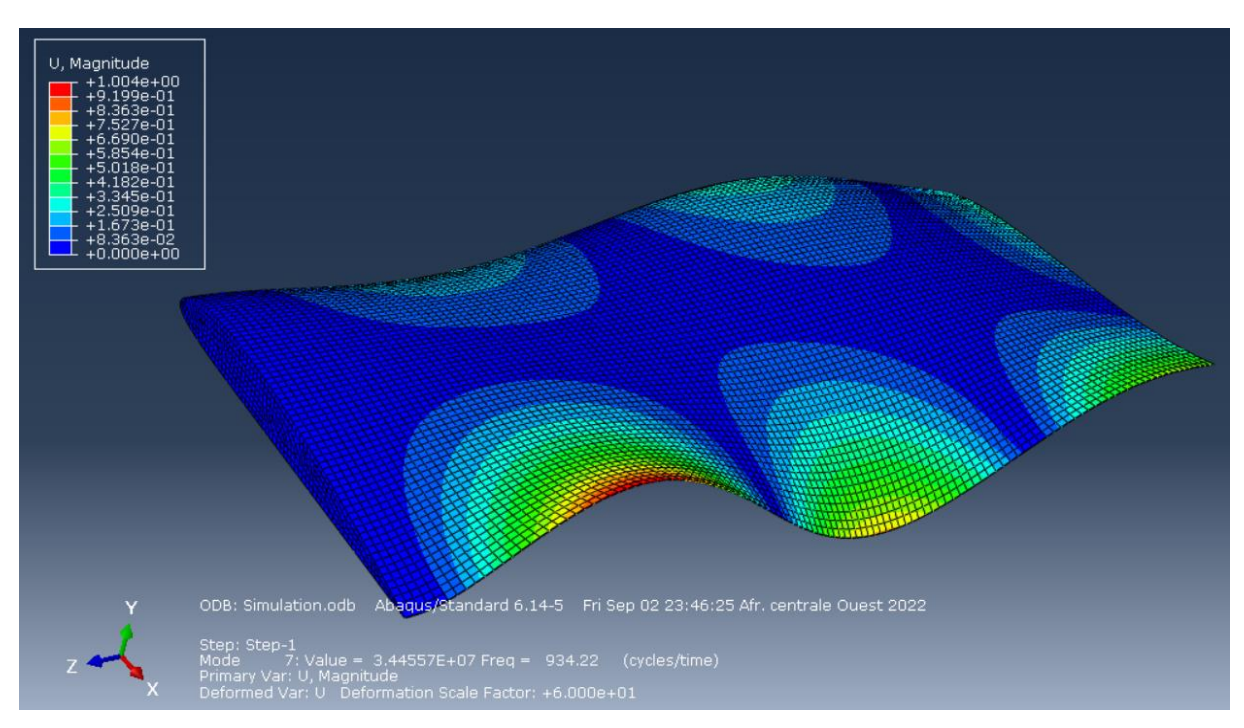

Figure III.5. Mode 1 (538.74 Hz)

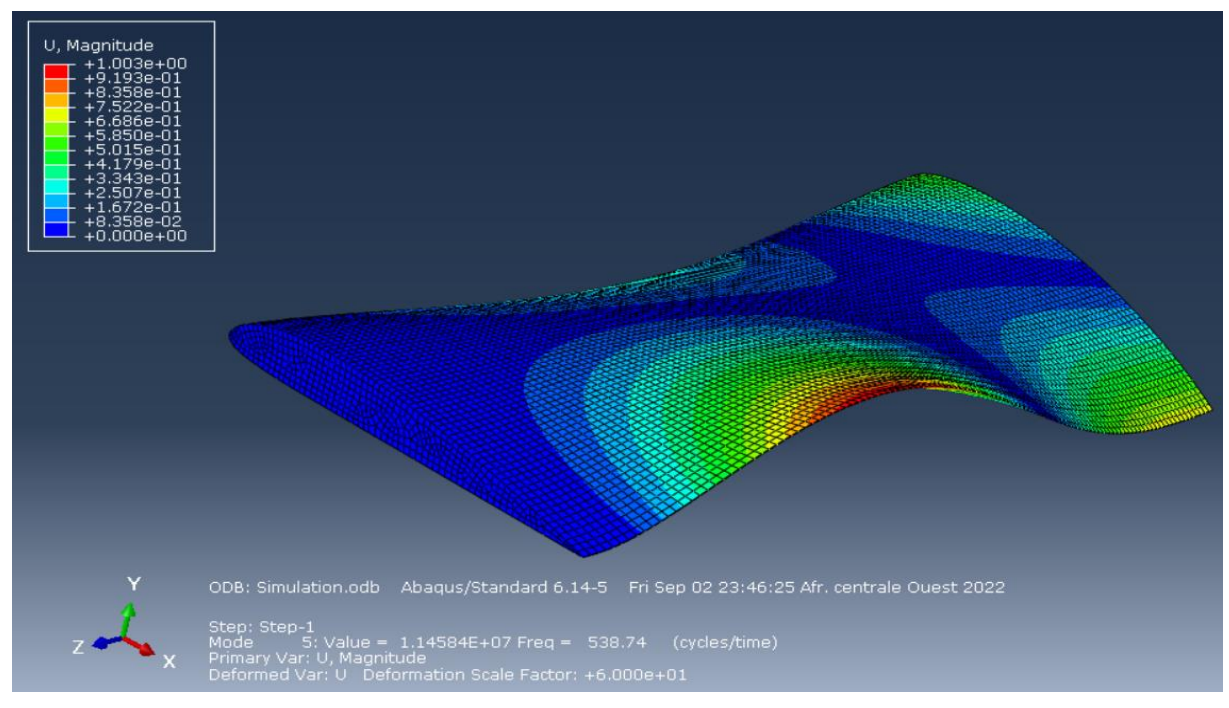

Figure III.6. Mode 2 (934.22 Hz)

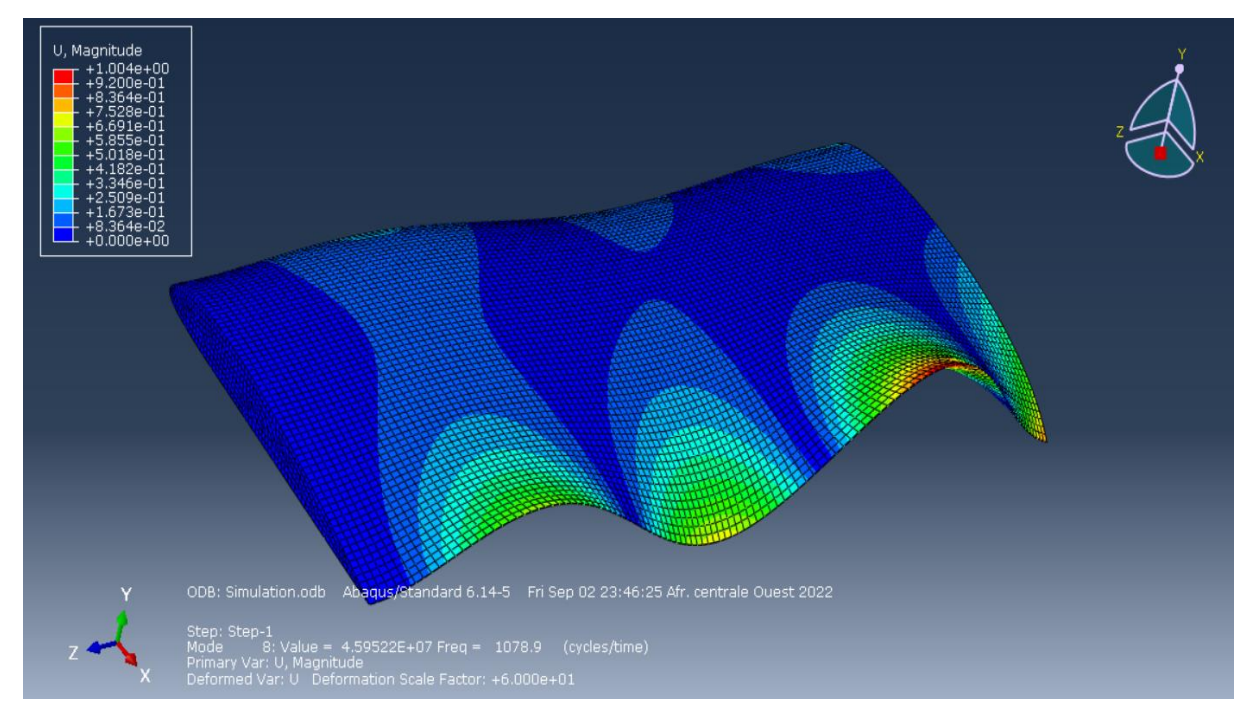

Figure III.7. Mode 3 (1078.9 Hz)

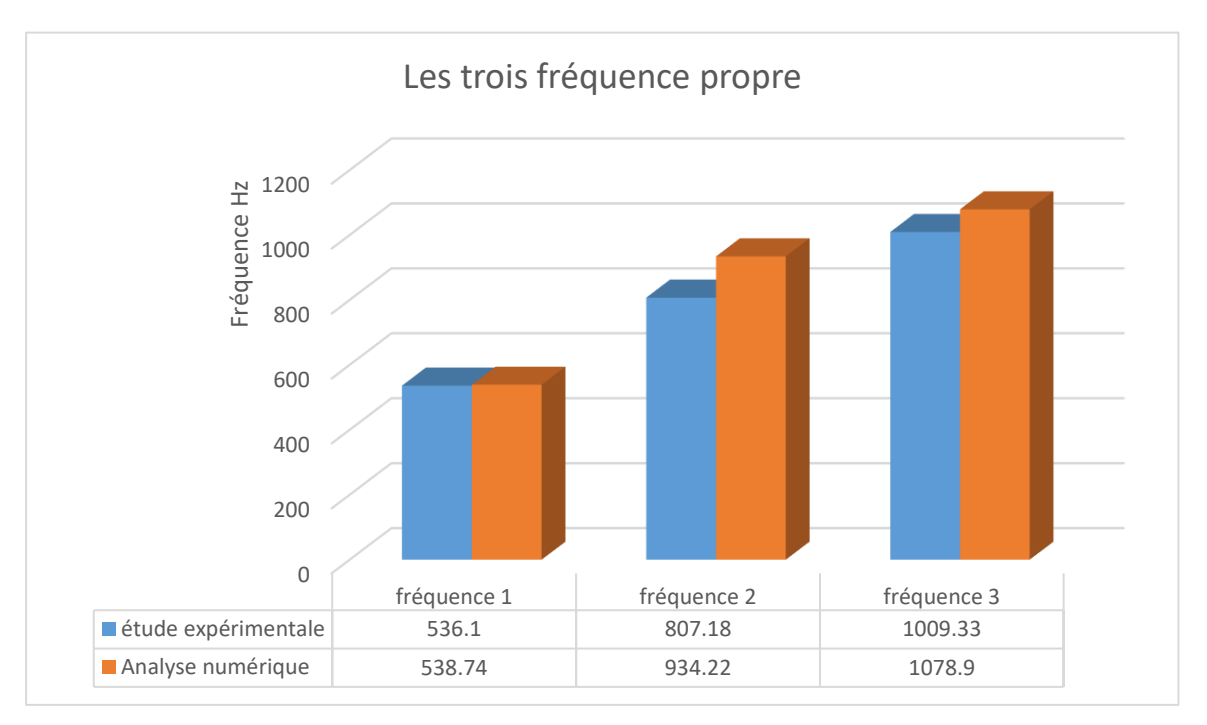

Figure III.8. Résultats des études expérimentales et numérique

#### **III.4.** Discussion

Les résultats de la méthode expérimentale sont comparés à ceux de obtenus par l'approche numérique. Pour notre cas, les trois premiers modes propres sont considérés.

Les résultats expérimentaux et numériques pour les trois premiers modes sont présentés dans la figure(III.8). Nous remarquons une différence entre les résultats obtenus. Cette différence est généralement liée au choix de l'embout, qui dépend du matériau utilisé.

On peut dit que les trois modes sont des modes composés montre principalement une combinaison linéaire de deux modes en même temps (flexion/torsion).en d'autres mots il ya une contribution d'un mode de flexion et un autre en torsion ,

#### **III.5.** conclusion

 A partir de deuxième chapitre, d'après la comparaison qui a été réalisée, on constate que les résultats de l'analyse numériques et expérimentales sont presque identiques, par exemple, la première fréquence d'analyse numérique 538,74 Hz, est à peu près égale à la fréquence obtenue par l'étude expérimentale qu'est de 536,1 Hz.

C'est vrai que ces résultats ne sont pas vraiment Just. mais d'autre part, il faut prendre en considération que on a toujours un pourcentage d'erreurs qui joue un rôle très important dans les étude expérimentale ,à cause de la précision énorme de l'environnement de simulation.

# **CONCLUSION GENERALE**

#### **Conclusion générale**

L'analyse modale est une méthode très rapide et peu coûteuse d'essai non destructif de structures pour leur identification dynamique. En effet, de tous les mouvements de déformation de certains points d'une structure soumise à des efforts vibratoires, l'analyse modale permet de visualiser son comportement et de déterminer tous les paramètres de la vibration : fréquence propre, les modes de déformation.

Ce travail est consacré à faire des expérimentations sur un profil d'aile d'avions de type Clark y, pour effectuer l'analyse modale on a passé par plusieurs étapes, tout d'abord une étude bibliographique a été menée sur l'aérodynamique (les force exercer sur l'aire, les type des profil d'ailes selon la forme, les martiaux composite), ensuit en à passer à la partie pratique de ce travail (la conception est la réalisation sur la machine CNC), les résulta de réalisation étaient bons, puis nous amener la forme finale de profil d'aile par processus de renforcement .

Des essais vibratoires a été fait pour effectuer pour l'analyse modale à l'aide de deux logiciel (PUMA, CATSMODAL), ces opérations permis d'obtenir les déformer modale est les fréquences propres pour comparer avec les résulta de simulations qu'est fait par programme Abaqus,

En utilisant des simulations informatiques et des tests numériques, il est possible de modéliser et de prédire le comportement du système dans différentes conditions sans avoir à construire des prototypes physiques. Cela peut permettre de réduire le temps et les coûts de développement en éliminant la nécessité de construire des prototypes coûteux pour tester différents scénarios. De plus, les tests numériques peuvent être utilisés pour optimiser la conception du produit en identifiant les zones à problèmes potentielles avant la construction de prototypes physiques.

**92**

## **Bibliographie**

[1] du Puy de Goyne, Thierry, Plays, Yves, Lepourry, Patrick, Besse, Jacques, Initiation à l'aéronautique, Cépaduès-Éditions, Toulouse, 1995, 176 pages, ISBN 2.85428.372.4.

[2] Michael J. Kroes, James R. Rardon, Aircraft Basic Science, 7th ed., Glencoe/McGraw-Hill, 1993, 413 pages, ISBN 0-02-801814-1.

[3] Gilbert KLOPFSTEIN, L'air et l'avion, Institut du transport aérien, Paris, 1995, 226 pages, ISBN 2-908537-12-5.

[5] Profil (aéronautique): définition et explications. (n.d.). Techno-Science.net. Retrieved September 12, 2022, from https://www.techno-science.net/definition/9445.html4

[6] Profil d'aile. (n.d.). Dictionnaires Et Encyclopédies Sur "Academic." Retrieved September 12, 2022, from https://fr-academic.com/dic.nsf/

[7] TH. Faur « Aérodynamique Appliquée » Travaux Dirigés 2009. Université Pierre et Marie Curie–Paris 6 École Normale Supérieure de Cachan.

[8] KUETHE, A. M. & CHOW, C. Y. (1998) Foundations of Aerodynamics − Bases of Aerodynamic Design , 5 th edition, John Wiley & Sons : un livre général qui abordeégalement les écoulements compressibles

[9] KLOPFSTEIN, G., 2008. Comprendre l'avion - Tome 2 : Mécanique du vol. p.15.

[10] Pierre Rebuffet, «Aérodynamique Expérimentale». Deuxième Edition, Paris et Liège Librairie Polytechnique, 1950.

[11] SCHENCK S . A Vibrations Equilibrage sur site , Applications à la maintenance conditionnelle Février 1994

[12] Rodríguez-Laiz, A. (2019, October 22). Les quatre forces. AERTEC. Retrieved September 15, 2022,

[13] Cengel / Cimbala, « Mécanique des fluides : Ecoulements Externes », Université de Québec,  $2009. \Box$ 

[14] CHERRAD Adel Eddine, « Etude de l'écoulement transsonique autour d'un obstacle», thèse université de Batna, 2012

[15] « Initiation à l'aéronautique » T. du PUY de GOYNE, Y. PLAYS, P. LEPOURRY, J. BESSE

[16] SAMIR Khene, « Mécanique des fluides»,publications de l'université Badji Mokhtar, Annaba, 2000

[17] Analyse modale expérimentale des structures par excitation acoustique à référence unique françois lafleur1, marc thomas2, frédéric laville2 1criq (centre de recherche industrielle du québec).

[18 ] SYS 855 Vibroacoustique Étude de l"A.M.E. Analyse Modale Expérimentale Marc Thomas, ing., Ph.D. Professeur Département de génie mécanique ETS

[19] Piranda J., Analyse modale expérimentale, Techniques de l'Ingénieur, Traité bruit et vibration, 2001.

[20] Structural testing; Modal analysis and simulation "**Brüel & Kjær**

[21] technique de l ingénieur A410. Vibration.

[22] Richard Taillet, Loïc Villain et Pascal Febvre, Dictionnaire de physique, Bruxelles, De Boeck, 2013, p. 297.

[23] Ensta – cours MS 204dynamique des systèmes mécaniques: ondes et vibrations.

[24] Technique de l'ingénieur R 6180 / Analyse modale expérimentale par Jean PIRANDA Professeur à l'Université de Franche-Comté, Laboratoire de Mécanique Appliquée R. Chaléat.

[25] GAY, D. Matériaux composites. 3e édition. Paris : Hermès, 1991. 569 p.

[26] Reinhart, T.J. & Clements, L.L. « Introduction to composites. » Dans: Engineered materials handbook - Volume 1: Composites. Ohio, USA: ASM International, p. 27- 34, 1993.

[27] Gürdal, Z., Haftka, R.T., & Hajela, P. « Design and optimization of laminated composite materials. » Canada: Wiley-Interscience Publication, 352 p, 1999.

[28] V. Reynaud, G. Subra, M. calderini, « Les matériaux composites », ENSCM, 1993.

[29] Michel Dupeux, « Aide-mémoire science des matériaux », Dunod, Paris, 2004.

[30] Hashin, Z., Rosen, B.W., Humphreys, E.A., Newton, C. & Chaterjee, S. « Fiber composite analysis and design: Composite materials and laminates, Volume I. » Washington D.C., USA: Federal Aviation Administration, N° DOT/FAA/AR-95/29- I, 339 p, 1997.

[31] Kim, J.K. & Mai, Y.W. « Engineered interfaces in fiber reinforced composites. » Pays-Bas: Elsevier Science Ltd., 416 p. ISBN 0080426956, 1998.

[32]. Archambault R., Getting more out of vibration signals using the logarithmic scale, 1e IMMDC, 1989, p 568.

Site-web:

[33]https://www.alliantech.com/gb/categorypost?id\_owl\_blog\_post=249&rewrite=utilisationmarteaux-dimpact&category\_parent=70